# **Panasonic**

# Инструкция по эксплуатации

Цифровая фотокамера/объектив

# М<sub>ОДель №</sub>. DMC-L1K

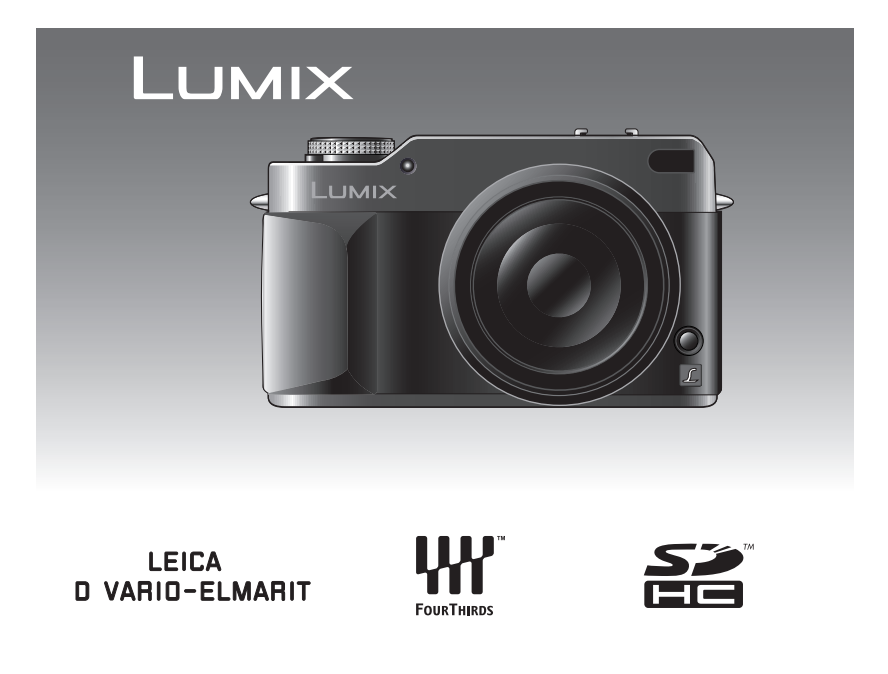

Перед пользованием прочтите, пожалуйста, эту инструкцию полностью.

VQT0W91

GC

### *Ïåðåä èñïîëüçîâàíèåì* **Уважаемый покупатель,**

Благодарим вас за приобретение этой цифровой камеры Panasonic. Прочитайте, пожалуйста, внимательно эту инструкцию по эксплуатации и держите ее всегда под рукой.

# **Информация для вашей безопасности**

**ПРЕДУПРЕЖДЕНИЕ ДЛЯ УМЕНЬШЕНИЯ ОПАСНОСТИ ПОЖАРА ИЛИ ПОРАЖЕНИЯ ЭЛЕКТРИЧЕСКИМ ТОКОМ И ДРУГИХ НЕПРИЯТНЫХ ПОСЛЕДСТВИЙ ИСПОЛЬЗОВАТЬ ТОЛЬКО РЕКОМЕНДУЕМОЕ ДОПОЛНИТЕЛЬНОЕ ОБОРУДОВАНИЕ. НЕ ПОДВЕРГАТЬ ЭТОТ АППАРАТ ВОЗДЕЙСТВИЮ ДОЖДЯ ИЛИ ВЛАГИ. НЕ СНИМАТЬ НАРУЖНУЮ КРЫШКУ (ИЛИ ЗАДНЮЮ ПАНЕЛЬ) ЗАПРЕЩАЕТСЯ ПРОИЗВОДИТЬ РЕМОНТ САМОСТОЯТЕЛЬНО. ОБРАЩАТЬСЯ К КВАЛИФИЦИРОВАННЫМ СПЕЦИАЛИСТАМ ПО ТЕХОБСЛУЖИВАНИЮ.**

**Тщательно соблюдайте законы об авторских правах. Запись с предварительно записанных магнитных лент или дисков, а также других опубликованных или телевещательных материалов с целью, отличной от вашего личного пользования, является нарушением закона об авторских правах. Даже с целью вашего личного пользования запись определённого материала может быть запрещена.**

- •Просьба обратить внимание, что органы управления, составные части и меню вашей цифровой камеры могут несколько отличаться от тех, что представлены на рисунках этой инструкции.
- •Four Thirds<sup>™</sup> является торговым знаком.
- •Логотип SDHC является торговым знаком.
- •Adobe является торговым или зарегистрированным торговым знаком компании Adobe Systems Incorporated в Соединенных Штатах и/или других странах.
- •Leica является зарегистрированным торговым знаком компании Leica Microsystems IR GmbH.
- •Elmarit является зарегистрированным торговым знаком компании Leica Camera AG.
- •Другие названия, названия фирм и изделий, отмеченные в этой инструкции, являются торговыми знаками или зарегистрированными товарными знаками соответствующих компаний.

РАЗЪЕМ ДОЛЖЕН НАХОДИТЬСЯ ВБЛИЗИ АППАРАТУРЫ И ДОСТУП К НЕМУ НЕ ДОЛЖЕН БЫТЬ ЗАТРУДНЕН.

# **ПРЕДУПРЕЖДЕНИЕ**

При неправильной замене аккумулятора возникает опасность взрыва. Производить замену, используя только тот же тип аккумулятора, или равноценный ему, рекомендуемый производителем. Размещение в отходы использованных аккумуляторов производить согласно инструкциям производителя.

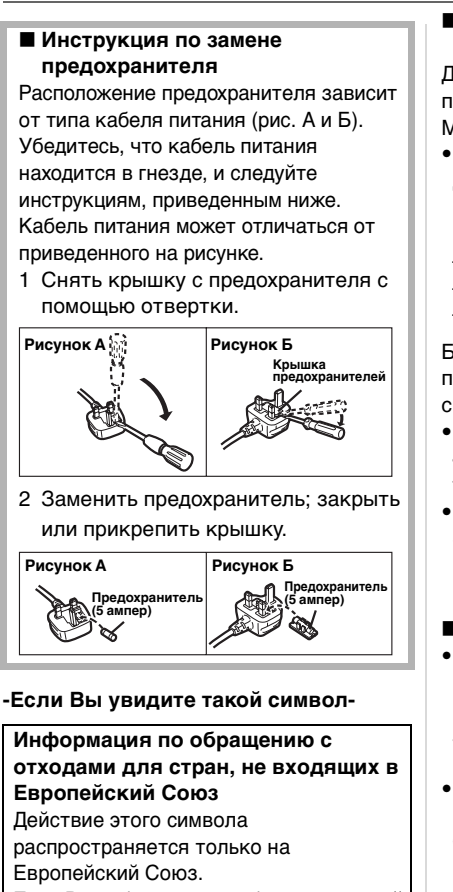

Если Вы собираетесь выбросить данный продукт, узнайте в местных органах власти или у дилера, как следует поступать с отходами такого типа.

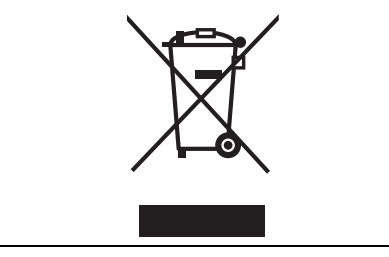

#### ∫ **Карты памяти, которые можно использовать с данным устройством** Допускается использование карт памяти SD, карт памяти SDHC и MultiMediaCard.

- •Когда слово **карта** упоминается в данных инструкциях по эксплуатации, имеются в виду следующие типы карт памяти.
- Карта памяти SD (от 8 МБ до 2 ГБ)
- Карта памяти SDHC (4 ГБ)
- MultiMediaCard

Более детальная информация о картах памяти, которые могут использоваться с данным устройством.

- •При использовании карт емкостью 4 ГБ или более можно использовать только карту памяти SDHC.
- •Карта памяти на 4 ГБ без логотипа SDHC не основана на стандарте SD и не будет функционировать с данным продуктом.

#### ∫ **Уход за камерой**

- •**Нельзя сильно трясти или ударять камеру.** Камера может перестать правильно работать, снимки могут не записываться, также может быть поврежден объектив.
- **•Пыль и песок могут нарушить нормальную работу камеры. Следует оберегать объектив и разъемы камеры от попадания в них пыли и песка при использовании камеры, например, на пляже.**
- •Оберегайте камеру от попадания внутрь воды при использовании во время дождя или на пляже.
- **•Данное устройство не является водонепроницаемым. Если дождь или брызги воды попадут на камеру, вытрите их сухой тканью.**

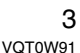

- •**Не прикасайтесь к зеркалу руками.** Не нажимайте, не толкайте и не направляйте сильную струю воздуха на шторки затвора, так как они очень тонкие. Будьте осторожны, чтобы не поцарапать, не погнуть или не повредить их.
- ∫ **Информация о мониторе ЖКД •Не прилагайте чрезмерных усилий к монитору ЖКД, поскольку это может привести к нарушению нормальной работы камеры.**
- •При больших перепадах температуры на поверхности ЖКД дисплея может конденсироваться влага. Удалять конденсат следует мягкой сухой тканью.
- •Если камера при включении имела низкую температуру, изображение на ЖКД мониторе сначала будет слегка темнее, чем обычно. Однако нормальная яркость изображения восстановится, когда внутренняя температура камеры возрастет.

Для производства ЖКД монитора используются технологии самой высокой точности. Однако на экране могут присутствовать темные и яркие точки (красные, синие или зеленые). Это не является неисправностью. Экран ЖКД монитора содержит более 99,99% рабочих пикселей и не более 0,01% темных или ярких пикселей. Эти точки не будут записаны на карту при съемке.

#### ∫ **Информация об объективе**

- •Нельзя сильно нажимать на объектив.
- •Не направляйте длительное время объектив на солнце. Это может привести к неисправности камеры. Также соблюдайте осторожность, оставляя камеру вне помещения или вблизи окна.
- •В случае попадания на поверхность объектива грязи (воды, масла, отпечатков пальцев и т. д.) качество снимка может ухудшиться. Следует осторожно вытереть поверхность объектива мягкой сухой тканью перед съемкой.
- •Не ставьте объектив монтажной поверхностью вниз. Не допускайте попадание загрязнений на монтажные поверхности (1) объектива.

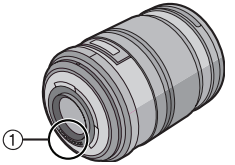

- ∫ **О конденсации (когда объектив или видоискатель запотевают)**
- •Конденсация происходит, когда окружающая температура или влажность изменяются, как описано ниже. Остерегайтесь конденсации, поскольку она вызывает появление пятен на объективе, плесени или сбои в работе камеры.
- Когда камера с холода заносится в теплое помещение.
- Когда камера с улицы заносится в автомобиль с включенной системой кондиционирования.
- Когда холодный воздух из кондиционера или аналогичных приборов направлен непосредственно на камеру.
- Во влажных местах.

- •Для предотвращения конденсации поместите камеру в пластиковый пакет и подождите, пока температура камеры сравняется с температурой окружающего воздуха. Если конденсация все-таки произошла, выключите камеру и оставьте ее на 2 часа. Конденсация исчезнет сама собой, когда температура камеры сравняется с окружающей температурой.
- ∫ **Если камера длительное время не используется**
- •Следует хранить аккумулятор в сухом прохладном месте с относительно устойчивой температурой.
- [Рекомендуемая температура: от 15 °С до 25 °С, Рекомендуемая влажность: от
- 40% до 60%]
- •Всегда вынимайте аккумулятор и карту памяти из камеры.
- •Когда аккумуляторная батарея вставлена в камеру, она разряжается, даже если камера выключена. Если в результате этого батарея
- подвергнется глубокому разряду, она может стать непригодной даже после зарядки.
- •При длительном хранении аккумуляторных батареек рекомендуется заряжать их один раз в год. После полной разрядки аккумуляторов выньте их из камеры и храните отдельно от камеры.
- •При хранении камеры в шкафу или ящике рекомендуется помещать ее рядом с влагопоглотителем (силикагелем).
- **•Если камера не использовалась на протяжении длительного времени, перед съемкой необходимо проверить все ее компоненты.**

# **Информация о данной инструкции по эксплуатации**

∫ **Условные обозначения режимов в данной инструкции**

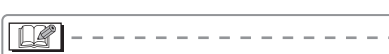

Ниже приводится полезная информация по эксплуатации данной камеры.

∫ **Об изображениях кнопки курсора** В данном руководстве операции с использованием кнопок курсора объясняются с помощью иллюстраций. например: При нажатии кнопки 4

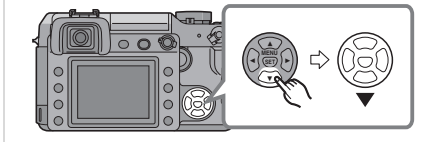

### ∫ **О диске выбора настроек**

В данной инструкции операции с использованием диска выбора настроек объясняются на основе иллюстраций, совпадающих со значками на экране. Вращайте диск выбора настроек медленно, но уверенно.

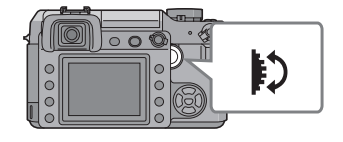

∫ **Об иллюстрациях, приведенных в данной инструкции**

Изображение внешнего вида изделия, иллюстрации, экранные меню и другое могут немного отличаться от действительно применяемых в камере.

# **Содержание**

# **Перед использованием**

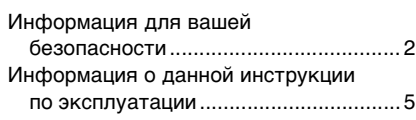

# **Подготовка**

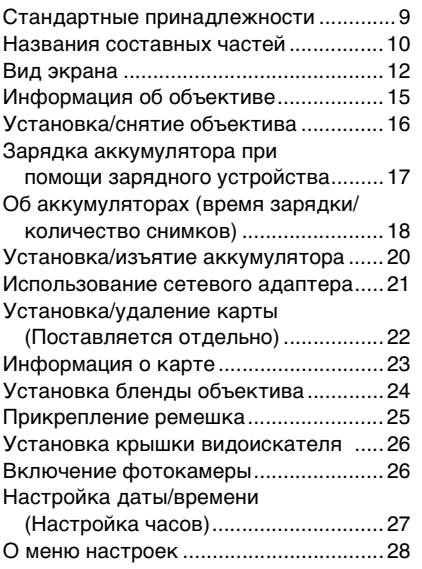

### **Основные сведения**

Прежде чем выполнять съемку через

- видоискатель ....................................33
- Как добиться удачных снимков ..... 33 • Улучшение видимости через
- видоискатель (Настройка диоптра) .......................................... 33 • Изменение режима отображения
- информации на экране ЖКД......... 33

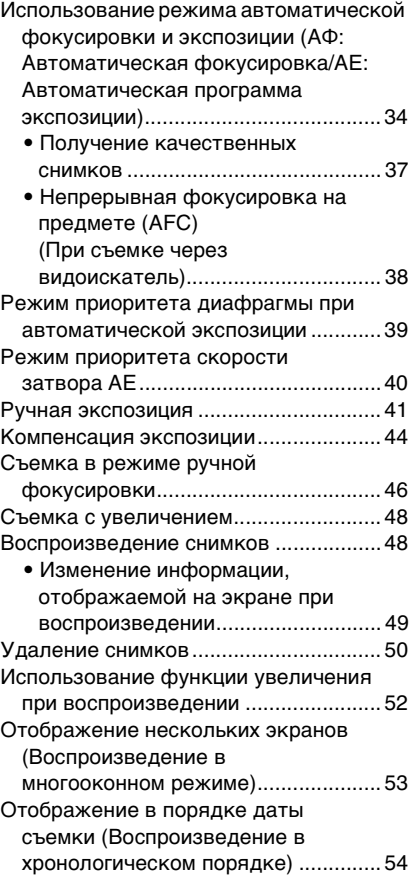

## **Расширенные сведения**

 $\equiv$ 

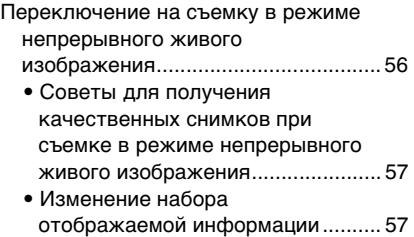

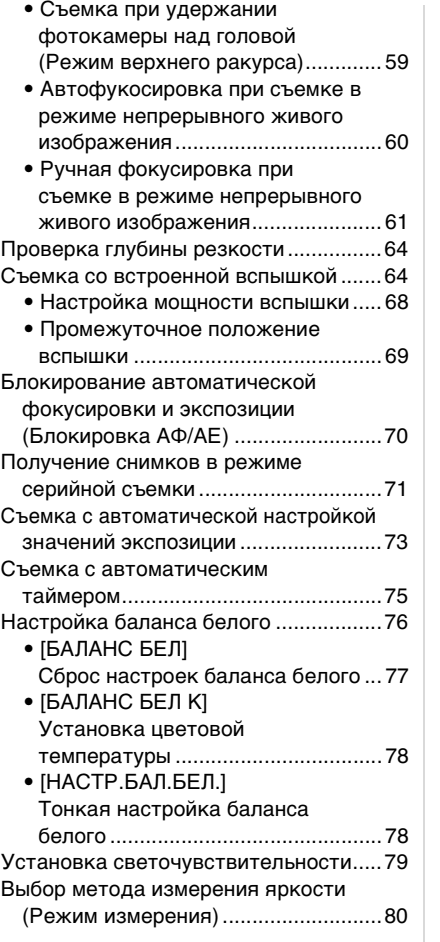

# **Параметры меню**

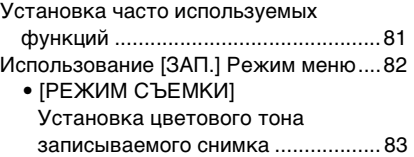

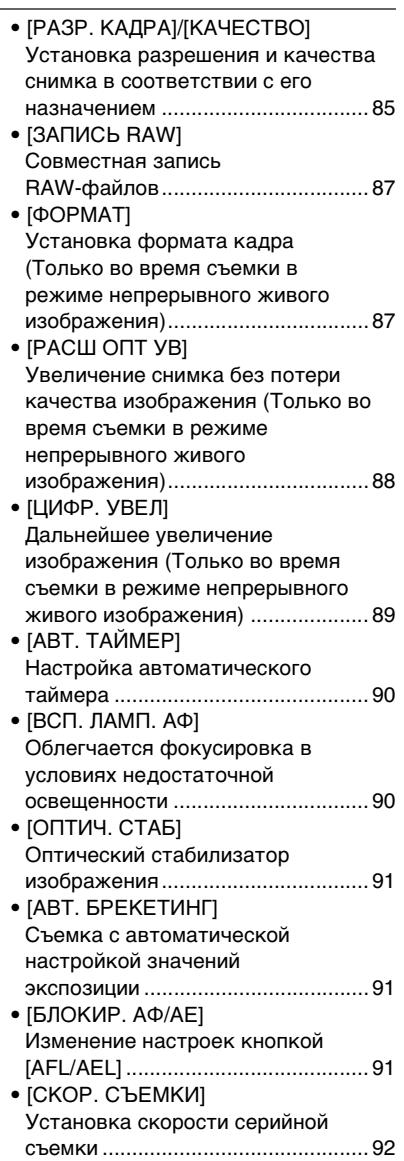

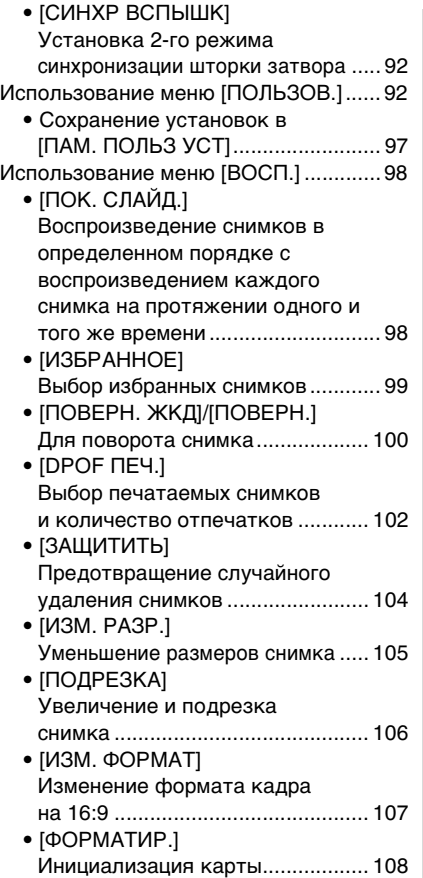

**Подключение к другому оборудованию**

компьютеру......................................109 Печать снимков ..................................112 Воспроизведение фотоснимков на экране телевизора..........................115

Подключение к персональному

### Использование внешней вспышки.... 117 Использование защитного устройства MC/фильтра PL............ 119 Использование дистанционного управления затвором ..................... 119 При отображении времени конечного пункта путешествия (мировое время).............................. 120 • Географические пункты, по которым устанавливается мировое время.............................. 123 Предосторожности при использовании фотокамеры .......... 124 Сообщения .......................................... 127 Устранение неисправностей ............. 129 Количество записываемых

снимков ............................................ 135 Технические характеристики............ 137

**Другое**

 $\overline{a}$ 

# 8

a,

# Стандартные принадлежности

Перед использованием камеры убедитесь, что имеются все принадлежности.

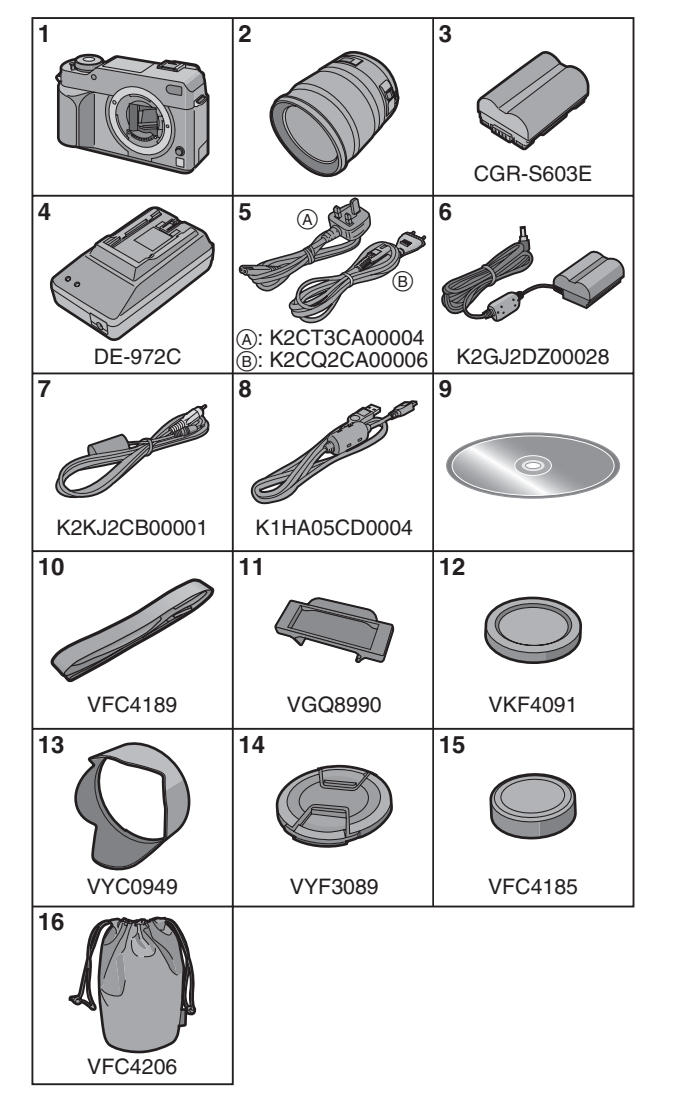

- **1** Корпус цифровой камеры (В дальнейшем упоминается как **корпус камеры** в данной инструкции по эксплуатации.)
- **2** Сменный объектив "LEICA D VARIO-ELMARIT 14–50 mm/ F2.8–3.5" (В дальнейшем упоминается как

**объектив** в данной инструкции по эксплуатации.) **3** Батарейный блок

- (В дальнейшем упоминается как **аккумулятор** в данной инструкции по эксплуатации.)
- **4** Зарядное устройство/Сетевой адаптер переменного тока (В дальнейшем упоминается как **сетевой адаптер** в данной инструкции по эксплуатации.)
- **5** Кабель питания
	- A: Особый административный район Китая Гонконг
	- B: Прочие регионы, кроме Гонконга (особого административного региона Китая)
- **6** Кабель постоянного тока
- **7** Кабель видео сигнала
- **8** Кабель USB
- **9** Компакт-диск
- **10** Ремешок
- **11** Крышка видоискателя (При покупке находится на ремне.)
- **12** Крышка камеры (При покупке находится на корпусе камеры.)
- **13** Бленда
- **14** Крышка объектива
- (При покупке находится на сменном объективе.)
- **15** Крышка задней части объектива (При покупке находится на сменном объективе.)
- **16** Сумка для объектива
- **•Карта памяти поставляется отдельно.**

# **Названия составных частей**

#### ∫ **Корпус камеры**

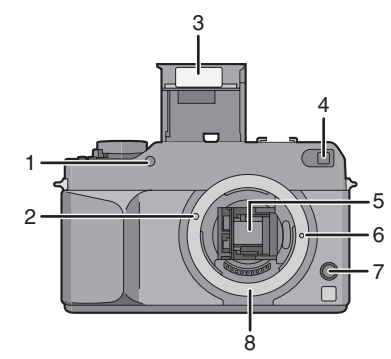

- 1 Инфракрасный датчик (стр. 77)
- 2 Метка установки объектива (стр. 16)
- 3 Вспышка (стр. 64)
- 4 Вспомогательная лампочка автофокусировки (стр. 90) Индикатор автоматического таймера (стр. 75)
- 5 Зеркало
- 6 Стопорный штифт объектива
- 7 Кнопка открытия объектива (стр. 17)
- 8 Крепление

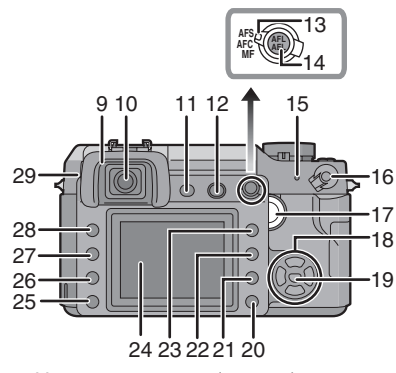

- 9 Насадка окуляра (стр. 26)
- 10 Видоискатель (стр. 12, 33)

- Кнопка [LIVE VIEW] (стр. 56)
- Кнопка открытия вспышки (стр. 64, 69)
- Рычажок режима фокусировки (стр. 34, 38, 46, 60, 61)
- Кнопка [AFL/AEL] (стр. 70)
- Индикатор состояния (стр. 26)
- Переключатель ON/OFF камеры (стр. 26)
- Диск выбора настроек (стр. 36, 40, 42,
- 44, от 52 до 54, 62, 65, 68, 76, 79, 81) 18 √/▼/▶/▲ Кнопки курсора (стр. 28)
- Кнопка [MENU/SET] (стр. 28)
- Кнопка удаления (стр. 50)
- Кнопка затенения диафрагмой (стр. 64)
- Кнопка [DISPLAY] (стр. 33, 49, 57, 59)
- Кнопка воспроизведения (стр. 48, 50, от 52 до 54, 116)
- Монитор ЖКД (стр. 13, 33, 49, 56, 57, 59)
- Кнопка настройки мощности вспышки (стр. 68)
- Кнопка вспышки (стр. 64, 117)
- Кнопка [ISO] (стр. 79)
- Кнопка [WB] (стр. 76)
- Регулятор диоптра (стр. 33)

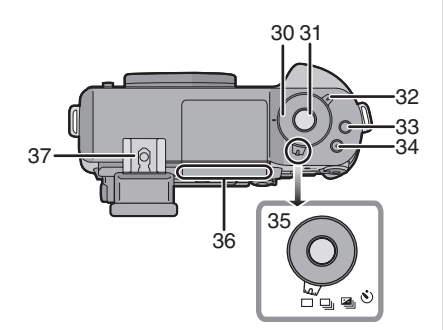

- Диск скорости затвора (стр. 34, 39, 41)
- Кнопка затвора (стр. 34)
- Рычажок режима измерения (стр. 80)
- Кнопка [FUNC.1] (стр. 81)
- Кнопка [FUNC.2] (стр. 44, 81)
- Рычажок режима диска Одиночный снимок (стр. 34): Серийная съемка (стр. 71): Автоматическая настройка значений экспозиции (стр. 73): Автоматический таймер (стр. 75):
- Линия отсчета расстояния до объекта съемки (стр. 47)
- Посадочное гнездо вспышки (стр. 117)

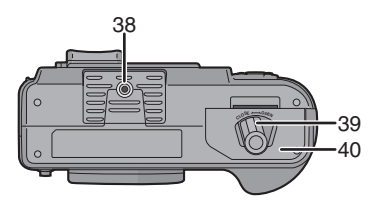

- Гнездо штатива
	- •При использовании штатива перед установкой на него камеры убедитесь, что штатив установлен устойчиво.
- Рычажок запирания дверцы (стр. 20)
- Дверца отсека аккумулятора (стр. 20)

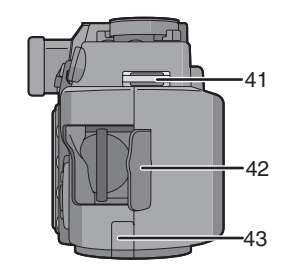

- Отверстие для крепления ремешка (стр. 25)
- Дверца карты памяти (стр. 22)
- Крышка кабеля постоянного тока (стр. 21)

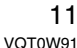

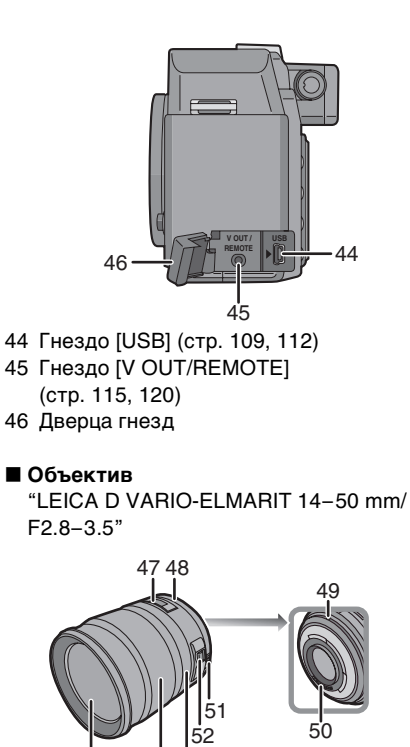

- Индикатор фокусного расстояния (стр. 46, 61)
- Кольцо диафрагмы

- (стр. 34, 39, 41) Метка установки объектива (стр. 16)
- Монтажная поверхность
- Кнопка кольца диафрагмы
- (стр. 34, 39, 41)
- Переключатель [O.I.S.] (стр. 16)
- Кольцо фокусировки (стр. 46, 61)
- Кольцо трансфокатора (стр. 48, 88, 89)
- Поверхность линзы

∫ **Зарядное устройство/Сетевой адаптер (стр. 17)**

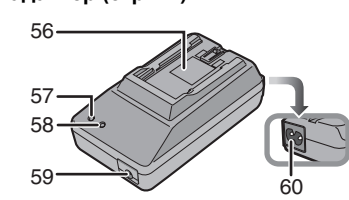

- Место установки аккумулятора
- Индикатор [POWER]
- Индикатор [CHARGE]
- Выходное гнездо питания [DC OUT]
- Входной сетевой разъем [AC IN] •Всегда используйте только поставляемый сетевой адаптер.

# **Вид экрана**

∫ **Экран видоискателя**

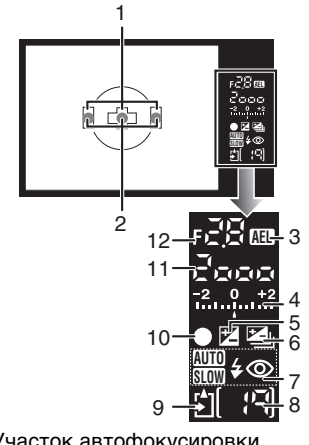

- Участок автофокусировки (стр. 33, 34)
- Подсветка АФ (стр. 95)
- Блокировка AE (стр. 70)

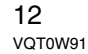

- 4 Величина компенсации экспозиции (стр. 44)/Ручная компенсация экспозиции (стр. 42)/Диапазон автоматической компенсации экспозиции (стр. 73)
- 5 Компенсация экспозиции (стр. 44)
- 6 Автоматическая настройка значений экспозиции (стр. 73)
- 7 Режим вспышки (стр. 64)
- 8 Количество записываемых снимков Через видоискатель возможно отображение не более 99 снимков.
- 9 Доступ к карте памяти (стр. 23)
- 10 Фокус (стр. 34)
- 11 Скорость затвора (стр. 34, 40, 41)
- 12 Показатель диафрагмы (стр. 34, 39, 41)

#### ∫ **Информация на экране монитора ЖКД**

**(**При съемке через видоискатель**)**

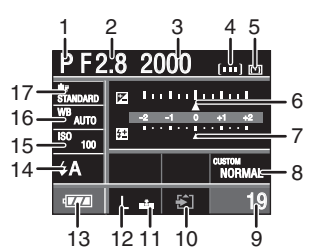

- 1 Режим записи (стр. 34, 39, 41)
- 2 Показатель диафрагмы (стр. 39, 41)
- 3 Скорость затвора (стр. 40, 41)
- 4 Установка участка автофокусировки (стр. 94)
- 5 Режим измерения (стр. 80)
- 6 Компенсация экспозиции (стр. 44)
- 7 Настройка мощности вспышки (стр. 68)
- 8 Настройки пользователя (стр. 97)
- 9 Количество записываемых снимков
- 10 Доступ к карте памяти (стр. 23)
- 11 Качество (стр. 85)
- 12 Разрешение фотоснимка (стр. 85)
- 13 Индикатор оставшегося заряда аккумулятора (стр. 18)
- 14 Режим вспышки (стр. 65) 15 Светочувствительность ISO (стр. 79)
- 16 Баланс белого (стр. 76)
- 17 Режим фотопленки (стр. 83)

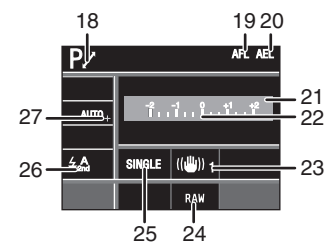

- 18 Изменение программы (стр. 36)
- 19 Блокировка АФ (стр. 70)
- 20 Блокировка АE (стр. 70)
- 21 Текущая дата и время Текущая дата и время выводятся примерно на 5 секунд при включении фотокамеры, при настройке часов и после переключения из режима воспроизведения в режим записи.
- 22 Подсказка по ручной экспозиции (стр. 42)
- 23 Оптический стабилизатор изображения (стр. 16, 91)
- 24 ВКЛ/ВЫКЛ одновременной записи файла RAW (стр. 87)
- 25 Одиночный снимок (стр. 34): SINGLE Серийная съемка (стр. 71): Автоматическая настройка значений экспозиции (стр. 73): <mark>звкт 1/3</mark> Автоматический таймер (стр. 75): 8
- 26 2-й режим синхронизации шторки затвора (стр. 92): 2ND
- 27 Точная настройка баланса белого (стр. 78)

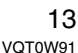

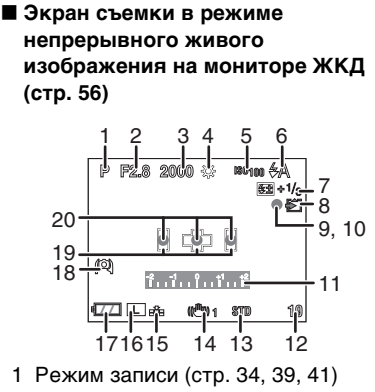

- Показатель диафрагмы (стр. 60)
- Скорость затвора (стр. 60)
- Баланс белого (стр. 76)
- Светочувствительность ISO (стр. 79)
- Режим вспышки (стр. 64) Настройка мощности вспышки (стр. 68)
- Доступ к карте памяти (стр. 23) Горит красный индикатор.
- Состояние записи Мигает красный индикатор.
- Фокус (стр. 60) Горит зеленый индикатор.
- Подсказка по ручной экспозиции (стр. 42)
- Количество записываемых снимков
- Режим фотопленки (стр. 83)
- Оптический стабилизатор изображения (стр. 16, 91)
- Качество (стр. 85)
- Разрешение фотоснимка (стр. 85)
- Индикатор оставшегося заряда аккумулятора (стр. 18)
- Режим верхнего ракурса (стр. 59)
- Участок автофокусировки (стр. 60)
- Точки фокусировки (стр. 60)

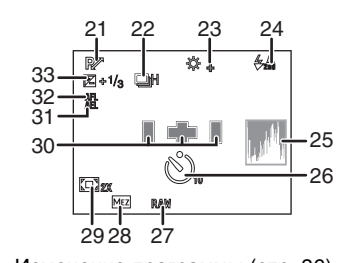

- Изменение программы (стр. 36) Серийная съемка (стр. 71):
- Автоматическая настройка значений экспозиции (стр. 73): Автоматический таймер (стр. 75):  $\mathcal{S}_0$
- Точная настройка баланса белого (стр. 78)
- 2-й режим синхронизации шторки затвора (стр. 92): 2ND
- Гистограмма (стр. 58)
- Автоматический таймер (стр. 75) Отображается во время обратного отсчета.
- ВКЛ/ВЫКЛ одновременной записи файла RAW (стр. 87)
- Дополнительный оптический трансфокатор (стр. 88)
- Цифровое увеличение (стр. 89) Установка участка
- автофокусировки (стр. 94) Блокировка АE (стр. 70)
- Блокировка АФ (стр. 70)
- Компенсация экспозиции (стр. 44)

#### ∫ **Экран режима воспроизведения на мониторе ЖКД**

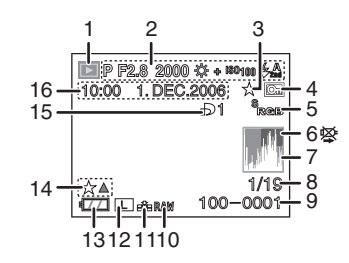

- 1 Режим воспроизведения (стр. 48)
- 2 Информация о записи
- 3 Избранное (стр. 99)
- 4 Защищенный снимок (стр. 104)
- 5 Цветовое пространство (стр. 95) 6 Значок предупреждения об отсоединении кабеля (стр. 114) Этот значок выводится при печати с помощью принтера, поддерживающего PictBridge. (В зависимости от принтера, значок может не появляться.)
- 7 Гистограмма (стр. 58)
- 8 Номер снимка/Всего снимков
- 9 Папка/Номер файла (стр. 110)
- 10 ВКЛ/ВЫКЛ одновременной записи файла RAW (стр. 87)
- 11 Качество (стр. 85)
- 12 Разрешение фотоснимка (стр. 85)
- 13 Индикатор оставшегося заряда
- аккумулятора (стр. 18) 14 Настройки избранного (стр. 99)
- 15 Количество отпечатков DPOF (стр. 102)
- 16 Дата и время записи

# **Информация об объективе**

Можно использовать поставляемый объектив или другой, который подходит к стандартному креплению для "Four Thirds Systems (Four Thirds Mount)" данной фотокамеры.

Выберите объектив, соответствующий снимаемой сцене и назначению снимков. При использовании сменных объективов, не предназначенных специально для этой камеры, автофокусировка работать не будет и точное определение расстояния невозможно. Кроме этого, некоторые функции будут недоступны.

Подготовка

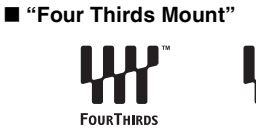

Это стандарт крепления объективов "Four Thirds System". Эти недавно разработанные съемные объективы соответствуют конкретным требованиям к оптике цифровых фотокамер.

- ∫ **Применение объективов других производителей**
- •Ряд объективов других производителей не имеет кольца диафрагмы. При использовании объектива без такого кольца в качестве значения диафрагмы устанавливается фиксированное значение [FUNC.1].
- Обратитесь к стр. 81 для получения подробной информации об
- использовании режима [FUNC.1].
- •Некоторые функции могут быть недоступны, в зависимости от типа объектива.
- •Такие параметры, как допустимое расстояние для съемки со вспышкой и пр., различаются в зависимости от показателя диафрагмы используемого объектива.
- •Сделайте несколько пробных фотографий своим объективом.

# **Установка/снятие объектива**

- •Убедитесь, что камера выключена.
- •Закрытие вспышки.
- ∫ **Установка объектива на корпус фотокамеры**
- **1 Поверните заднюю крышку объектива** A **и крышку корпуса** B **в направлении стрелки, а затем снимите их.**

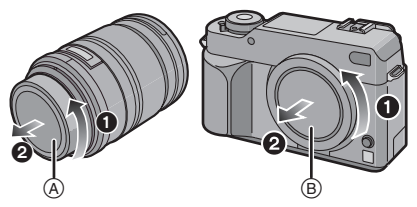

•Не прикасайтесь к зеркалу внутри камеры. (стр. 10)

**2 Совместите установочную метку объектива** C **(красная метка) на корпусе фотокамеры с меткой на объективе и затем поверните объектив в направлении стрелки до щелчка.**

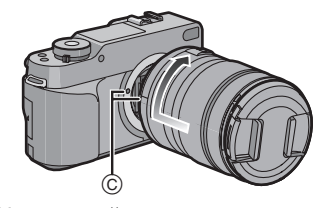

•Не нажимайте кнопку открытия объектива в процессе установки объектива.

•Не пытайтесь установить объектив под углом к корпусу камеры, поскольку это может привести к повреждению крепления объектива. •Убедитесь, что объектив установлен правильно.

**3 Снимите крышку объектива.**

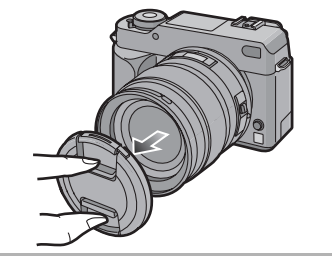

∫ **Оптический стабилизатор изображения**

Поставляемый объектив имеет функцию оптической стабилизации изображения. Функция оптической стабилизации изображения активизируется после подсоединения объектива к корпусу камеры.

**Установите переключатель [O.I.S.] в положение [ON].**

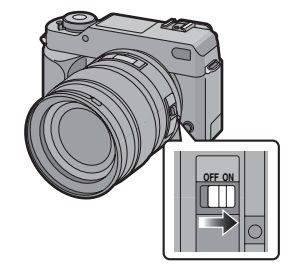

•Имеется возможность выбора режима оптического стабилизатора изображения [MODE1] или [MODE2] с помощью выбора пункта

[ОПТИЧ. СТАБ] в меню режима [ЗАП.] (стр. 91). Режим [MODE1] установлен при покупке.

- •При использовании штатива рекомендуется устанавливать переключатель [O.I.S.] в положение [OFF]. Если переключатель [O.I.S.] находится в положении [OFF], символ [ (((@))<sub>OFF</sub> ] отображается на экране ЖКД монитора.
- ∫ **Снятие объектива с корпуса камеры** •Убедитесь, что камера выключена.
- **1 Наденьте крышку объектива.**
- **2 Установите переключатель [O.I.S.] в положение [OFF].**
- **3 Чтобы снять объектив, нажмите кнопку открытия объектива**  $\textcircled{\tiny{D}}$  и одновременно **поверните объектив до упора в направлении стрелки.**

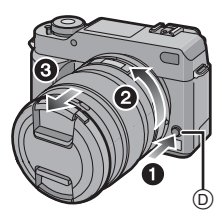

- •Обязательно закрывайте крышкой корпус фотокамеры, чтобы грязь и пыль не попадали внутрь.
- •Прикрепите заднюю крышку объектива, чтобы избежать царапин монтажной поверхности объектива.

**B** --------------•Замену объектива производите в

- местах, где отсутствуют грязь и пыль. •При выключении или переноске камеры надевайте крышку, чтобы
- защитить поверхность объектива. •Снимайте крышку перед съемкой.
- **•Будьте внимательны, чтобы не потерять крышку объектива или корпуса камеры.**

# **Зарядка аккумулятора при помощи зарядного устройства**

•При поставке камеры аккумулятор не заряжен. Следует зарядить аккумулятор перед использованием.

### **1 Подключите кабель питания.**

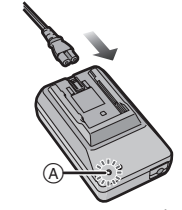

- •При подсоединении кабеля питания, загорится индикатор [POWER] (A) красного цвета.
- •Зарядка аккумулятора не выполняется, если к сетевому адаптеру подключен кабель постоянного тока.
- **2 Совместите аккумулятор с метками на адаптере переменного тока, а затем вставьте его прямо в адаптер переменного тока. Проверьте, плотно ли он вставлен.**

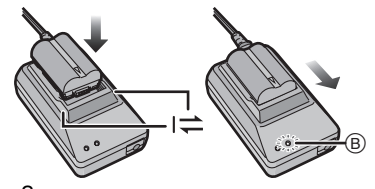

•Зарядка начинается, когда индикатор [CHARGE]  $(B)$  загорается зеленым цветом.

### **3 После окончания зарядки отсоедините аккумулятор.**

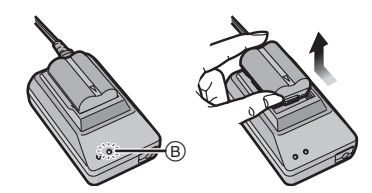

•Зарядка будет завершена, когда индикатор [CHARGE] ® погаснет (приблизительно через 130 минут).

### **B** ---------------

- •По окончании зарядки отсоедините кабель питания от электрической розетки.
- •При работе и зарядке аккумулятор нагревается. Также нагревается и камера. Это не свидетельствует о неисправности.
- •Если с момента зарядки аккумулятора прошло много времени, он может разрядиться. Если аккумулятор разрядился, зарядите его.
- **•Используйте специально предназначенный сетевой адаптер и аккумулятор.**
- **•Используйте сетевой адаптер внутри помещения.**
- **•Не разбирайте и не модифицируйте сетевой адаптер.**

# **Об аккумуляторах**

**(время зарядки/количество** 

### **снимков)**

∫ **Индикатор заряда аккумулятора** На экране отображается значение оставшегося заряда аккумулятора.

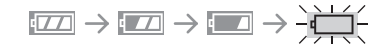

•Индикатор заряда аккумулятора стал красным и мигает. (Индикатор состояния мигает при выключенном экране монитора ЖКД.) Перезарядите аккумулятор или замените полностью заряженным.

(Данная ситуация не возникает, если используется сетевой адаптер.)

∫ **Срок службы аккумуляторов Количество записываемых снимков при использовании видоискателя (Согласно стандарту CIPA в режиме программирования автоматической экспозиции)**

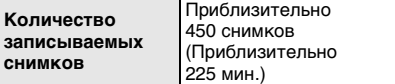

# **Условия записи по стандарту СIPA**

- •Температура: 23 °C /Влажность: 50% при включенном мониторе ЖКД.
- •Используется карта памяти SD Panasonic $*$  (128 MB; поставляется по заказу).
- •Используется поставляемый аккумулятор.
- •Используется поставляемый объектив.
- •Начало записи спустя 30 секунд после включения фотокамеры. (Если
- функция стабилизации изображения установлена в режим [MODE1]) •**Запись производится каждые**
- **30 секунд**, через раз включается полная вспышка.

- •Выключайте фотокамеру после выполнения каждых 10 снимков.
- •CIPA это аббревиатура от "Camera & Imaging Products Association".
- ¢Карта поставляется по отдельному заказу.

**Количество записываемых снимков зависит от интервала записи. С увеличением интервала записи количество записываемых снимков уменьшается.**

**[например, при записи каждые 2 минуты количество снимков уменьшается приблизительно до 110.]**

**Количество записываемых снимков при использовании ЖКД монитора (съемка в режиме непрерывного живого изображения) (Условия соответствуют** 

**требованиям стандарта CIPA.)**

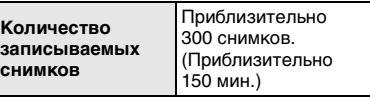

#### **Время воспроизведения**

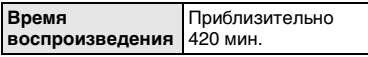

Количество записываемых снимков и время воспроизведения будут изменяться в зависимости от условий работы камеры и условий хранения аккумулятора.

### ∫ **Зарядка**

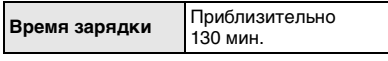

Время зарядки и количество записываемых снимков для аккумулятора, поставляемого по отдельному заказу (CGR-S603E) те же, что указаны выше.

•Когда зарядка начнется, загорится индикатор [CHARGE].

- ∫ **Если индикатор [CHARGE] мигает**
- •Аккумулятор полностью разряжен (глубокий разряд). Через некоторое время, индикатор [CHARGE] станет гореть непрерывно и начнется нормальный процесс зарядки.
- •При слишком высокой или низкой температуре аккумулятора время зарядки будет больше, чем обычно.
- •Если рабочее время фотокамеры стало чрезвычайно коротким, даже при правильно заряженном аккумуляторе, скорее всего, что истек срок его эксплуатации. Приобретите новый аккумулятор.

### ∫ **Условия зарядки**

- •Заряжайте аккумулятор при температуре от 10 °C до 35 °C. (Температура аккумулятора должна быть такой же.)
- •При низкой температуре

характеристики работы аккумулятора могут временно ухудшиться и рабочее время может стать короче (например, во время катания на лыжах/ сноуборде).

# **Установка/изъятие аккумулятора**

- •Убедитесь, что камера выключена. •Закрытие вспышки.
- **1 Сдвиньте запирающий рычажок в направлении стрелки (сторона OPEN) и откройте крышку аккумулятора.**

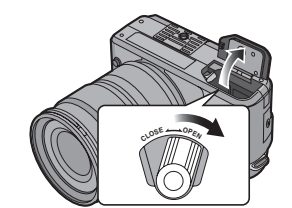

- **•Всегда используйте оригинальные аккумуляторы Panasonic (CGR-S603E).**
- **2 Вставка:**
	- **Вставляйте аккумулятор полностью до щелчка.**

#### **Извлечение:**

**Для извлечения сдвиньте рычажок** A **в направлении стрелки.**

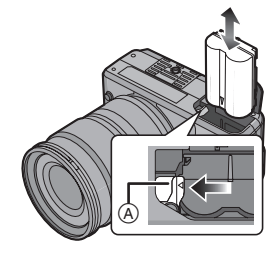

•Внимательно вставляйте аккумулятор [ ] в соответствии с направлением, указанном маркировкой на корпусе аккумулятора.

- **3** 1 **Закройте дверцу отсека батареек.**
	- 2 **Сдвиньте запирающий рычажок в направлении стрелки (сторона CLOSE), а затем плотно закройте.**

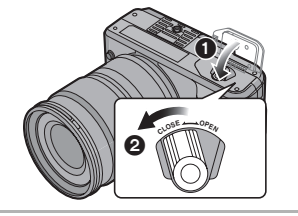

- $\Box$ •Извлекайте аккумулятор по окончании
- работы. •При полностью заряженном аккумуляторе, если он находился в камере более чем 24 часа, установки часов сохраняются (в камере) до 3 месяцев, даже после извлечения аккумулятора. (Если вставленный аккумулятор был не полностью заряжен, промежуток времени сохранения установки часов может стать меньшим.) Однако установки часов пропадают по прошествии этого времени. Если это случилось, необходимо вновь установить часы. (стр. 29)
- **•Не извлекайте карту памяти или аккумулятор во время обмена данными с картой. Данные могут быть потеряны. (стр. 23)**
- **•Выключите камеру и извлекайте аккумулятор после того, как монитор ЖКД и индикатор состояния (зеленый) погаснут. При извлечении аккумулятора при включенной камере установки камеры могут быть сохранены неправильно.**

**•Поставляемый аккумулятор предназначен только для данной камеры. Не используйте его с любым другим оборудованием.**

# **Использование сетевого адаптера**

При использовании сетевого адаптера не надо беспокоиться, что аккумулятор разрядится, когда камера подключена к компьютер или принтеру.

•Убедитесь, что камера выключена.

•Закрытие вспышки.

#### **1 Подключите кабель питания.**

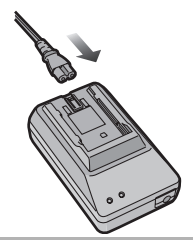

**2 Подключите кабель постоянного тока**  $\textcircled{A}$ .

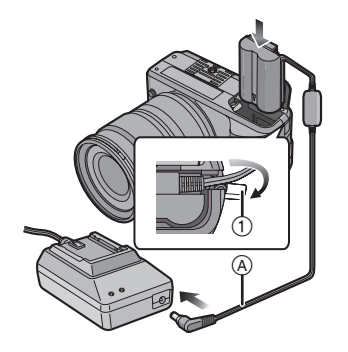

- Откройте крышку кабеля постоянного тока,  $(1)$  а затем присоедините кабель постоянного тока к корпусу фотокамеры с использованием той же процедуры, которая описана в "Установка/ изъятие аккумулятора" (стр. 20). Вытяните кабель через отверстие, как показано на иллюстрации, а затем закройте аккумуляторный отсек.
- •Аккуратно закрывайте отсек аккумуляторов, чтобы не прижать кабель постоянного тока.

**B** ----------------•Не используйте любые другие сетевые адаптеры, за исключением поставляемого.

- •Не пользуйтесь другими кабелями постоянного тока, кроме поставляемого. Использование других кабелей может привести к сбоям в работе.
- •Во время работы камера нагревается. Это не является неисправностью.
- •Если камера не используется, отсоедините сетевой адаптер и кабель постоянного тока.

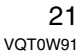

# **Установка/удаление карты (Поставляется отдельно)**

- •Убедитесь, что камера выключена.
- •Закрытие вспышки.
- •Приготовьте карту.
- **1 Чтобы открыть дверцу карты, сдвиньте ее в сторону.**

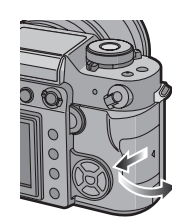

#### **2 Вставка:**

**Полностью вставьте карту, пока не раздастся щелчок, и карта не зафиксируется.**

**Извлечение:**

**Нажмите карту до щелчка, затем ровно вытяните ее.**

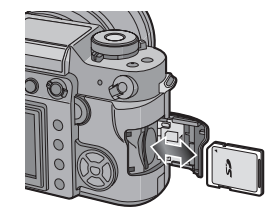

- •Проверьте ориентацию карты. •Не трогайте выводы на обратной
- стороне карты. •Карту можно повредить, если
- вставить не до конца.

**3** • Закройте дверцу карты. 2 **Сдвиньте дверцу карты до конца и плотно закройте ее.**

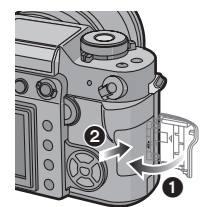

•Если дверца карты не закрывается до конца, выньте карту и вставьте ее снова.

### $\boxed{12}$  ------------

- **•Обязательно выключайте фотокамеру перед открыванием дверцы карты.**
- **•Карта и данные могут быть повреждены, если карта вставляется или вынимается при включенной камере.**
- **•Рекомендуется использовать карту памяти SD Panasonic или карту памяти SDHC.**

# **Информация о карте**

#### ∫ **Обращение к карте**

Индикатор обращения к карте (A) загорается при записи снимков на карту.

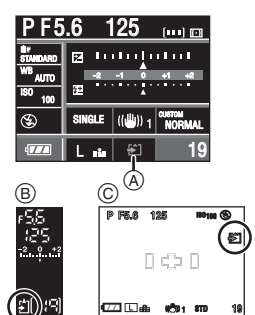

- B: Экран видоискателя
- C: При съемке в режиме непрерывного живого изображения

При горящем индикаторе обращения к карте, считывании или удалении снимков, либо при выполнении форматирования карты (стр. 108). запрещается выполнять следующие действия:

- •выключать камеру.
- •извлекать аккумулятор или карту.
- •сотрясать или ударять по фотокамере. •отсоединять кабель постоянного тока

при использовании сетевого адаптера. Карта или ее содержимое могут быть повреждены, и фотокамера может неправильно функционировать.

### ∫ **Информация об обращении с картой**

Периодически переписывайте ценные снимки с карты на компьютер (стр. 109). Данные на карте могут быть повреждены или потеряны в результате воздействия электромагнитных волн, статического электричества, поломки данной фотокамеры или дефекта карты.

Подготовка

•Не форматируйте карту на персональном компьютере или на другом оборудовании. Если карта была отформатирована с помощью компьютера или другого устройства, для обеспечения ее нормальной работы повторно отформатируйте ее с помощью фотокамеры. (стр. 108)

• Карты памяти SD и карты памяти SDHC имеют высокую скорость чтения/записи. Оба типа карт оборудованы переключателем защиты от записи (D) который препятствует записи и форматированию карты. (Если переключатель сдвинут в направлении надписи [LOCK], запись, удаление данных и форматирование карты становятся невозможными. Когда переключатель сдвинут в противоположном направлении, все эти функции становятся доступными.)

### **Карта памяти SD**

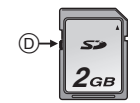

Самую новую информацию можно найти на следующем веб-сайте.

**http://panasonic.co.jp/pavc/global/cs**

(Сайт только на английском языке.)

•Информация о количестве записываемых снимков для каждой карты приведена на стр. 135. •Данная камера совместима с картами памяти типа SD, отформатированными в системах FAT12 или FAT16 в соответствии с техническими характеристиками карты памяти SD. Она также совместима с картами памяти SDHC, отформатированными в системе FAT32 в соответствии с техническими характеристиками карты памяти SD.

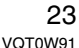

- •SDHC это стандарт для карт памяти, который принят ассоциацией SD Association в 2006 году для карт памяти большой емкости, превышающей 2 ГБ.
- •Данная камера поддерживает оба типа карт, как SD, так и SDHC. Допускается использование карт SDHC на оборудовании, совместимом со стандартом SDHC, однако не допускается использование карт SDHC на оборудовании, которое поддерживает только стандарт SD. (При использовании карт памяти SDHC на другом оборудовании всегда читайте инструкцию по эксплуатации этого оборудования.)

### **Q2** -----------------

- •Карты памяти типа SD, карты памяти SDHC и MultiMediaCard представляют собой небольшие, легкие, съемные внешние карты.
- •Карта MultiMediaCard имеет более медленную скорость чтения/записи, чем карты памяти SD или карты памяти SDHC. При использовании карты MultiMediaCard некоторые функции могут выполняться немного медленнее, чем указано в технических характеристиках.
- •Храните карту памяти вдали от детей во избежание ее проглатывания.

# **Установка бленды объектива**

При ярком солнечном свете или в условиях фонового освещения бленда позволяет свести к минимуму блики и ореолы в объективе и улучшить качество изображения. •Убедитесь, что камера выключена.

•Закрытие вспышки.

**Наденьте бленду узкой стороной на объектив снизу и сверху, а затем поверните ее в направлении стрелки до щелчка.**

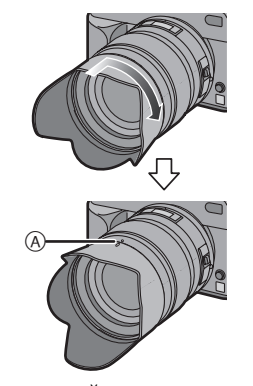

- A: Отрегулируйте до совпадения с отметкой.
- ∫ **Временное хранение бленды**
- **1 Чтобы снять бленду, поверните ее в направлении стрелки.**

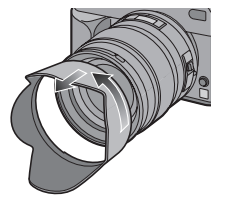

**2 Разверните бленду обратной стороной и закрепите, как указано выше.**

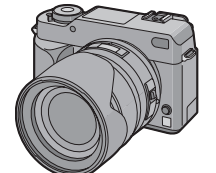

- •Наденьте крышку объектива.
- •При временном хранении бленды убедитесь, что она прочно закреплена и не попадает в кадр при съемке.

#### **Of** ----------------

- •Во время прикрепления или снятия бленды объектива держите ее за узкие стороны.
- •При съемке со вспышкой с использованием бленды нижняя часть снимка может быть затененной (эффект виньетирования), а управление вспышкой может быть отключено, поскольку бленда может затенять вспышку. Рекомендуется отсоединить бленду.
- •При использовании в темноте вспомогательной лампы автоматической фокусировки отсоедините бленду объектива.
- •Подробная информация об использовании защитного устройства МС и фильтра PL приведена на стр. 119.
- •При утере поставляемых принадлежностей обратитесь в ближайший центр обслуживания. (Принадлежности можно приобрести отдельно.)

# **Прикрепление ремешка**

**1 Пропустите ремешок через отверстие для крепления ремешка.**

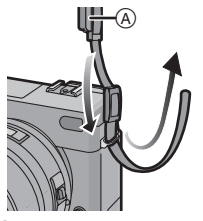

A: Крышка видоискателя •Присоедините ремешок так, чтобы крышка видоискателя находилась ближе к видоискателю.

### **2 Пропустите ремешок через пряжку и затяните.**

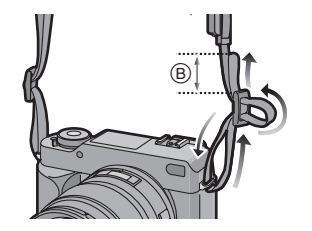

- B: Вытяните ремешок на 2 см или больше.
- •Присоедините ремешок к другой стороне камеры так, чтобы он не перекрутился.

## **III** ----------------

•Убедитесь, что ремешок надежно прикреплен к фотокамере. •Ремешок следует крепить так, чтобы

логотип "LUMIX" был расположен снаружи.

# **Установка крышки видоискателя**

При съемке без помощи видоискателя, свет может попадать внутрь видоискателя и искажать правильную экспозицию и фокусировку. При проведении съемки в режиме непрерывного живого изображения (стр. 56) или автоматического таймера (стр. 75), а также при использовании дистанционного управления затвором (DMW-RSL1; поставляется отдельно) (стр. 119), для предотвращения попадания света в видоискатель и искажения экспозиции, надевайте крышку видоискателя.

**1 Сдвиньте насадку окуляра в верхнем направлении, чтобы ее снять.**

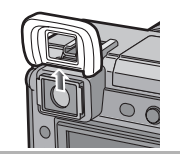

**2 Надвиньте крышку видоискателя сверху.**

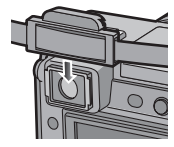

•Крышка видоискателя закреплена на ремешке.

∫ **Прикрепление насадки окуляра** Надвиньте насадку окуляра сверху.

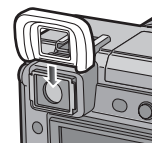

 $\Box$  $\sim$   $-$ •Будьте осторожны, чтобы не потерять

насадку окуляра. •При потере насадки окуляра

(VYQ3887) обращайтесь к поставщику или в ближайший сервисный центр.

# **Включение фотокамеры**

**Установите переключатель фотокамеры ВКЛ/ВЫКЛ в положение [ON].**

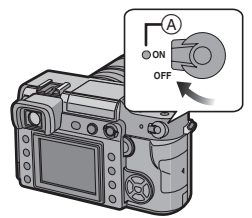

- Индикатор состояния (А) засветится при установке переключателя в положение [ON]. Индикатор состояния будет мигать, если напряжение аккумулятора ниже нормы.
- •Для выключения фотокамеры надо перевести переключатель в положение [OFF].

**Функция удаления пыли**

При включении фотокамеры автоматически активизируется функция удаления пыли, чтобы избавиться от любых пылинок на лицевой поверхности светочувствительного элемента.

# **Настройка даты/ времени (Настройка часов)**

#### ∫ **Начальная установка**

Часы не установлены, поэтому при включении фотокамеры появится следующий экран.

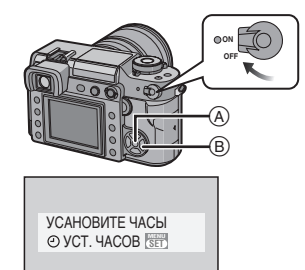

- $\overline{C}$
- A: Кнопка [MENU/SET]
- B: Кнопки курсора

### **1 Нажмите [MENU/SET].**

# **2 Нажмите** 3**/**4**/**2**/**1 **для выбора даты и времени.**

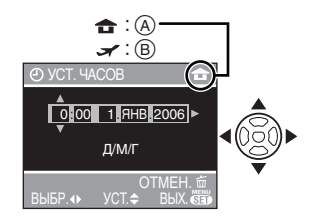

- A: Местное время
- B: Время в месте путешествия (стр. 120)
- 2/1: Выберите нужный элемент.  $\blacktriangle$ **/V**: Установите порядок
- отображения даты и времени. •Нажмите  $[\tilde{m}]$  для отмены режима установки времени.
- •Обратитесь к разделу [МИРОВОЕ ВРЕМЯ] (стр. 120) для получения информации, касающейся установки часового пояса для пункта путешествия  $\sim$ .
- **3 Чтобы закрыть меню, несколько раз нажмите [MENU/SET].**
	- •После завершения настройки часов выключите камеру. Повторно включите камеру и убедитесь, что часы установлены правильно.

### ∫ **Изменение настройки часов**

- **1** Нажмите [MENU/SET] для вызова меню, а затем нажмите  $\blacktriangleleft$ .
- **2** Нажмите ▼ для выбора в меню  $[HACTP.]$  значка  $[\bigbullet]$  после чего нажмите  $\blacktriangleright$ . (стр. 28)
- **3** Используйте кнопки **△/▼** для выбора  $[VCT.$  ЧАСОВ], а затем нажмите  $\blacktriangleright$ . Выполните установки, как описано в пунктах **2** и **3**.

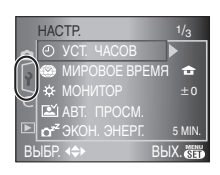

 $\boxed{12}$  - - - - - - - - - -•Если полностью заряженные

аккумуляторы находились в фотокамере на протяжении более 24 часов, установки часов будут храниться в фотокамере не менее 3 месяцев даже после извлечения аккумуляторов.

- •Можно установить год от 2000 до 2099. Используется 24-часовая система.
- •Если дата не установлена, она не будет печататься на снимках, даже если фотосалон предоставляет такую услугу. (стр. 103)

# **О меню настроек**

- •Установите параметры в соответствии с рекомендациями. (Описание пунктов меню приведено на страницах с стр. 29 по 32.)
- •В следующем примере показано, как установить параметр [СИГНАЛ].
- •Выберите [СБРОС] для восстановления первоначальных значений настроек на момент покупки фотокамеры. (стр. 30)
- **1 Нажмите [MENU/SET] и затем**  нажмите <

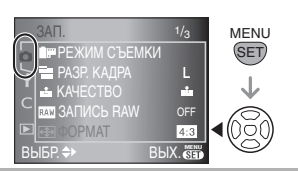

**2 Для выбора пункта [ ] меню [НАСТР.] нажмите ▼, а затем** нажмите  $\blacktriangleright$ .

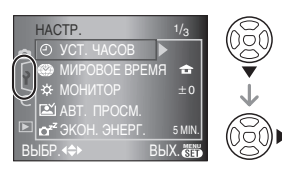

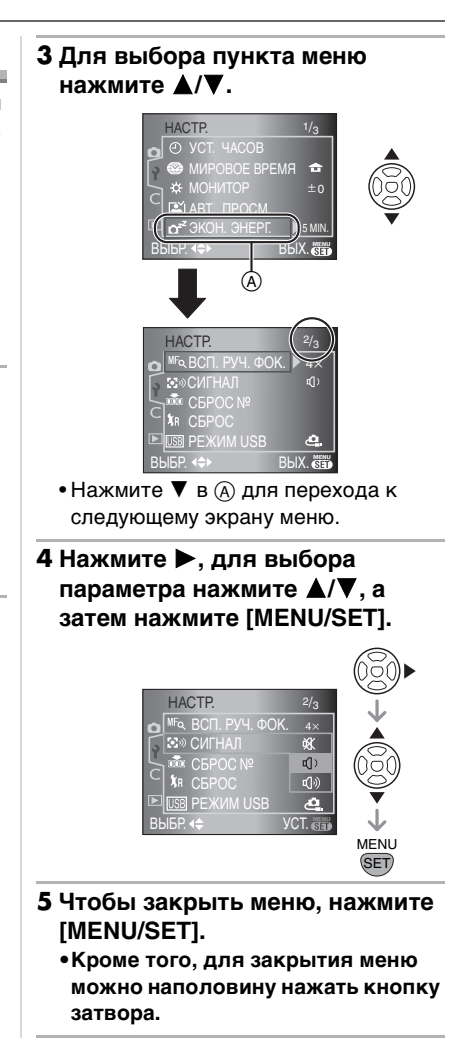

#### ∫ **О пунктах экранного меню**

•Имеется 3 экранных меню в [НАСТР.] меню (1/3, 2/3 и 3/3).

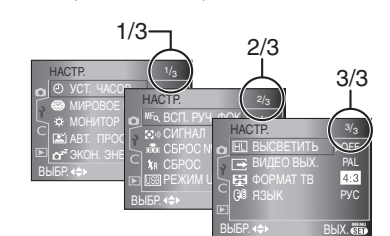

- Также можно воспользоваться диском выбора настроек, когда инструкция требует использовать кнопки  $\blacktriangle/\blacktriangledown$ , например, для выбора пункта меню при настройке.
- •Следующий после 3/3 экран меню [НАСТР.] является также первым экраном меню [ПОЛЬЗОВ.].

#### **[УСТ. ЧАСОВ]**

Для открытия меню [НАСТР.] нажмите [ «ENU ], а затем выберите необходимый параметр. (стр. 28) Изменить дату и время. (стр. 27)

#### **[МИРОВОЕ ВРЕМЯ]**

Для открытия меню [НАСТР.] нажмите [  $\frac{\text{MENU}}{\text{QED}}$  ], а затем выберите необходимый параметр. (стр. 28)

- **[ ]:** Установлено время в пункте прибытия.
- **[** $\bigoplus$ ]: Установлено время региона пункта отправления.
- •Обращайтесь к стр. 120 за информацией по вопросу установки [МИРОВОЕ ВРЕМЯ].

#### **[МОНИТОР]**

Для открытия меню [НАСТР.] нажмите [ «ENU ], а затем выберите необходимый параметр. (стр. 28) Имеется 7 уровней регулировки яркости экрана.

#### [ ‱], а затем выберите необходимый параметр. (стр. 28) **Время просмотра [1SEC.]/[2SEC.]/[3SEC.]:** Записанный снимок появится на установленный промежуток времени. Применяется для проверки резкости. **[OFF]:** Записанный снимок не отображается автоматически. **Время увеличения [1SEC.]/[2SEC.]/[3SEC.]:** Увеличенный в 4 раза записанный снимок появится

Для открытия меню [НАСТР.] нажмите

**[2]** [АВТ. ПРОСМ.]

на экране на установленный промежуток времени. Применяется для проверки резкости. Увеличение не производится для снимков, сделанных в режимах серийной съемки, автоматической установки экспозиции или одновременной записи RAW-файлов. **[OFF]:** Записанный снимок не

- отображается автоматически. •При выборе режима серийной съемки
- (стр. 71), автоматической установки экспозиции (стр. 73) или одновременной записи файлов RAW (стр. 87), функция автоматического просмотра включается автоматически, независимо от установки режима автоматического просмотра. (Увеличение снимка не происходит.)

•Если параметр [ВЫСВЕТИТЬ] (стр. 31) установлен в состояние [ON], яркие белые области снимка будут мерцать черным и белым, если активизирован режим автоматического просмотра.

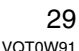

#### **p**<sup>z</sup><sup>z</sup>[ЭКОН. ЭНЕРГ.] Для открытия меню [НАСТР.] нажмите

[ ‱], а затем выберите необходимый параметр. (стр. 28) **[1MIN.]/[2MIN.]/[5MIN.]/[10MIN.]:**

Режим экономии энергии включается (фотокамера автоматически выключается для продления срока службы аккумулятора), если фотокамера не используется в течение периода времени, выбранного в этом параметре.

**[OFF]:** Режим экономии энергии не включается.

- •Чтобы отключить режим экономии энергии, наполовину нажмите кнопку затвора или выключите и снова включите фотокамеру.
- •Режим экономии энергии не активизируется при использовании сетевого адаптера, подсоединении к компьютер или принтеру, или в режиме просмотра слайдов. (Однако, уровень режима экономии энергии устанавливается в [10 MIN.] в паузах между слайдами в автоматическом или ручном режиме просмотра слайдов.)

# **[ВСП. РУЧ. ФОК.]**

**(Только во время съемки в режиме непрерывного живого изображения)**

Для открытия меню [НАСТР.] нажмите [ «ENU ], а затем выберите необходимый параметр. (стр. 28) Во время съемки в режиме непрерывного

живого изображения при ручной фокусировке весь экран монитора ЖКД увеличивается, облегчая фокусировку на объекте. (стр. 62)

- **[4x]:** Все изображение на экране увеличивается в 4 раза. **[10x]:** Все изображение на экране
- увеличивается в 10 раз. **[OFF]:** Экран не увеличивается.

# **[СИГНАЛ]**

Для открытия меню [НАСТР.] нажмите [ ‱], а затем выберите необходимый параметр. (стр. 28) Установка уровня громкости сигналов подтверждения фокусировки, автоматического таймера и предупреждающего сигнала. **[ ]:** Нет сигнала [ **[** $\left($ ]: Тихий сигнал [**ц**<sup>(</sup>))]: Громкий сигнал

# **[**[СБРОС №]

Для открытия меню [НАСТР.] нажмите [ «ENU ], а затем выберите необходимый параметр. (стр. 28)

- Выполните эти действия, если номера следующих записанных файлов должны начинаться с 0001.
- (Номер папки изменяется, а номер файла начинается с 0001.)
- •Номера папок устанавливаются в диапазоне от 100 до 999. При достижении номера 999 его уже нельзя сбросить. Рекомендуется сохранить данные на компьютере или другом носителе информации и отформатировать карту.
- •Для сброса номера папки до 100 сначала отформатируйте карту (стр. 108), а затем сбросьте номер папки с помощью этой функции. Появится экран сброса номера папки. Для сброса номера папки выберите [ДА].
- •Подробная информация о номерах файлов и папок приведена на стр. 110.

### **[СБРОС]**

Для открытия меню [НАСТР.] нажмите [  $\frac{\text{MENU}}{\text{SED}}$  ], а затем выберите необходимый параметр. (стр. 28)

Следующие параметры восстанавливают свои исходные значения при сбросе.

- **Параметры меню режима [ЗАП.]**
- **[НАСТР.]/[ПОЛЬЗОВ.] параметры меню**

- •Следующие настройки сбрасываются также при выборе [СБРОС].
- [РЕЖИМ СЪЕМКИ] (стр. 83)
- [ПАМ. ПОЛЬЗ УСТ] (стр. 97)
- [МИРОВОЕ ВРЕМЯ] (стр. 120) – [ИЗБРАННОЕ] в меню режима
- воспроизведения (стр. 99)
- •Номер папки и настройки часов не изменяются.

### **[USB] [РЕЖИМ USB]**

Для открытия меню [НАСТР.] нажмите [ ‱], а затем выберите необходимый параметр. (стр. 28)

До или после подключения фотокамеры к компьютеру или принтеру с помощью кабеля USB (поставляется) выберите систему связи USB. (стр. 109, 112)

#### **[ ВЫБРАТЬ ВКЛ. СОЕДИН.]:**

Выберите [PC] или [PictBridge (PTP)] при подключении фотокамеры к компьютеру или принтеру с поддержкой PictBridge.

# **[ PC]:**

Выберите до или после подключения к компьютеру.

### **[ PictBridge (PTP)]:**

Выберите до или после подключения к принтеру с поддержкой PictBridge. •При выборе [PC] фотокамера

подключается при помощи накопителя на основе "USB Mass Storage".

•При выборе [PictBridge (PTP)] фотокамера подключается при помощи системы на основе протокола обмена информацией "PTP (Picture Transfer Protocol)".

### **[ВЫСВЕТИТЬ]**

Для открытия меню [НАСТР.] нажмите [ ‱], а затем выберите необходимый параметр. (стр. 28)

- **[ON]:** Если активизирован режим автоматического просмотра, яркие белые области мерцают черным и белым.
- **[OFF]:** Подсветка экрана отключена.

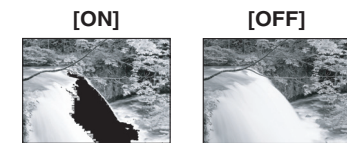

- •При наличии ярких белых областей, компенсируйте экспозицию в сторону уменьшения (стр. 44) в соответствии с гистограммой (стр. 58) и сделайте повторный снимок. В результате может получиться более качественный снимок.
- •Яркие белые области могут появиться при съемке со вспышкой, если объект съемки находится слишком близко к камере. Если при этом параметр [ВЫСВЕТИТЬ] установлен в состояние [ON], эти яркие белые области будут мерцать черным и белым.

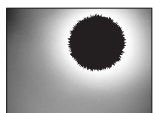

### **[ВИДЕО ВЫХ.]**

Для открытия меню [НАСТР.] нажмите [ ‱], а затем выберите необходимый параметр. (стр. 28)

**[NTSC]:** Выбран выход видео для системы NTSC.

**[PAL]:** Выбран выход видео для системы PAL.

•Выход видео включается только в режиме воспроизведения.

## **[ФОРМАТ ТВ]**

Для открытия меню [НАСТР.] нажмите [ ‱], а затем выберите необходимый параметр. (стр. 28)

### **[**  $16:9$  **]:**

Выберите данный режим при подключении камеры к телевизору с форматом экрана 16:9.

### $[ 4:3 ]$

- Выберите данный режим при подключении камеры к телевизору с форматом экрана 4:3.
- •Параметры, связанные с настройками формата экрана телевизора, имеют значение только в режиме воспроизведения.
- [ 16:9 ] удобен для полноэкранного отображения снимков, записанных в формате [ [6:9 ], на телевизоре с форматом 16:9. Однако снимки, записанные в формате [4:3] или [  $3:2$  ], будут отображаться с черными полосами по бокам экрана.
- •При выборе режима  $[4:3]$  снимки, записанные в форматах [  $[16.9]$  или [  $3:2$  ], отображаются с черными полосами по верхнему и нижнему краю экрана.
- •Если выбран режим [ 16.9 ] и для вывода изображений (стр. 115) используется видеокабель (поставляется), снимки на ЖКД отображаются вертикально.

### **[ЯЗЫК]**

Для открытия меню [НАСТР.] нажмите [ ‱], а затем выберите необходимый параметр. (стр. 28) Выберите язык на экране меню из следующего списка языков. Используйте кнопки ▲/▼ для выбора нужного языка, а затем нажмите кнопку [MENU/SET]. **[ENGLISH]:** английский **[DEUTSCH]:** немецкий **[FRANÇAIS]:** французский **[ESPAÑOL]:** испанский **[ITALIANO]:** итальянский **[ ]:** русский **[ ]:** китайский (традиционный) •Если по ошибке был установлен другой язык, для выбора необходимого языка выберите пункт меню  $[$  $[$  $]$  $]$ .

# Прежде чем **выполнять съемку через видоискатель**

#### *Как добиться удачных снимков*

- •Держите фотокамеру осторожно обеими руками, прижмите руки неподвижно к телу и слегка расставьте ноги.
- •При выполнении съемки убедитесь в устойчивости положения и отсутствии возможности столкновения с другими людьми или предметами, например мячом.
- •При нажатии кнопки затвора старайтесь не двигать фотокамеру.
- •Не закрывайте вспомогательную лампочку автофокусировки и инфракрасный датчик пальцами или другими предметами.
- •При вертикальном расположении камеры во время съемки

рекомендуется держать ее так, чтобы вспомогательная лампа фокусировки была расположена сверху (А) камеры и не закрывалась пальцами.

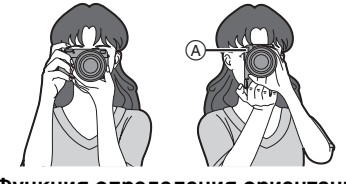

∫ **Функция определения ориентации** Снимки, сделанные фотокамерой при вертикальной ориентации, воспроизводятся в вертикальной

ориентации (повернутыми). (Только при установке в положение [ON] параметра [ПОВЕРН. ЖКД]) (стр. 100))

•Снимок может не отображаться вертикально, если он был сделан фотокамерой, направленной вверх или вниз.

### *Улучшение видимости через видоискатель (Настройка диоптра)*

**Посмотрите через видоискатель на яркий предмет и вращайте диск настройки диоптра, пока изображение области фокусировки** B **не станет четким.**

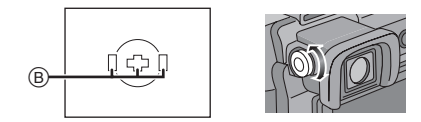

*Изменение режима отображения информации на экране ЖКД*

**Для изменения нажмите [DISPLAY].**

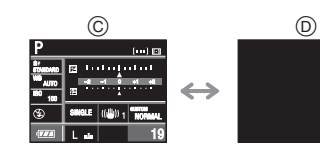

C: Нормальный вид дисплея

D: Дисплей без индикации

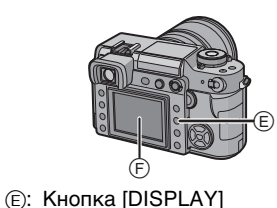

F: Монитор ЖКД

**02** ----------------•Кроме этого, имеется возможность выполнять съемку, глядя на экран ЖКД. (Съемка в режиме непрерывного живого изображения) Дополнительную информацию смотрите на странице стр. 56.

# **Использование режима автоматической фокусировки и экспозиции (AФ: Автоматическая фокусировка/ AE: Автоматическая программа экспозиции [ Р ])**

Фотокамера автоматически выбирает показатель диафрагмы и скорость затвора в соответствии с яркостью объекта съемки.

- •Снимите крышку объектива.
- •Включите фотокамеру. (стр. 26)
- •Установите рычажок режима диска в положение  $\Box$ ].

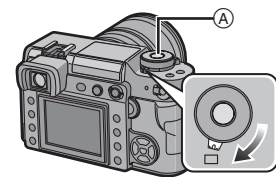

A: Кнопка затвора

**1 Установите рычажок режима фокусировки в положение [AFS].**

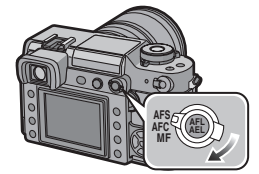

- •AFS это сокращение от "Auto Focus Single" (Автофокусировка для одного снимка). Фокусировка устанавливается при нажатии кнопки затвора наполовину.
- 

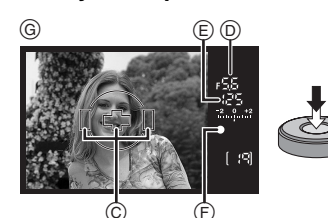

G: Экран видоискателя

- $\bullet$ Проверьте значение диафрагмы $\circledcirc$ и скорости затвора  $\circled$ .
- •Раздастся звуковой сигнал и индикатор фокусировки F загорится, когда будет выполнена фокусировка на объекте.

34 VOT0W91 **2 Поверните диск установки скорости затвора в положение [A].**

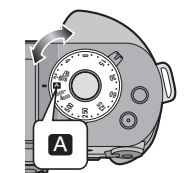

**3 Установите кольцо диафрагмы в положение [A], а затем нажмите кнопку кольца диафрагмы** B**.**

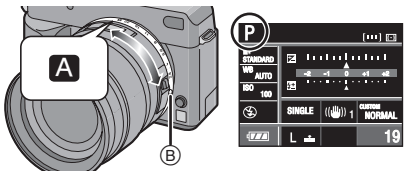

•Устанавливается режим программирования автоматической экспозиции  $[$   $\overline{P}$  ].

**автофокусировки** C **на точку, на которой следует сфокусироваться, и нажмите кнопку затвора наполовину.**

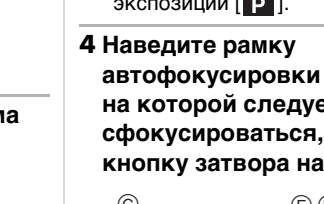

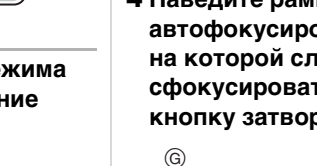

- •Если предмет не находится в фокусе, индикатор фокусировки будет мигать. В этом случае снимок не будет записан. Для повторной фокусировки снова нажмите кнопку затвора наполовину.
- •Информацию об объектах, на которых трудно добиться фокусировки, смотрите на странице стр. 37.
- •Камера осуществляет фокусировку по 3 точкам рамки автофокусировки - слева, справа и в центре, и при фокусировке на объекте лампочка светится (монитор подсветки АФ) показывает точку фокусировки на объект. Можно изменить параметры участка автофокусировки и монитора подсветки АФ в меню [ПОЛЬЗОВ.]. (стр. 92)
- •Дополнительная информация об изменении программы приведена на стр. 36.
- **• Диапазон фокусировки от 29 см**  до **®.** (при использовании **поставляемого объектива)**
- •Если светочувствительность ISO установлена на [ISO100], а значение показателя диафрагмы установлено на F2.8 (когда прикреплен объектив, входящий в комплект поставки), значение скорости затвора устанавливается автоматически и составляет от 4 секунд до 1/4000 секунды.
- **5 Чтобы сделать снимок, нажмите кнопку затвора до конца.**

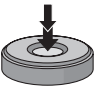

•Съемка не будет производиться, пока не будет выполнена фокусировка на объекте.

•Если необходимо нажать кнопку затвора до конца и сделать снимок, даже если объект не находится в фокусе, установите параметр [ПРИОР. ФОКУСА] в [ПОЛЬЗОВ.] меню в состояние [OFF]. (стр. 95)

**B** ----------------•Перед съемкой рекомендуется проверить правильность установки

- часов. (стр. 27) •При установленном периоде времени для функции экономии энергии (стр. 30) фотокамера автоматически выключается, если съемка не производится в течение установленного периода времени. Для работы с фотокамерой наполовину нажмите кнопку затвора или выключите и включите камеру.
- •Для предотвращения помех на изображении рекомендуется снизить чувствительность ISO перед съемкой. (стр. 79) (Чувствительность ISO установлена в значение [AUTO] при покупке камеры. Однако при съемке внутри помещения и других местах чувствительность ISO повышается.)
- •При использовании объектива без кольца диафрагмы нажмите кнопку [FUNC.1] и затем вращайте диск выбора настроек для установки диафрагмы.

#### ∫ **Изменение программы**

В режиме автоматической экспозиции можно изменить заданное значение диафрагмы и скорость затвора без изменения экспозиции. Это называется изменением программы.

В режиме программы автоматической экспозиции можно сделать фон более смазанным путем уменьшения значения диафрагмы или увеличения динамики снимка движущегося объекта, уменьшив скорость затвора.

• Нажмите наполовину кнопку затвора, затем нажмите ▲/▼ или поверните диск выбора настроек @ для включения изменения программы, пока значение диафрагмы и скорость затвора отображаются на видоискателе (около 10 секунд).

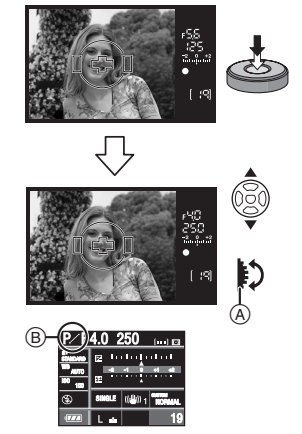

- •При изменении программы на экране появится индикатор ® смены программы.
- •Для отмены изменения программы выключите фотокамеру или вращайте диск выбора настроек вверх и вниз до тех пор, пока индикатор смены программы не исчезнет.

### ∫ **Пример изменения программы при использовании поставляемого объектива**

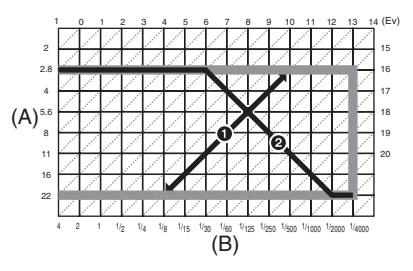

- (A): Показатель диафрагмы
- (B): Скорость затвора
- 1 Количество изменений программы
- 2 Линейная диаграмма изменений программы
- **B** ----------------•Если при нажатии кнопки затвора наполовину экспозиция недостаточная, значение показателя диафрагмы и скорость затвора на мониторе ЖКД (на информационном экране) становятся красными. Значения показателя диафрагмы и скорости затвора мигают на видоискателе. (Они не мигают при включенной вспышке.)
- •Если после активации режима изменения программы прошло более 10 секунд, камера возвращается в нормальный режим программирования автоматической экспозиции. Однако настройки изменения программы сохраняются в памяти.
- •В зависимости от яркости объекта, изменение программы может не активироваться.
# *Получение качественных снимков*

- ∫ **Фокусировка**
- **•Диапазон фокусировки от 29 см до**  ¶**. (при использовании объектива, входящего в комплект поставки)**
- •Если расстояние между фотокамерой и объектом съемки находится вне диапазона фокусировки фотокамеры, снимок может получится нечетким, даже если горит индикатор фокусировки.
- •Фотокамера не может правильно сфокусироваться на объектах съемки
- в следующих случаях.
- Если в одну композицию входят объекты, расположенные близко и далеко.
- При наличии грязи или пыли на стекле между объективом и объектом.
- При наличии освещенных или блестящих предметов вокруг объекта съемки.
- При съемке в условиях недостаточной освещенности.
- При быстром передвижении объекта.
- При низком контрасте снимаемой сцены.
- При дрожании фотокамеры.
- При съемке очень ярких предметов. – При съемке объектов с
- повторяющимся рисунком, например, окон домов.

Рекомендуется выполнять съемку, используя блокировку автофокусировки и автоматической экспозиции (стр. 70). В условиях недостаточной освещенности для фокусировки на объекте съемки может включаться вспомогательная лампочка автофокусировки (стр. 90).

- •Даже если индикатор фокусировки отображается и объект съемки находится в фокусе, индикатор исчезает при отпускании кнопки затвора. Повторно нажмите кнопку затвора наполовину.
- ∫ **Предупреждение дрожания (дрожание фотокамеры)**
- •При нажатии кнопки затвора старайтесь избегать дрожания фотокамеры.
- •Рекомендуется использовать штатив. Также обратите внимание на то, как вы держите камеру (стр. 33). Используйте автоматический таймер (стр. 75) или дистанционное управление затвором (DMW-RSL1; поставляется отдельно) (стр. 119) для предотвращения дрожания при нажатии кнопки затвора, когда используется штатив.
- •На практике скорость затвора может быть замедлена в следующих случаях. Удерживайте фотокамеру неподвижно от момента нажатия кнопки затвора до появления снимка на экране. Рекомендуется пользоваться штативом.
- Замедленная синхронизация (стр. 66)
- Замедленная синхронизация/ уменьшение эффекта красных глаз (стр. 66)
- При выборе низкой скорости затвора (стр. 40, 41)

#### ∫ **Экспозиция**

•При нажатии наполовину кнопки затвора при недостаточной экспозиции показатель диафрагмы (A) и скорость затвора (В) станут красными. Значения показателя диафрагмы и скорости затвора мигают на видоискателе. (Они не мигают при включенной вспышке.)

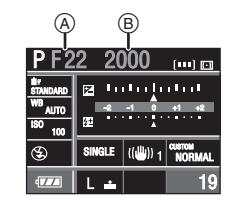

•При съемке значительных по размерам ярких поверхностей, при ясной погоде или на снегу, записанный снимок может получиться темным. В таком случае компенсируйте экспозицию в сторону увеличения. (стр. 44)

*Непрерывная фокусировка на предмете (AFC) (При съемке через видоискатель)*

Этот режим упрощает компоновку снимка путем постоянной фокусировки на объекте, находящемся в движении, при наполовину нажатой кнопке затвора.

При съемке движущегося объекта камера прогнозирует движение объекта и фокусируется на нем. (упреждение движения)

- •Проверьте, что камера настроена на съемку через видоискатель. При проведении съемки в режиме непрерывного живого изображения, нажмите [LIVE VIEW] для
- переключения фотокамеры в режим съемки через видоискатель. (стр. 56)

#### **Установите рычажок режима фокусировки в положение [AFC].**

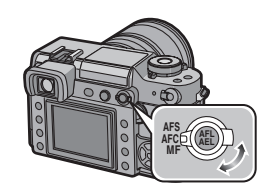

 $|\mathbb{R}|$ ----------------•AFC – это сокращение от "Auto Focus Continuous" (Непрерывная автофокусировка). Камера непрерывно фокусируется на объекте, пока кнопка затвора нажата наполовину.

- •Если кольцо трансфокатора переводится из положения широкоугольного режима в положение телережима, или камера внезапно направляется на соседний предмет, находящийся на другом расстоянии, для фокусировки может
- потребоваться некоторое время. •Если при фокусировке возникают
- сложности, снова нажмите наполовину кнопку затвора.
- •Информацию о фокусировке в режиме серийной съемки смотрите на странице стр. 72.
- •[AFC] в режиме фокусировки не работает при съемке в режиме непрерывного живого изображения. При переключении рычажка режима фокусировки на [AFC] появляется сообщение [ПЕРЕКЛЮЧЕНИЕ В РЕЖИМ АСЧ], и устанавливается [AFC] в режиме фокусировки.

38 VQT0W91

# **Режим приоритета диафрагмы при автоматической экспозиции [A]**

Если необходимо получить четкий фон снимка, увеличьте значение показателя диафрагмы. Если необходимо получить размытый фон снимка, уменьшите значение показателя диафрагмы.

## **1 Поверните диск установки скорости затвора в положение [A].**

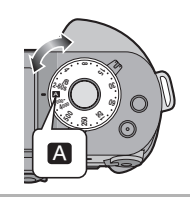

**2 Установите значение диафрагмы на кольце диафрагмы.**

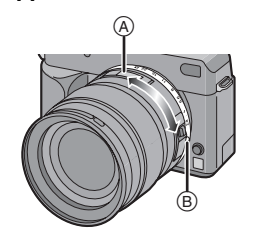

- A: от [2.8] до [22]
- При установке диафрагмы, отличной от [A], вращайте кольцо диафрагмы, а затем нажмите кнопку кольца диафрагмы ®.

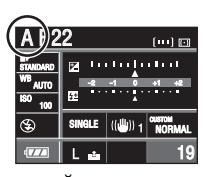

•Камера перейдет в режим автоматической экспозиции с приоритетом диафрагмы [  $\blacktriangle$  ].

## **3 Сделайте снимок.**

- **Q2** ---------------•При нажатии наполовину кнопки затвора при недостаточной экспозиции показатель диафрагмы и скорость затвора станут красными. Значения показателя диафрагмы и скорости затвора мигают на видоискателе. (Они не мигают при включенной вспышке.)
- •При съемке значительных по размерам ярких поверхностей, при ясной погоде или на снегу, записанный снимок может получиться темным. В таком случае компенсируйте экспозицию в сторону увеличения. (стр. 44)
- •Светочувствительность ISO не может быть установлена в [AUTO]. (Светочувствительность ISO при переключении из режима [AUTO] в режим приоритета диафрагмы автоматически настраивается на [ISO100].)
- •При использовании объектива без кольца диафрагмы нажмите кнопку [FUNC.1] и затем вращайте диск выбора настроек для установки диафрагмы.

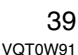

# **Режим приоритета скорости затвора AE [ ]**

Если необходимо сделать четкий снимок быстро движущегося объекта, установите более высокую скорость затвора. Если необходимо создать эффект размытого снимка, установите более низкую скорость затвора.

**1 Установите кольцо диафрагмы в положение [A], удерживая нажатой кнопку кольца диафрагмы** A**.**

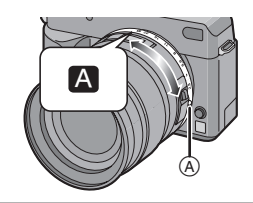

**2 Выберите скорость затвора, вращая диск установки скорости затвора.**

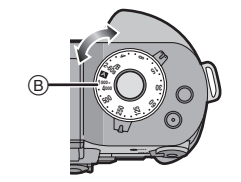

B: от [2-60s/B] до [1000-4000]

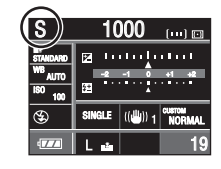

•Устанавливается режим автоматической экспозиции с приоритетом скорости затвора  $[$  S  $]$ . • Если диск скорости затвора установлен в положение [2-60s/B] или [1000-4000], нажатием кнопок  $\triangle$ / $\nabla$  или вращением диска выбора настроек © установите нужное значение скорости затвора.

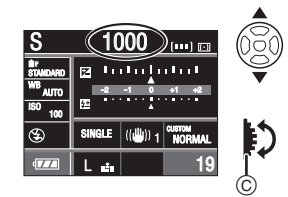

- •Можно установить значение от 1/2 секунды до 60 секунд с шагом в [1/3 EV], если диск установки скорости затвора находится в положении [2-60s/B].
- •Можно установить значение от 1/1000 секунды до 1/4000 секунды с шагом [1/3 EV], если диск установки скорости затвора находится в положении [1000-4000].
- •Если параметр [ПР. КОМП. ЭКСП] (стр. 94) установлен в состояние [ON], использовать диск выбора настроек невозможно.

## **3 Сделайте снимок.**

**R** ---------------•При применении вспышки скорость затвора становится меньше, чем 1/160 секунды, независимо от установленной ранее скорости. (стр. 67)

- •Если нажать кнопку затвора до конца при низкой скорости затвора, скорость затвора на экране изменяется в обратном порядке.
- •При низкой скорости затвора рекомендуется использовать штатив.

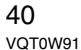

•При нажатии наполовину кнопки затвора при недостаточной экспозиции показатель диафрагмы и скорость затвора станут красными. Значения показателя диафрагмы и скорости затвора мигают на видоискателе. (Они не мигают при включенной вспышке.)

•При съемке значительных по размерам ярких поверхностей, при ясной погоде или на снегу, записанный снимок может получиться темным. В таком случае компенсируйте экспозицию в сторону увеличения. (стр. 44)

•Светочувствительность ISO не может быть установлена на [AUTO]. (Светочувствительность ISO при переключении из режима [AUTO] в режим приоритета скорости затвора автоматически настраивается на [ISO100].)

•Установка режимов замедленной синхронизации  $[4s]$  и замедленной синхронизации/уменьшения эффекта красных глаз  $[4$  So ] для встроенной вспышки невозможна.

•При использовании объектива без кольца диафрагмы нажмите кнопку [FUNC.1] и затем вращайте диск выбора настроек для установки диафрагмы.

Основные сведения

# **Ручная экспозиция [ ]**

Экспозиция определяется ручной установкой значения диафрагмы и скорости затвора.

**1 Установите значение показателя диафрагмы и скорости затвора.**

**Установите значение диафрагмы на кольце диафрагмы.**

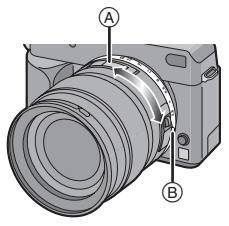

A: от [2.8] до [22]

• При установке диафрагмы в положение, отличное от [A], вращайте кольцо диафрагмы, удерживая нажатой кнопку кольца диафрагмы ®.

**Установите скорость затвора, вращая диск установки скорости затвора.**

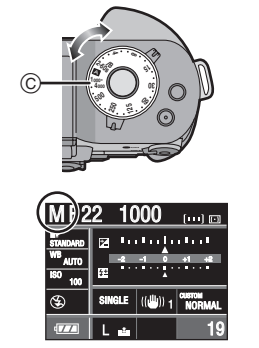

C: от [2-60s/B] до [1000-4000]

- •Камера переходит в режим ручной установки экспозиции  $\boxed{1}$ .
- •Если диск скорости затвора установлен в положение [2-60s/B] или [1000-4000], нажатием кнопок  $\triangle$ / $\nabla$  или вращением диска выбора настроек  $\textcircled{\tiny{D}}$  установите нужное значение скорости затвора.

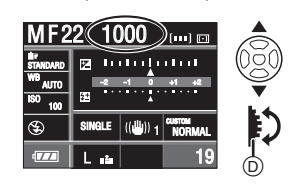

- •Можно установить значение от 1/2 секунды до 60 секунд с шагом в [1/3 EV], если диск скорости затвора установлен в положение [2-60s/B]. Следующим после 60 секунд значением скорости затвора является [B] (ручной режим). Обратитесь к странице стр. 42 за информацией об использовании значения B (ручной режим).
- •Можно установить значение от 1/1000 секунды до 1/4000 секунды с шагом [1/3 EV], если диск установки скорости затвора находится в положении [1000-4000].
- •Если параметр [ПР. КОМП. ЭКСП] (стр. 94) установлен в состояние [ON], использовать диск выбора настроек невозможно.

# **2 Нажмите кнопку затвора наполовину.**

#### E

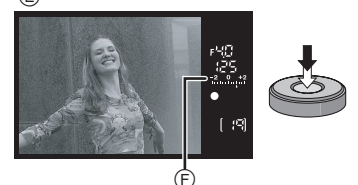

E: Экран видоискателя

42 VOT0W91

- •Подсказка по ручной экспозиции (F) будет отображаться на экране в течение около 10 секунд для отображения приблизительных условий экспозиции.
- •Если экспозиция недостаточна, проверьте установленные значения показателя диафрагмы и скорости затвора.

#### **3 Чтобы сделать снимок, нажмите кнопку затвора до конца.**

#### ∫ **Подсказка по ручной экспозиции**

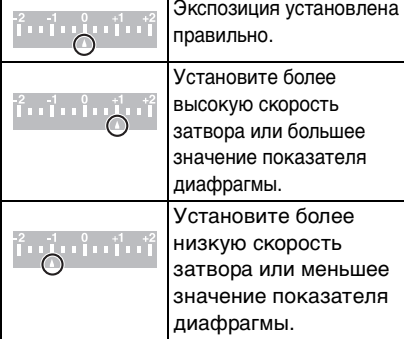

- •Подсказка по ручной экспозиции является приблизительной. Рекомендуется проверять качество съемки, используя автоматический просмотр.
- ∫ **О скорости затвора [B] (ручной режим)**

Если установлена скорость затвора [B], затвор остается открытым до тех пор, пока кнопка затвора остается полностью нажатой (приблизительно до

8 минут). Затвор закрывается при отпускании кнопки затвора.

Используйте эту скорость, если вы хотите открыть затвор на длительное время при съемке фейерверков, ночных сюжетов и т.п.

- •Если установлена скорость затвора  $[B]$ , надпись  $[\frac{1}{2}, \frac{1}{2}]$  будет видна на видоискателе, и символ [B] будет отображаться на экране монитора ЖКД.
- •При съемке в режиме [B], используйте полностью заряженный аккумулятор. (стр. 18)
- •При съемке в режиме [B] рекомендуется использовать штатив и дистанционное управление затвором (DMW-RSL1; поставляется отдельно). ИнформацииЮ о дистанционном управлении затвором смотрите на странице стр. 119.
- •При съемке в режиме [B] могут появиться помехи. Для предотвращения помех на снимках рекомендуется установить параметр [ПОДАВЛ. ШУМА] в меню [ПОЛЬЗОВ.] в состояние [ON] перед съемкой. (стр. 96)
- •Подсказка по ручной экспозиции не появляется.

## **[Of | - - - - - - - - - - - - - - -** -

- •Если нажать кнопку затвора до конца при низкой скорости затвора, скорость затвора на экране изменяется в обратном порядке.
- •При низкой скорости затвора рекомендуется использовать штатив.
- •Если значение экспозиции не соответствует условиям съемки, при нажатии кнопки затвора наполовину значения скорости затвора и показателя диафрагмы становятся красными. Значения показателя диафрагмы и скорости затвора мигают на видоискателе. (Они не мигают при включенной вспышке.)

заданы в режиме ручной экспозиции.  $-$  АВТО  $[$   $\frac{1}{2}$   $A$   $]$ , АВТО/Уменьшение эффекта красных глаз  $[4A\textcircled{9}]$ Замедленная синхронизация [  $\frac{2}{7}$  S и Замедленная синхронизация/ Уменьшение эффекта красных глаз [  $$$  S  $\odot$  ] при использовании встроенной вспышки

•Нижеуказанные пункты не могут быть

- [AUTO] для чувствительности ISO (Чувствительность ISO автоматически устанавливается в значение [ISO100] при переходе от режима [AUTO] к ручной установке .<br>экспозиции.)
- Компенсация экспозиции
- •При использовании объектива без кольца диафрагмы, нажмите кнопку [FUNC.1] и затем вращайте диск выбора настроек для установки диафрагмы.

# **Компенсация экспозиции**

Используйте эту функцию, если невозможно добиться подходящей экспозиции из-за разницы в яркости между объектом и задним планом. Посмотрите на следующие примеры.

**Недостаточно выдержан**

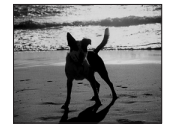

Компенсировать экспозицию в сторону увеличения.

**Правильно выдержан**

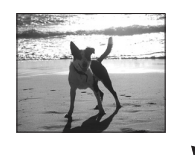

K

# **Передержан**

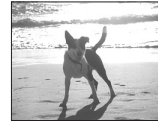

Компенсировать экспозицию в сторону уменьшения.

## ∫ **При использовании кнопки [FUNC.2] для компенсации экспозиции**

(Кнопка [FUNC.2] устанавливается при покупке в режим компенсации экспозиции.)

# **1 Нажмите [FUNC.2] (** $\widehat{A}$ **).**

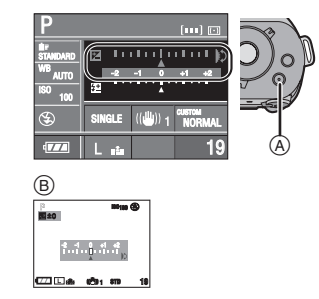

- B: При съемке в режиме непрерывного живого изображения
- **2 Вращением диска выбора настроек © установите компенсацию экспозиции.**

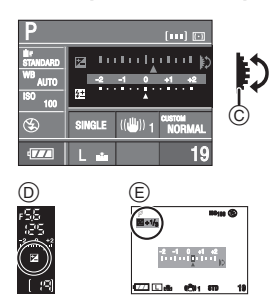

- D: Экран видоискателя E: При съемке в режиме
- непрерывного живого изображения •Вращением диска выбора настроек
- вверх экспозиция компенсируется в отрицательную сторону, а вращением диска вниз экспозиция компенсируется в положительную сторону.
- Можно компенсировать от  $[-2$  EV] до [+2 EV] с шагом [1/3 EV].
- •Чтобы вернуться к начальной установке экспозиции, выберите [0].

44 VQT0W91

- •[ $\blacktriangleright$ ] и выбранное значение компенсации экспозиции
- отображается на видоискателе. •Величина компенсации экспозиции отображается на экране монитора ЖКД при съемке в режиме непрерывного живого изображения. Информацию о съемке в режиме просмотра смотрите на странице стр. 56.

## **3 Нажмите кнопку затвора наполовину для установки выбранной экспозиции.**

- •Также для установки выбранной экспозиции можно сделать следующее:
- нажать [FUNC.2]
- не пользоваться камерой на протяжении нескольких секунд

#### ∫ **Компенсация экспозиции с помощью диска выбора настроек**

Если параметр [ПР. КОМП. ЭКСП] установлен на [ON], можно устанавливать компенсацию экспозиции только вращением диска выбора настроек, не нажимая [FUNC.2]. (При покупке этот параметр установлен на [OFF].)

# **1 Нажмите [MENU/SET] и затем**  нажмите <

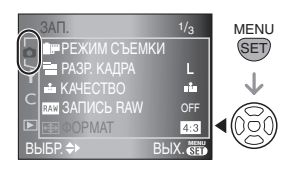

Основные сведения

**2** Для выбора пункта [  $\subset$  ] меню **[ПОЛЬЗОВ.] нажмите ▼, а затем нажмите** ▶.

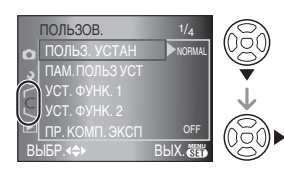

**3 Нажмите [ПР. КОМП. ЭКСП] для выбора** 3**/**4**, а затем нажмите**  1**.**

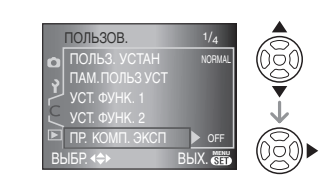

**4 Чтобы выбрать [ON], нажмите**  4**, а затем нажмите [MENU/SET].**

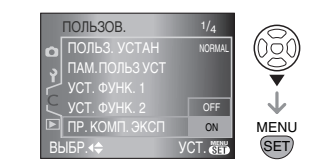

- **5 Чтобы закрыть меню, нажмите [MENU/SET].**
	- **•Кроме того, для закрытия меню можно наполовину нажать кнопку затвора.**
- **• После выполнения пунктов с 1 по 5 установите компенсацию экспозиции вращением диска выбора настроек.**

- **B** ----------------•Единица EV – это сокращение от "Exposure Value" (значение экспозиции). Она указывает количество света, переданное матрице ПЗС, в соответствии с показателем диафрагмы и скоростью затвора.
- •Показатель экспозиции сохраняется в памяти, даже если камера выключена.
- •Границы диапазона компенсации экспозиции зависят от яркости объекта.
- •Вращайте диск выбора настроек медленно, но уверенно.
- •В режиме ручной экспозиции компенсировать экспозицию невозможно.
- •Обратитесь к странице стр. 81 за информацией о том, как установить различные функции для кнопки [FUNC.2].

# **Съемка в режиме ручной фокусировки**

Эта функция используется, если необходимо зафиксировать фокус, или если известно расстояние от объектива до объекта, и вы не хотите использовать автоматическую фокусировку.

**1 Установите рычажок режима фокусировки в положение [MF].**

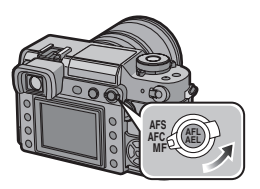

**2 Вращайте кольцо фокусировки для наведения фокуса на объект.**

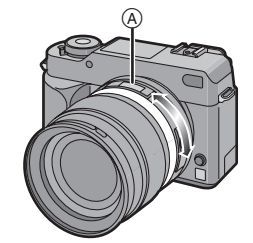

- •Когда объект окажется в фокусе, загорится индикатор фокусировки. Участок фокусировки фиксирован и соответствует рамке автоматической фокусировки в центре экрана.
- •Индикатор фокусного расстояния (от  $[0.29]$  м до  $[\infty])$   $(A)$  показывает примерное расстояние от линии отсчета расстояния до предмета "в фокусе". (стр. 47)

## **3 Сделайте снимок.**

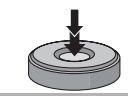

#### ∫ **Техника ручной фокусировки**

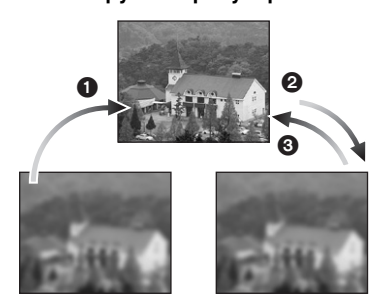

- 1 Вращайте кольцо фокусировки.
- 2 Поверните его еще немного.
- 3 Найдите наилучшую фокусировку, медленно вращая кольцо в обратном направлении.

**DP** ----------------•При использовании функции

- увеличения после фокусировки на объекте повторно сфокусируйтесь на объекте съемки.
- •После выключения и повторного включения камеры или выхода из режима экономии энергии повторно сфокусируйте камеру на объект.
- ∫ **Об индикаторе фокусного расстояния и линии отсчета расстояния**

Число на индикаторе фокусного расстояния  $\textcircled{a}$  (от [0.29] м до  $[\infty]$ ) показывает расстояние, измеренное от линии отсчета расстояния  $\textcircled{\scriptsize{1}}$ находящейся сверху на камере. Используйте ее для съемки с ручной фокусировкой или с близкого расстояния.

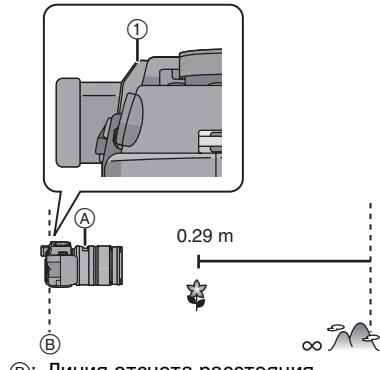

Основные сведения

B: Линия отсчета расстояния

- **00** ----------------•Если расстояние между фотокамерой и объектом съемки находится вне диапазона фокусировки фотокамеры, снимок может получиться нечетким, даже если светится индикатор фокусировки.
- •Допустимый диапазон расстояний для вспышки составляет приблизительно от 2,5 м до 7,0 м (Широкоугольный режим) (Если чувствительность ISO установлена на [AUTO]).

Рекомендуется переключать вспышку в режим принудительного выключения [  $\circledS$ ] при съемке с близкого расстояния.

- •При съемке с близкого расстояния – Для съемки рекомендуется пользоваться штативом и автоматическим таймером. (стр. 75)
- Эффективный диапазон фокусировки (глубина резкости) значительно уменьшается. Поэтому, если после фокусировки расстояние между камерой и объектом съемки изменяется, повторная фокусировка может быть затруднена.
- Разрешающая способность по краям снимка может слегка снизиться. Это не является неисправностью.

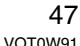

# **Съемка с увеличением**

С поставляемым объективом, который имеет фокусное расстояние от 14 мм до 50 мм (что эквивалентно 35 мм пленочной камере с объективом: от 28 мм до 100 мм), предметы и людей можно снимать ближе (оптическое увеличение до  $3,6\times$  раз), а пейзажи могут быть сняты под широким углом.

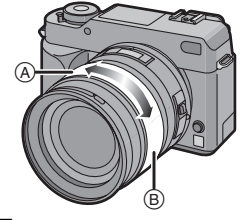

- A: Телережим
- B: Широкоугольный режим
- ∫ **Для съемки объектов крупным планом используйте (Телережим)**

#### **Поверните кольцо трансфокатора в направлении телережима.**

50 мм (35 мм пленочная камера,

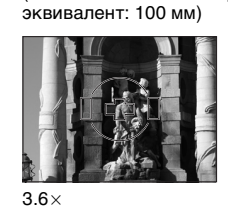

∫ **Для съемки предметов общим планом используйте (Широкоугольный режим)**

**Поверните кольцо трансфокатора в направлении широкоугольного режима.**

14 мм (35 мм пленочная камера, эквивалент: 28 мм)

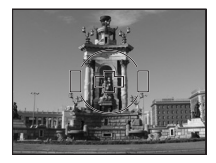

 $1\times$ 

 $\Box$  $\cdots \cdots \cdots \cdots \cdots \cdots \cdots \cdots \cdots \cdots \cdots$  $\sim$  100  $\sim$ •При использовании функции увеличения после фокусировки на объекте, повторно сфокусируйтесь на

объекте съемки.

# **Воспроизведение снимков**

## **1** Нажмите [  $\boxed{>}$ ].

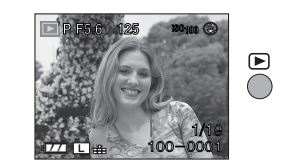

**2 Для выбора снимка нажмите**  2**/**1**.**

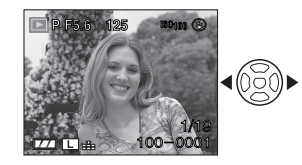

- 2: Воспроизведение предыдущего снимка
- 1: Воспроизведение следующего снимка
- •После последнего снимка воспроизводится первый снимок.

48 VQT0W91

•Если параметр [ПОВЕРН. ЖКД] установлен в [ON], снимки, сделанные фотокамерой, ориентированной вертикально, воспроизводятся вертикально. (стр. 100)

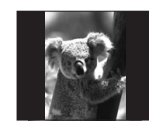

∫ **Ускоренная прокрутка вперед/ ускоренная перемотка назад** Нажмите и удерживайте  $\blacktriangleleft$  во время воспроизведения.

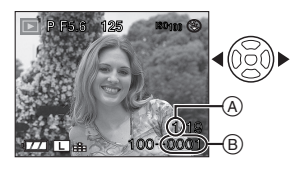

- 2: Ускоренная перемотка назад
- 1: Ускоренная прокрутка вперед • Номер файла $(B)$  и номер снимка  $(A)$
- изменяются только последовательно. Отпустите  $\blacktriangleleft/\blacktriangleright$ , чтобы просмотреть снимок, при появлении нужного вам номера.
- $\bullet$  При нажатии и удержании  $\blacktriangleleft/\blacktriangleright$ скорость прокрутки/перемотки файлов увеличивается. (Фактическое количество файлов, прокручиваемых/перематываемых за один раз, зависит от количества записанных файлов.)
- •При просмотре в режиме мультивоспроизведения снимки могут быть прокручены вперед или перемотаны назад только по одному. (стр. 53)

∫ **Для завершения воспроизведения** Нажмите кнопку  $[\blacktriangleright]$ ] повторно или нажмите кнопку затвора наполовину.

- **B** ----------------•Эта фотокамера соответствует стандартам DCF "Design rule for Camera File system", которые были установлены ассоциацией "Japan Electronics and Information Technology Industries Association (JEITA)".
- •Фотокамера воспроизводит снимки в формате JPEG. (В некоторых случаях не воспроизводятся даже снимки в формате JPEG.)
- •Экран ЖКД не может отобразить все детали записанного снимка. Для просмотра деталей снимка воспользуйтесь функцией увеличения (стр. 52) режима воспроизведения снимков.
- •При воспроизведении снимков, полученных с помощью других устройств, качество снимков может ухудшаться. (Снимки отображаются на экране в виде [ОТОБРАЖЕНИЕ ПИКТОГРАММЫ].)
- •При изменении имени папки или файла на компьютере снимки могут не воспроизводится на фотокамере.
- •При воспроизведении нестандартного файла номер папки/файла обозначается знаком [—], и экран может потемнеть.

# *Изменение информации, отображаемой на экране при воспроизведении*

**Нажмите [DISPLAY] для переключения экрана монитора.**

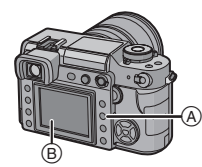

A: Кнопка [DISPLAY] B: Монитор ЖКД

- •Кнопка [DISPLAY] не активна, если отображается экран меню. Можно выбрать режимы "Нормальный вид дисплея" или "Дисплей без индикации" только при увеличенном воспроизведении (стр. 52) и при демонстрации слайдов (стр. 98).
- Обратитесь к странице стр. 58 за информацией о гистограмме  $\circled$  и к странице стр. 95 за информацией о цветовом пространстве G.

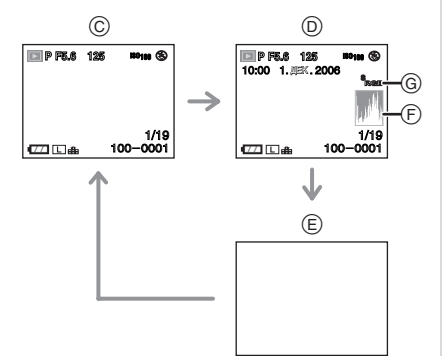

- C: Нормальный вид дисплея
- D: Дисплей с отображением даты, цветового пространства и гистограммы

E: Дисплей без индикации

 $\boxed{127}$  - - - - - - - - - - -

•Гистограмма не появляется в

следующих случаях.

- Увеличение при воспроизведении
- Воспроизведение в многооконном режиме
- Воспроизведение в хронологическом порядке

# **Удаление снимков**

## Нажмите [<sup>■</sup>].

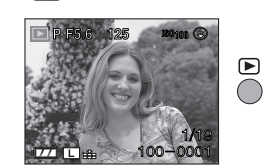

∫ **Удаление одного снимка**

## **1 Выберите снимок с помощью**  2**/**1**.**

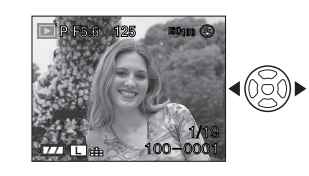

- 2: Воспроизведение предыдущего снимка
- 1: Воспроизведение следующего снимка

# **2 Нажмите** [ $\overline{m}$ ].

**3** Нажмите [ДА] для выбора ▲, а **затем нажмите [MENU/SET].**

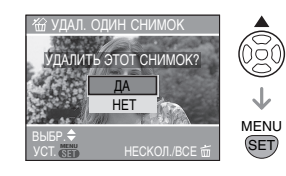

•Во время удаления снимка на экране отображается  $[$  $\stackrel{\leftarrow}{\text{m}}$  $]$ .

50 VQT0W91

- ∫ **Для удаления [УДАЛ. НЕСКОЛЬКО]/[УДАЛ. ВСЕ] 1 Дважды нажмите** [  $\tilde{m}$  ]. **2 Для выбора [УДАЛ. НЕСКОЛЬКО] или**   $[Y$ ДАЛ. ВСЕ] нажмите **△/▼**, а **затем нажмите [MENU/SET].** • При выборе [УДАЛ. НЕСКОЛЬКО] выполните шаги, начиная с шага **3** и далее. • При выборе [УДАЛ. ВСЕ] выполните шаги, начиная с шага **5** и далее. • Если параметр [ИЗБРАННОЕ] (стр. 99) установлен на [ON], появляется надпись [УДАЛИТЬ ВСЕ, КРОМЕ ★]. Если вы выбрали  $[Y_A$ ДАЛИТЬ ВСЕ, КРОМЕ $\bigstar$ ], выполните шаги, начиная с шага **5** и далее. (Однако если не отображается ни один снимок  $[\star],$ выбрать [УДАЛИТЬ ВСЕ, КРОМЕ $\bigstar$ ] невозможно, даже если параметр [ИЗБРАННОЕ] установлен на [ON].) **3 Нажмите** 2**/**1 **для выбора**  снимка, а затем нажмите  $\blacktriangledown$ . (Только при выборе [УДАЛ. НЕСКОЛЬКО]) •Повторите указанную выше процедуру. • На выбранных снимках появляется  $\lceil \frac{2}{10} \rceil$ . При повторном нажатии  $\blacktriangledown$ снимок. (стр. 104) удаления. УДАЛ. ВСЕ УДАЛ. НЕСКОЛ./I **БР. ⇒ УСТ. МЕН. ФОТМЕН. ®** УДАЛ. НЕСКОЛЬКО **SET** MENU 7 8 9  $10$   $\frac{1}{2}$  11  $\frac{1}{2}$  12 ВЫБР. ВЫБР.◀▶ УДАЛ.<br>ОТМЕТ/ОТМЕН▼ ВЫХ. УДАЛ. НЕСКОЛЬКО
	- выбор отменяется. •Значок [  $\boxed{6}$  ] мигает красным цветом, если выбранный снимок защищен и не может быть удален. Снимите защиту, а затем удалите

**4 Нажмите** [ $\tilde{m}$ ].

**5** Нажмите [ДА] для выбора ▲, **а затем нажмите [MENU/SET].** (Вид экрана при выборе [УДАЛ. НЕСКОЛЬКО])

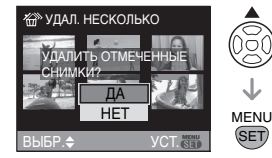

- •При использовании функции [УДАЛИТЬ ВСЕ ИЗОБРАЖЕНИЯ НА КАРТЕ ПАМЯТИ ?] отображается сообщение [УДАЛ. ВСЕ]. При использовании функции  $[Y$ ДАЛИТЬ ВСЕ, КРОМЕ $\bigstar$ ] отображается сообщение [УДАЛИТЬ ВСЕ, КРОМЕ  $★$  ?].
- •При нажатии [MENU/SET] во время удаления снимков с помощью функции [УДАЛИТЬ ВСЕ, КРОМЕ \*] или [УДАЛ. ВСЕ] удаление будет остановлено до его окончания.

•Удаленные снимки нельзя

- восстановить. Перед удалением повторно проверьте снимки.
- •Не выключайте фотокамеру во время
- •Используйте во время удаления достаточно заряженный аккумулятор (стр. 18) или сетевой адаптер.

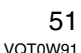

- •С помощью функции [УДАЛ. НЕСКОЛЬКО] можно
- одновременно удалить до 50 снимков. •Чем больше снимков, тем больше времени занимает процесс их удаления.
- •Снимки не могут быть удалены, даже если заданы параметры [УДАЛ. ВСЕ] или [УДАЛИТЬ ВСЕ, КРОМЕ ★ ] в следующих случаях.
- Ключ защиты записи карты памяти SD или карты памяти SDHC установлен в положение [LOCK] (стр. 23).
- файл не соответствует стандарту DCF (стр. 49).
- Снимки защищены  $[$   $\boxed{6}$   $]$  (стр. 104).

# **Использование функции увеличения при воспроизведении**

# **1** Нажмите [ ▶ ].

**2 Вращайте диск выбора настроек** A **вниз для увеличения снимка.**

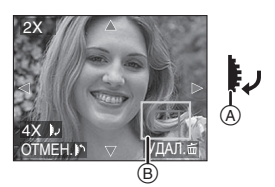

- $\bullet$ 1 $\times$  $\rightarrow$ 2 $\times$  $\rightarrow$ 4 $\times$  $\rightarrow$ 8 $\times$  $\rightarrow$ 16 $\times$
- •При вращении диска выбора настроек вверх после увеличения снимка степень увеличения уменьшается. При вращении диска выбора настроек вниз степень увеличения возрастает.
- Если изменить увеличение, то индикатор положения увеличения ® отобразится примерно на 1 секунду, что позволяет увидеть положение увеличенной части.
- **3 Для перемещения снимка нажмите ▲/▼/◀/▶.**

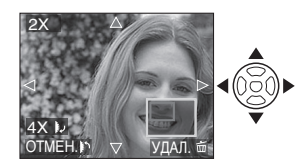

•При передвижении отображаемого положения индикатор положения увеличения отобразится приблизительно на 1 секунду.

#### ∫ **Для отмены увеличения при воспроизведении**

Вращайте диск выбора настроек вверх или нажмите [MENU/SET].

- ∫ **Чтобы удалить фотоснимок при использовании функции увеличения во время воспроизведения**
- **1** Нажмите  $[\tilde{\overline{m}}]$ .
- **2** Нажмите [ДА] для выбора ▲.
- **3** Нажмите [MENU/SET].

 $\mathbb{R}$ •Даже если индикаторы на экране выключены в режиме нормального воспроизведения (стр. 48), при переходе в режим увеличения при воспроизведении на экране появятся индикаторы увеличения и режима. Включать и выключать индикаторы на экране можно путем нажатия [DISPLAY]. При установке увеличения  $1\times$  индикаторы на экране выводятся так же, как и в режиме нормального воспроизведения.

. . . . . . . . . . . . . . . . . .

- •Чем больше увеличивается изображение, тем ниже его качество.
- •Для сохранения увеличенного изображения воспользуетесь функцией подрезки. (стр. 106)
- •Если фотоснимки были сделаны с помощью другой аппаратуры, функция увеличения при воспроизведении может не работать.

# **Отображение нескольких экранов**

**(Воспроизведение в** 

**многооконном режиме)**

# **1** Нажмите [ ► ].

**2 Вращайте диск выбора настроек** A **вверх для отображения нескольких снимков на одном экране.** (Отображается экран с 9 снимками)

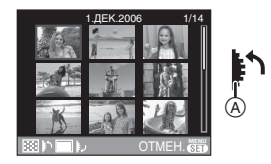

- 1 кадр $\rightarrow$ 9 кадров $\rightarrow$ 25 кадров $\rightarrow$ экран отображения в хронологическом порядке (стр. 54)
- •После отображения многооконного экрана продолжайте вращать диск выбора настроек вверх для отображения 25 кадров на экране, а затем экрана отображения в хронологическом порядке (стр. 54). Вращайте диск выбора настроек вниз для возвращения к предыдущему экрану.

Основные сведения

## **3 Для выбора снимка нажмите**  3**/**4**/**2**/**1**.**

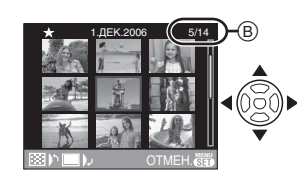

- На экран выводятся дата записи выбранного снимка, его номер и общее количество снимков B.
- •Значок "Избранное"  $[\star]$ отображается для снимков отмеченных как избранные. (только в случае, если параметр [ИЗБРАННОЕ] (стр. 99) установлен в [ON])

#### ∫ **Примеры 25 снимков**

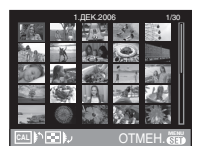

∫ **Для возврата в режим нормального воспроизведения** Вращайте диск выбора настроек вниз

или нажмите [MENU/SET]. •Снимок в оранжевой рамке, отобразится в полную величину в 1 экранном режиме воспроизведения.

- ∫ **Чтобы удалить фотоснимок при воспроизведении в многооконном режиме**
- **1** Для выбора снимка нажмите  $\triangle$ / $\nabla$ / $\blacktriangle$ / $\blacktriangleright$ , а затем нажмите  $[\tilde{m}]$ .
- **2** Нажмите [ДА] для выбора ▲.
- **3** Нажмите [MENU/SET].

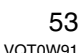

- **B** ----------------•Даже если индикация экрана была выключена в режиме воспроизведения (стр. 48), информация о записи и другая информация появится на экране при воспроизведении в многооконном режиме. При возвращении к предыдущему экрану индикаторы будут отображаться, как при обычном режиме воспроизведения.
- •Снимки не будут отображаться в повернутом положении, даже если параметр [ПОВЕРН. ЖКД] установлен в [ON]. (стр. 100)

# **Отображение в порядке даты съемки**

#### **(Воспроизведение в**

## **хронологическом порядке)**

С помощью функции воспроизведения в хронологическом порядке снимки можно воспроизводить в порядке даты съемки.

#### **1** Нажмите [  $\blacktriangleright$  ].

**2 Вращайте диск выбора настроек** A **вверх для выбора экрана отображения в хронологическом порядке.**

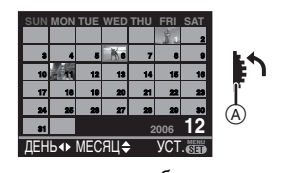

•Если ранее на экран был выведен календарь, то при выборе снимка выбирается его дата записи.

- •Если существует несколько снимков с одинаковой датой записи, отображается первый снимок, записанный в тот день. •Календарь отображается помесячно.
- **3 Для выбора даты снимков, которые надо воспроизвести, нажмите ▲/▼/◀/▶.** 
	- 2/1: Выберите дату
	- ▲/▼: Выберите месяц
	- •Если в течение месяца не было сделано ни одного снимка, месяц не отображается.
- **4 Нажмите [MENU/SET] для отображения снимков, дата записи которых совпадает с выбранной датой.**

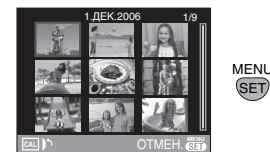

- •Снимки, записанные в день с выбранной датой, отображаются в 9 окнах на экране воспроизведения.
- •Вращайте диск выбора настроек вверх для возвращения к экрану отображения в хронологическом порядке.
- **5 Для выбора снимка нажмите**  3**/**4**/**2**/**1**, а затем нажмите [MENU/SET].**
	- •Выбранный снимок будет отображен на 1 экране.

# ∫ **Для возврата в режим**

**воспроизведения по одному снимку** После отображения экрана календаря вращайте диск выбора настроек вниз для отображения экранов с 25 кадрами, 9 кадрами (стр. 53) и 1 кадром в режиме воспроизведения.

**B** ----------------

- •Снимки отображаются без поворота, даже если параметр [ПОВЕРН. ЖКД] установлен в положение [ON]. (стр. 100)
- •На дисплей можно вывести календарь от января 2000 до декабря 2099 г.
- •Если дата записи снимка, выбранного при воспроизведении в многооконном режиме – 25 кадров, не находится в промежутке между январем 2000 и декабрем 2099, камера автоматически отображает меньшую из этих календарных дат.
- •Если снимок редактировался на компьютер или другом оборудовании, то его дата будет отличаться от даты съемки.
- •Если дата в камере не установлена (стр. 27), то дата съемки
- устанавливается как 1 января 2006 г. •Если снимок сделан после установки конечного пункта путешествия в [МИРОВОЕ ВРЕМЯ] (стр. 120), при воспроизведении в хронологическом порядке снимок отображается с датой, соответствующей конечному

пункту путешествия.

55 VQT0W91

# Переключение на **съемку в режиме непрерывного живого изображения**

Можно производить съемку через экран ЖКД, используя его в качестве видоискателя. Это и есть съемка в режиме непрерывного живого изображения.

Режим полезен при съемке с близкого расстояния, с использованием штатива и в других случаях, когда желательно проверить композицию объекта съемки на экране ЖКД.

# **Нажмите [LIVE VIEW] для установки этого режима.**

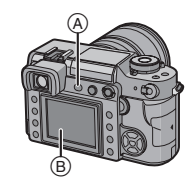

- A: Кнопка [LIVE VIEW]
- B: Монитор ЖКД

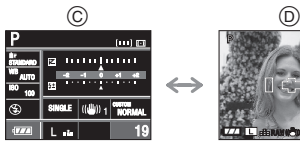

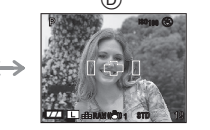

- C: При съемке через видоискатель
- D: При съемке в режиме непрерывного живого изображения
- ∫ **В режиме непрерывного живого изображения можно выполнять следующие операции**
	- **•Отображение контрольных линий (стр. 58)**

Можно выполнить съемку с хорошей композицией, видя

- пропорциональность объекта. **•Гистограмма на экране (стр. 58)** Можно вывести на экран данные экспозиции снимка в виде графика.
- **•Режим верхнего ракурса (стр. 59)** Монитор ЖКД можно настроить таким образом, чтобы легче было сделать снимок, держа камеру над головой.
- **•Помощь при ручной фокусировке (стр. 62)**

Можно увеличить отдельную область экрана для более точной фокусировки.

**•Кнопка затенения диафрагмой**  [<sub></sub> ©}] (стр. 64)

Можно оценить глубину резкости, без затемнения экрана. **•Формат (стр. 87)**

- Можно снимать под широким углом зрения.
- **•Дополнительный оптический трансфокатор (стр. 88)** Можно увеличить снимок без потери качества изображения.
- **•Цифровое увеличение (стр. 89)** Можно дополнительно усилить оптическое увеличение.

•Обратитесь к странице стр. 14 за информацией об изображении на экране при съемке в режиме непрерывного живого изображения.

- •Наденьте крышку видоискателя при съемке в режиме непрерывного живого изображения. (стр. 26)
- •Экспозиция и цветовой тон снимков, сделанных при съемке в режиме непрерывного живого изображения и с помощью видоискателя, могут отличаться.

56 VQT0W91

•[AFC] в режиме фокусировки не работает при съемке в режиме непрерывного живого изображения. (стр. 38)

При переключении рычажка режима фокусировки на [AFC] появляется сообщение [ПЕРЕКЛЮЧЕНИЕ В РЕЖИМ АСЧ], и устанавливается [AFC] в режиме фокусировки.

## *Советы для получения качественных снимков при съемке в режиме непрерывного живого изображения*

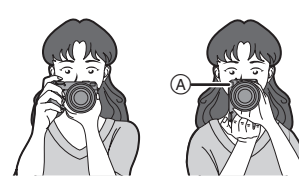

- •Держите фотокамеру осторожно обеими руками, прижмите руки неподвижно к телу и слегка расставьте ноги.
- •При нажатии кнопки затвора старайтесь не двигать фотокамеру.
- •Не закрывайте вспомогательную лампочку автофокусировки и инфракрасный датчик пальцами или другими предметами.
- •Если при ярком солнечном свете работа с монитором ЖКД затруднена, при работе с камерой рекомендуется затенить монитор ЖКД рукой или другим предметом от яркого света.
- При вертикальном расположении камеры во время съемки, рекомендуется держать ее так, чтобы
- вспомогательная лампа фокусировки была расположена сверху (А) камеры.

# *Изменение набора отображаемой информации*

## **Нажмите [DISPLAY] для переключения экрана монитора.**

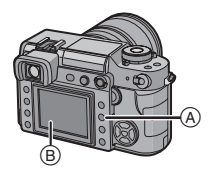

- A: Кнопка [DISPLAY]
- B: Монитор ЖКД
- •Кнопка [DISPLAY] не активна, когда на экране отображается меню.
- •Можно установить режим отображения информации на экране ЖКД. (стр. 96)

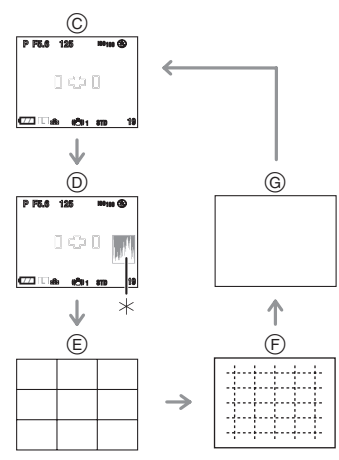

- C: Нормальный вид дисплея
- D: Дисплей с гистограммой
- E: Дисплей без индикации
- (Контрольные линии записи 1) F: Дисплей без индикации
- (Контрольные линии записи 2)
- G: Дисплей без индикации
- ¢ Гистограмма

#### ∫ **Отображение контрольных линий записи**

Когда вы расположите объект по горизонтальным и вертикальным контрольным линиям или по точкам пересечения этих линий, можно выполнить съемку с хорошо составленной композицией, видя размер, наклон и пропорциональность предмета.

Контрольные линии 1

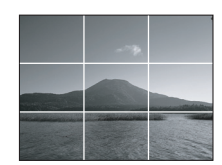

#### ∫ **Гистограмма**

Гистограмма – это график, который отображает яркость вдоль горизонтальной оси (черный к белому) и количество пикселей на каждом уровне яркости по вертикальной оси. Это позволяет легко оценить экспозицию снимка.

- 1 Если значения распределены равномерно, экспозиция выбрана правильно, а яркость сбалансирована.
- 2 Если значения сконцентрированы слева, снимок недостаточно выдержан.
- 3 Если значения сконцентрированы справа, снимок передержан.

#### **Примеры гистограмм**

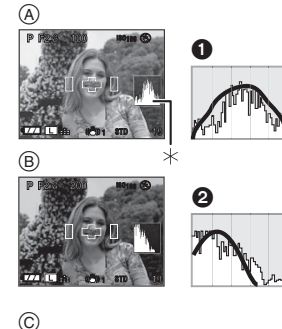

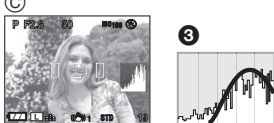

- A Правильно выдержан
- $\overline{B}$  Недостаточно выдержан
- C Передержан
- ¢Гистограмма

**B** ----------------

- **•Если снимок и гистограмма не соответствуют друг другу при данных условиях, гистограмма отображается оранжевым цветом.** – Если включена вспышка.
- Если вспышка закрыта.
- 1 Если яркость на экране монитора ЖКД неправильно отображается в условиях недостаточной освещенности.
- 2 Если экспозиция не настраивается должным образом.
- •В режиме записи гистограмма
- является приблизительной. •Гистограммы фотоснимка в режиме
- записи и режиме воспроизведения могут отличаться.

- •Гистограмма, отображаемая на фотокамере, не соответствует гистограммам, полученным в программном обеспечении редактирования изображений, установленном на компьютере или других устройствах.
- •Проверьте, есть ли яркие белые области с подсветкой при включенной функции автоматического просмотра. (стр. 31)

# *Съемка при удержании фотокамеры над головой (Режим верхнего ракурса)*

При съемке камерой поднятой высоко над головой, монитор ЖКД можно лучше рассмотреть, если держать камеру так, как показано на следующей иллюстрации.

Это удобно, когда невозможно подойти близко к объекту съемки, например, если между камерой и объектом съемки находится человек.

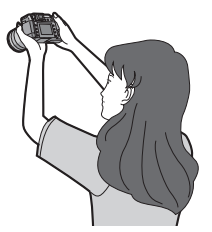

#### Расширенные сведения

## **Нажмите и удерживайте [DISPLAY]**  $\textcircled{A}$  **на протяжении 1 секунды.**

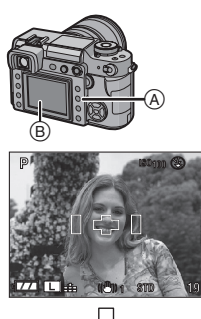

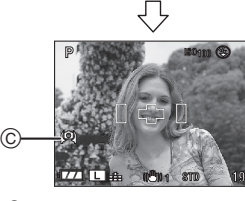

- C Значок режима верхнего ракурса
- •Если нажать на кнопку [DISPLAY] и удерживать ее в течение 1 секунды, активизируется режим верхнего ракурса. Монитор ЖКД  $\circledB$ становится ярче и лучше виден, если камера находится дальше. (Однако становится труднее рассматривать экран, находясь непосредственно перед ним.)

#### ∫ **Отмена режима верхнего ракурса**

Снова нажмите и удерживайте [DISPLAY] на протяжении 1 секунды или выключите камеру.

•Режим верхнего ракурса также выключается при включении режима экономии энергии.

- **Q** ----------------•В режиме верхнего ракурса снимки отображаются на мониторе ЖКД с увеличенной яркостью. Поэтому некоторые объекты могут выглядеть на мониторе иначе, чем они выглядят в действительности. Тем не менее, это не влияет на записанные снимки.
- •Вы можете не заметить эффекта от режима верхнего ракурса, если изображение на мониторе ЖКД тяжело различить из-за яркого солнечного света и т.д. В этом случае при работе с камерой рекомендуется затенить ЖКД рукой или другим предметом от яркого света.
- •Режим верхнего ракурса нельзя включить в следующих случаях: – в режиме воспроизведения
- при отображении экрана меню

*Автофукосировка при съемке в режиме непрерывного живого изображения*

**1 Установите рычажок режима фокусировки в положение [AFS]. (стр. 34)**

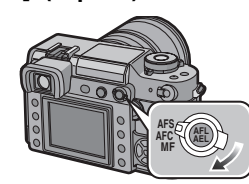

**2 Наведите рамку**  автофокусировки  $\textcircled{\tiny{D}}$  на точку, **на которой следует сфокусироваться, и нажмите кнопку затвора наполовину.**

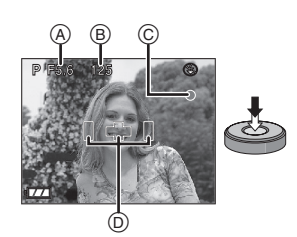

- •Когда вы нажмете кнопку затвора наполовину, зеркало опустится, а затем поднимется для того, чтобы камера могла сфокусироваться. При этом издается звук, похожий на тот, что возникает при полном нажатии на кнопку затвора. Однако съемка не происходит.
- •Когда произойдет фокусировка на объекте, прозвучит звуковой сигнал, загорится индикатор фокусировки (зеленый) ©, и появится изображение на экране.
- •Если предмет не находится в фокусе, индикатор фокусировки будет мигать. В этом случае съемка не происходит. Для повторной фокусировки снова нажмите кнопку затвора наполовину.
- •Информацию об объектах, на которых сложно сфокусироваться, смотрите на стр. 37.
- $\bullet$ Проверьте значение диафрагмы $\alpha$  и скорости затвора (В).
- •Камера осуществляет фокусировку по любым 3 точкам области фокусировки – слева, справа и в центре – и индикатор позиции фокусировки засветится в той точке, по которой объект будет сфокусирован. Изменить настройки области фокусировки можно в меню [ПОЛЬЗОВ.]. (стр. 94)
- •Дополнительная информация об изменении программы приведена на стр. 36.

60 VQT0W91

**•Диапазон фокусировки от 29 см до**  ¶**. (при использовании объектива, входящего в комплект поставки)**

## **3 Чтобы сделать снимок, нажмите кнопку затвора до конца.**

- 
- •Съемка не происходит, пока не будет выполнена фокусировка на объекте.
- •Если необходимо нажать кнопку затвора до конца для съемки, даже если объект не находится в фокусе, установите параметр [ПРИОР. ФОКУСА] в меню [ПОЛЬЗОВ.] в положение [OFF]. (стр. 95)
- •При съемке 1 кадра звук затвора слышен дважды. Первый звук появляется в результате возвращения затвора в исходное состояние после предыдущего снимка, а второй звук раздается в момент самой съемки.

#### **B** ----------------

- •Если кнопка затвора нажата до конца и затем отпущена, слышится звук работы затвора. Однако съемка не производится.
- •Промежуток между полным нажатием кнопки затвора и моментом съемки (запаздывание времени отпускания) длится дольше, чем при съемке через видоискатель. Поэтому рекомендуется проверять снимок, используя автоматический просмотр.
- •При нажатии наполовину кнопки затвора при недостаточной экспозиции показатель диафрагмы и скорость затвора станут красными. (При включенной вспышке они не становятся красными.)
- •Яркость экрана монитора ЖКД может отличаться от яркости записываемых снимков, особенно при съемке в условиях недостаточной освещенности.

# *Ручная фокусировка при съемке в режиме непрерывного живого изображения*

**1 Установите рычажок режима фокусировки в положение [MF].**

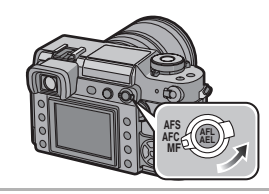

**2 Вращайте кольцо фокусировки для наведения фокуса на объект.**

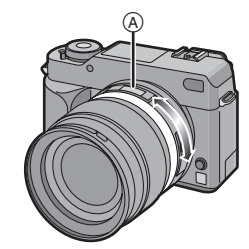

 $(A)$ : от [0.29] м до  $[\infty]$ 

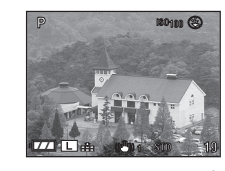

•Числа на индикаторе фокусного расстояния (от  $[0.29]$  м до  $[\infty]$ ) показывают примерное расстояние от предмета, находящегося "в фокусе", до линии отсчета расстояния. (стр. 47)

#### **3 Сделайте снимок.**

# ∫ **Техника ручной фокусировки 1** 12 ഒ

- 1 Вращайте кольцо фокусировки.
- 2 Поверните его еще немного.

3 Найдите наилучшую фокусировку, медленно вращая кольцо в обратном направлении.

∫ **О помощи при ручной фокусировке** Если параметр [ВСП. РУЧ. ФОК.] установлен на  $[4\times]$  или  $[10\times]$  при съемке с ручной фокусировкой, помощь при ручной фокусировке активизируется, и происходит увеличение изображения на экране, если нажать [MENU/SET] после нажатия ◀/▶. Это позволяет сфокусироваться на объекте более простым способом.

**1 Нажмите** 2**/**1 **для вывода на дисплей экрана помощи при ручной фокусировке.**

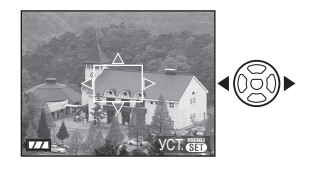

**2 Нажмите** 3**/**4**/**2**/**1 **для изменения положения экрана помощи при ручной фокусировке.**

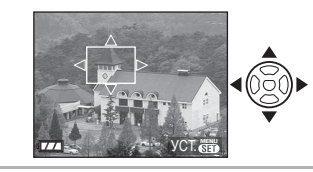

**3 Нажмите [MENU/SET] для увеличения экрана помощи при ручной фокусировке.**

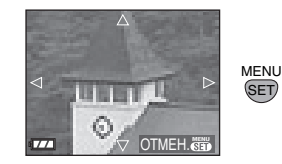

- •Вращайте кольцо фокусировки для фокусировки на объекте.
- •Увеличенную область можно перемещать нажатием кнопок  $\triangle$ / $\nabla$ / $\triangleleft$ / $\triangleright$ .
- **4 Чтобы закрыть окно помощи при ручной фокусировке, нажмите [MENU/SET].**

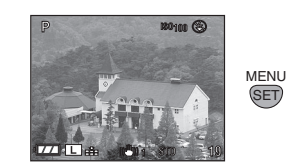

•Экран вернется к предыдущему состоянию.

#### ∫ **Изменение увеличения**

**1 Нажмите [MENU/SET] и затем нажмите** 2**.**

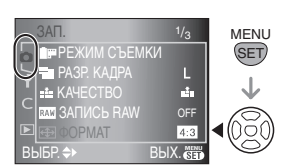

**2** Нажмите ▼ для выбора в меню **[НАСТР.] значка [ ] а затем**  нажмите  $\blacktriangleright$ .

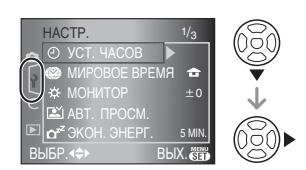

**3 Нажмите [ВСП. РУЧ. ФОК.] для выбора** 3**/**4**, а затем нажмите**  1**.**

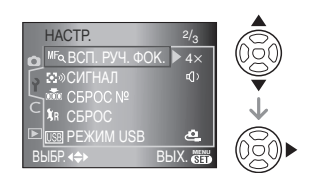

**4** Нажмите ▲/▼ для выбора [4×] **или [10**a**], а затем нажмите [MENU/SET].**

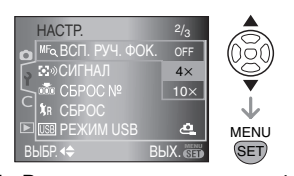

 $[4\times]$ : Весь экран увеличится в 4 раза.  $[10\times]$ : Весь экран увеличится в 10 раз. [OFF]:Экран не увеличивается.

#### Расширенные сведения

- **5 Чтобы закрыть меню, нажмите [MENU/SET].**
	- **•Кроме того, для закрытия меню можно наполовину нажать кнопку затвора.**

#### ∫ **Изменение увеличения экрана помощи при ручной фокусировке**

Можно увеличить весь экран в 10 раз или в 4 раза при увеличенном окне помощи при ручной фокусировке, вращая диск выбора настроек.

**Q2** -----------------•Окно помощи при ручной фокусировке

- исчезает в следующих случаях.
- Спустя примерно 10 секунд после отпускания кнопок  $\triangle$ / $\nabla$ / $\blacktriangleleft$ / $\blacktriangleright$ , вращения кольца фокусировки или диска выбора настроек
- Если кнопка затвора нажата наполовину
- •Окно помощи при ручной фокусировке вернется в центр экрана, если выключить, а затем опять включить камеру.
- •Нельзя пользоваться помощью при ручной фокусировке в режиме цифрового увеличения.

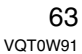

# **Проверка глубины резкости**

Проверка глубины резкости (диапазон эффективности фокусировки) перед съемкой осуществляется прикрытием лепестков диафрагмы до

установленного значения диафрагмы.

# **Нажмите кнопку**  $\lceil \mathcal{R} \rceil$  **А** (кнопка **затенения диафрагмой).**

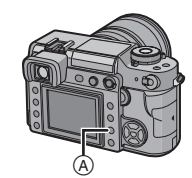

 $\bullet$ При нажатии кнопки  $[$  $\bigotimes$ ] (кнопка затенения диафрагмой), яркость экрана автоматически изменяется, что позволяет проверять глубину резкости без затемнения экрана при закрытии лепесткового затвора.

#### ∫ **Использование глубины резкости**

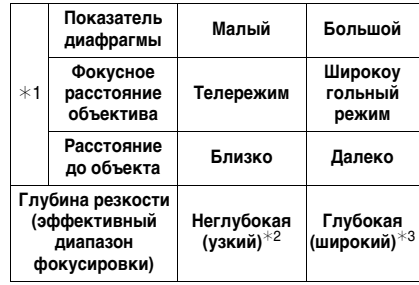

¢1 Условия съемки

- ¢2 Например: съемка сюжета с размытым фоном и т.д.
- ¢3 Пример: съемка сюжета с резким изображением по всему кадру, включая фон.

#### $\Box$ --------------------

- •Экран может потемнеть в зависимости от объекта съемки, настроек камеры и других факторов.
- •[  $\circ$ ] (кнопка затенения диафрагмой) не работает при съемке через видоискатель.

# **Съемка со встроенной вспышкой**

∫ **Откройте вспышку** Нажмите кнопку  $[\frac{1}{2}$  OPEN]  $\textcircled{{A}}$ .

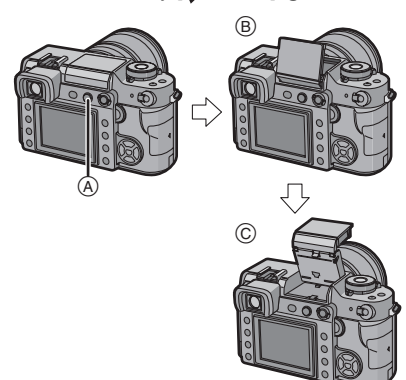

- •При легком нажатии на кнопку [ OPEN] вспышка открывается в промежуточном положении B. При полном нажатии на кнопку [<sup>1</sup> OPEN] вспышка занимает свое нормальное положение **C.**
- •Для обычной съемки с применением вспышки устанавливайте ее в нормальное положение.

#### ∫ **Закрытие вспышки**

 $\bullet$ : Нажав на вспышку сверху вниз, зафиксируйте ее в промежуточном положении.

2: Плотно закройте вспышку.

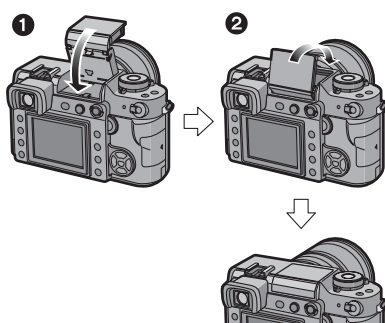

 $\Box$ --------------•Данная камера использует вспышку с

промежуточным положением, поэтому она открывается и закрывается в два этапа.

Информацию о промежуточном положении вспышки смотрите на стр. 69.

•Если вспышка не используется, убедитесь, что она закрыта.

#### ∫ **Переключение на желаемый режим вспышки**

Установка вспышки в соответствии с режимом съемки.

Расширенные сведения

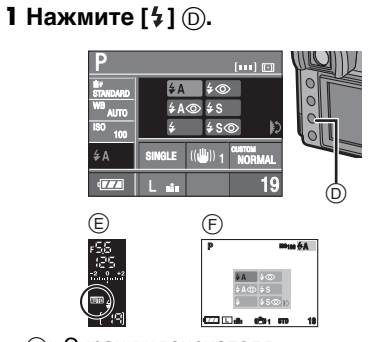

E: Экран видоискателя

F: При съемке в режиме

непрерывного живого изображения

**2 Вращением диска выбора настроек** G **производится установка параметров вспышки.**

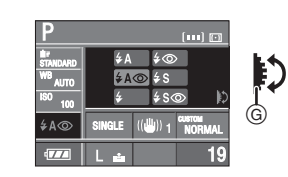

- •Обратитесь к "Допустимые настройки вспышки в зависимости от режима съемки" на стр. 66 за информацией о настройке параметров встроенной вспышки.
- •Обратитесь к странице стр. 92 по вопросу настройки 1-й и 2-й шторок.
- **3 Нажмите кнопку затвора наполовину для установки выбранных параметров вспышки.**
	- •Установить параметры вспышки можно также следующим способом: – нажать  $[4]$ 
		-

– не пользоваться камерой на протяжении нескольких секунд

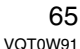

## **: АВТО**

Вспышка включается автоматически, если этого требуют условия съемки.

#### **: АВТО/Уменьшение эффекта красных глаз**

Вспышка включается автоматически, если этого требуют условия съемки. Вспышка срабатывает сначала непосредственно перед съемкой для снижения эффекта красных глаз (когда глаза снимаемого человека на снимке имеют красный цвет), а затем еще раз при съемке.

**•Используйте эту функцию при съемке людей в условиях низкой освещенности.**

**: Принудительное включение** Вспышка срабатывает каждый раз независимо от условий съемки.

- **•Используйте этот режим, когда снимаемый объект освещен сзади или освещен лампой дневного света.**
- **: Принудительное включение/ Уменьшение эффекта красных глаз**¢

Вспышка включается при каждом снимке независимо от условий съемки. Одновременно происходит уменьшение эффекта красных глаз.

**•Используйте этот режим, когда снимаемый объект освещен сзади или освещен лампой дневного света.**

**: Замедленная синхронизация** Во время съемки объекта на темном фоне эта функция замедляет скорость затвора при срабатывании вспышки, благодаря чему темный фон на снимке становится светлым.

**•Используйте этот режим при съемке людей на темном фоне.**

**: Замедленная синхронизация/ Уменьшение эффекта красных глаз**¢

66 VOT0W91 Во время съемки объекта на темном фоне эта функция замедляет скорость затвора при срабатывании вспышки, благодаря чему темный фон на снимке становится светлым. Одновременно уменьшается эффект красных глаз. **•Используйте этот режим при съемке людей на темном фоне.**

 $\circledast$ **: Принудительное выключение** При закрывании вспышки она устанавливается в режим принудительного выключения [  $\odot$  ]. Вспышка не срабатывает независимо от условий съемки.

- **•Используйте этот режим при съемке в местах, где включение вспышки запрещено.**
- ¢ **Вспышка срабатывает дважды. Промежуток между первой и второй вспышками удлиняется, если установлены параметры**   $[4A<sup>®</sup>]$ , [ $4<sup>®</sup>$  ] или [ $4s<sup>®</sup>$ ]. Не **допускается движение объекта, пока вспышка не сработает дважды.**
- ∫ **Допустимые настройки вспышки в зависимости от режима съемки**

Допустимые настройки встроенной вспышки отличаются в зависимости от режима съемки.

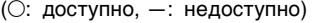

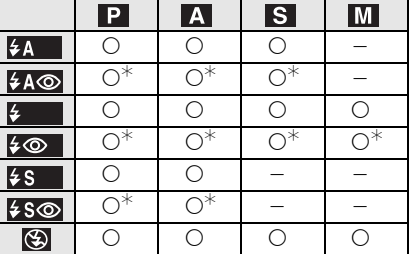

¢ При установке синхронизации от второй шторки, настройки вспышки недоступны.

#### ∫ **Допустимый диапазон применения вспышки при съемке (при использовании объектива,**

**входящего в комплект поставки)** Допустимые настройки встроенной вспышки различны в зависимости от установленной чувствительности ISO.

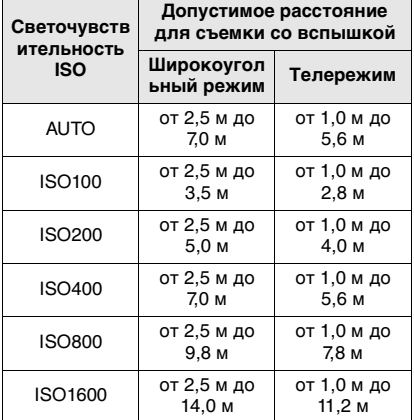

•Информацию о светочувствительности ISO смотрите на стр. 79.

- •Информацию о фокусировке смотрите на стр. 37.
- •Если светочувствительность ISO при съемке со вспышкой установлена на [АUTO], она будет автоматически увеличена до максимального значения [ISO400].
- •Если расстояние от камеры до объекта меньше 2,5 м при съемке со вспышкой, объектив заслоняет вспышку, и часть экрана остается темной. Проверяйте расстояние от камеры до объекта при съемке.
- •Для исключения помех на снимке рекомендуется уменьшить светочувствительность ISO перед съемкой. (стр. 79)

#### Расширенные сведения

∫ **Установка скорости затвора для каждой настройки вспышки (при использовании встроенной вспышки)**

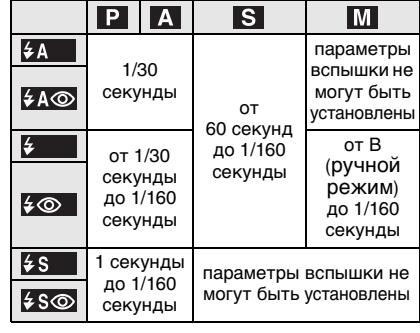

•Скорость синхронизации вспышки превышает 1/160 секунды.

**[02]** - - - - - - - - - - - - - - - - -**•Не смотрите на включенную** 

**фотовспышку с близкого расстояния. •Не подносите вспышку слишком** 

**близко к объекту съемки и не закрывайте вспышку, если она включена. Под воздействием тепла и света вспышки объект может изменить цвет.**

- **•Не закрывайте фотовспышку пальцами или другими предметами.**
- •Не переносите камеру с выдвинутой встроенной вспышкой.
- •Не закрывайте вспышку вскоре после использования для съемки в режиме АВТО/уменьшение эффекта красных глаз и тому подобных. Это может привести к неисправности.
- •При нажатии кнопки затвора наполовину при включенной вспышке индикатор вспышки на экране монитора ЖКД станет красным.

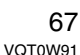

- •Во время съемки за пределами диапазона расстояний при съемке со вспышкой экспозиция может настроиться неправильно, и снимок может стать ярким или темным.
- •Баланс белого может быть настроен неправильно, если мощность вспышки окажется недостаточной. (стр. 76)
- •При повторной съемке вспышка может не сработать, даже если она включена. Выполните съемку после того, как погаснет лампочка обращения к памяти.
- •Режим уменьшения эффекта красных глаз по-разному влияет на разных людей. Кроме того, если человек находится далеко от фотокамеры или не смотрел на первое срабатывание вспышки, уменьшение эффекта красных глаз может быть незаметным.
- •Во время зарядки вспышки индикатор вспышки мигает красным цветом и сделать снимок невозможно, даже если нажать на кнопку затвора до упора.
- •В режиме серийной съемки и режиме автоматической настройки значений экспозиции при каждом срабатывании вспышки делается только 1 снимок.
- **•При съемке со вспышкой при наличии бленды, она может закрывать свет от вспышки.**
- •При установке внешней вспышки, она имеет приоритет перед встроенной вспышкой. Обратитесь к странице стр. 117 за информацией о внешней вспышке.

#### *Настройка мощности вспышки*

Настройка вспышки необходима, если объект маленький или его отражающая способность очень низкая или очень высокая.

# **1 Нажмите** [  $\mathbb{Z}$  ] (  $\lambda$  ).

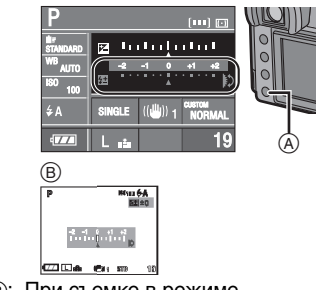

- B: При съемке в режиме непрерывного живого изображения
- **2 Вращением диска выбора настроек** C **настройте мощность вспышки.**

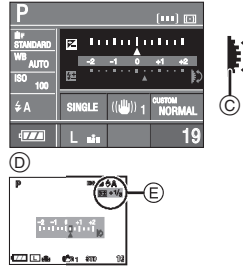

- D: При съемке в режиме непрерывного живого изображения
- •Вращение диска выбора настроек вверх служит для уменьшения мощности, а вращение диска вниз служит для увеличения мощности.
- $\bullet$ Можно настраивать от [ $-2$  EV] до  $[+2$  EV] с шагом  $[1/3$  EV].
- •Чтобы вернуться к начальной установке мощности, вспышки выберите [0].
- •При съемке в режиме непрерывного живого изображения значение настраиваемой мощности вспышки E отображается на экране ЖКД.

## **3 Нажмите кнопку затвора наполовину для установки выбранной мощности вспышки.**

- •Установить выбранную мощность вспышки можно также следующим способом:
- нажать  $[\frac{1}{2}]$
- не пользоваться камерой на протяжении нескольких секунд

#### **B** ----------------

•Даже при выключении фотокамеры значение мощности вспышки сохраняется.

#### *Промежуточное положение вспышки*

Промежуточное положение вспышки позволяет использовать метод отражения, при котором свет вспышки отражается от потолка или стены. При использовании прямого освещения вспышки при съемке людей появляются резкие тени, и цвет кожи становится неестественно белым. Использование промежуточного положения вспышки при съемке позволяет в таких случаях смягчить тени и получить естественный снимок.

**1** Слегка нажмите кнопку [4 OPEN] A **и зафиксируйте встроенную вспышку в положении, показанном ниже.**

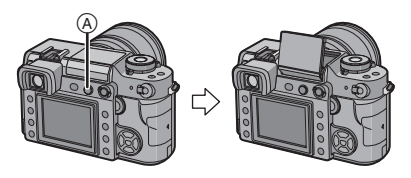

• Встроенная вспышка фиксируется под углом примерно  $73^\circ$ .

•Можно также перевести вспышку из нормального положения в промежуточное нажатием на вспышку в направлении вниз и фиксацией в промежуточном положении. (стр. 64)

# **2 Направьте вспышку на потолок или другую отражающую поверхность и сделайте снимок.**

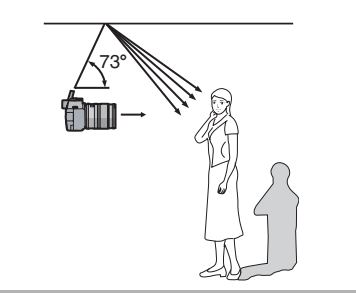

#### <u>. . . . . . . . . . . . . . . . .</u>  $|\mathbb{R}|$

- •Выбирайте светлый потолок с большим коэффициентом отражения. Если на отражающей поверхности присутствует рисунок или цветные пятна, это может повлиять на передачу цветов на снимке.
- •Допустимый диапазон вспышки будет меньше, чем при съемке в нормальном положении.
- •Отраженный свет может не попасть на объект, если потолок, используемый для отражения вспышки, находится слишком высоко.
- •Использование вспышки для съемки в промежуточном положении, отличном от указанного выше, может привести к неисправности.

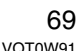

# **Блокирование автоматической фокусировки и экспозиции (Блокировка**

# **AФ/AE)**

Используется в случаях, когда объект находится за пределами рамки автофокусировки или контрастность настолько велика, что невозможно добиться правильной экспозиции.

#### **1 Направьте рамку автофокусировки на объект.**

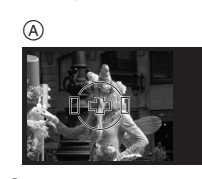

A: Экран видоискателя

**2 Нажмите и удерживайте кнопку [AFL/AEL] для блокировки фокусировки и экспозиции.**

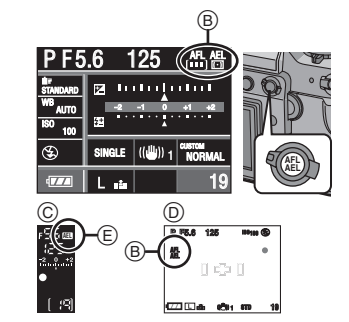

- B: Индикатор блокировки AФ/AE
- C: Экран видоискателя
- D: При съемке в режиме непрерывного живого изображения
- E: Индикатор автоматической экспозиции

70 VOT0W91

- •Если объект сфокусирован и экспозиция установлена, загорается индикатор фокусировки, показатель диафрагмы и скорости затвора. •При отпускании кнопки [AFL/AEL], режим [БЛОКИР. AФ/AE] отменяется.
- **3 Удерживая кнопку [AFL/AEL], поверните камеру для желаемого построения композиции кадра и затем до конца нажмите кнопку затвора.**

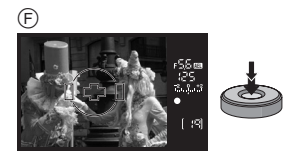

F: Экран видоискателя

- ∫ **Фиксация только фокусировки и только экспозиции**
- **1 Нажмите [MENU/SET].**
- **2 Нажмите** 3**/**4 **для выбора [БЛОКИР. AФ/AE], а затем нажмите**  $\blacktriangleright$ .
- **3 Нажмите** 3**/**4 **для выбора режима [AФ] или [AE] и затем нажмите кнопку [MENU/SET].**

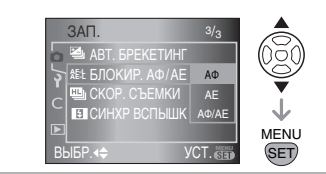

**4 Чтобы закрыть меню, нажмите [MENU/SET].**

**•Кроме того, для закрытия меню можно наполовину нажать кнопку затвора.**

# **При выборе режима [AФ]**

- **(Фиксация только фокусировки)**
- 1 Направьте рамку автофокусировки на объект.
- 2 Нажмите и удерживайте кнопку [AFL/AEL] для блокировки фокусировки.
	- •При фиксации фокусировки объекта съемки загорится индикатор фокусировки.
	- •При отпускании кнопки [AFL/AEL], режим [БЛОКИР. AФ/AE] отменяется.
- **3** Удерживая кнопку [AFL/AEL], поверните камеру для желаемого построения композиции кадра и затем до конца нажмите кнопку

# **При выборе режима [AE]**

затвора.

**(Фиксация только экспозиции)** 1 Выведите на экран изображение

- того объекта, снимок которого следует сделать.
- 2 Нажмите и удерживайте кнопку [AFL/AEL] для блокировки экспозиции.
	- •Если экспозиция выбрана правильно, появятся значения диафрагмы и скорости затвора.
	- •При отпускании кнопки [AFL/AEL], режим [БЛОКИР. AФ/AE] отменяется.
- **3** Удерживая кнопку [AFL/AEL], поверните камеру для желаемого построения композиции кадра.
- 4 Нажмите кнопку затвора наполовину для фокусировки на объекте, а затем нажмите ее полностью.
- **B** ----------------•Если параметр [УДЕР БЛОК АФ/АЕ] меню [ПОЛЬЗОВ.] имеет значение [ON], можно блокировать фокусировку и экспозицию, даже если отпустить кнопку [AFL/AEL] после того, как она была нажата. (стр. 95) •Блокировка AФ работает только в режиме ручной установки экспозиции. Блокировка AE эффективна только при съемке в режиме ручной экспозиции. Нельзя выбрать [БЛОКИР. AФ/AE]. •Блокировка AE работает только в
- режиме ручной фокусировки.

# **Получение снимков в режиме серийной съемки**

**1 Установите рычажок режима**  диска в положение [ $\Box$ <sub>1</sub>].

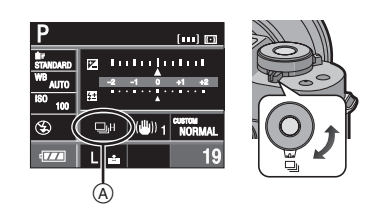

A: Если установлена высокая скорость серийной съемки [H].

## **2 Выполните фокусировку на объекте и сделайте снимок.**

•Для выбора режима серийной съемки удерживайте кнопку затвора в полностью нажатом состоянии.

- ∫ **Изменение скорости серийной съемки**
- **1 Нажмите [MENU/SET].**
- **2 Нажмите** 3**/**4 **для выбора [СКОР. СЪЕМКИ], а затем**  нажмите  $\blacktriangleright$ .
- **3 Нажмите** 3**/**4 **для выбора [H] (Высокая скорость) или [L] (Низкая скорость), а затем нажмите [MENU/SET].**

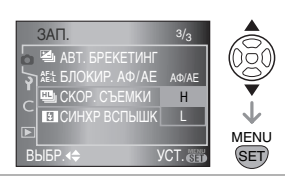

**4 Чтобы закрыть меню, нажмите [MENU/SET].**

**•Кроме того, для закрытия меню можно наполовину нажать кнопку затвора.**

#### ∫ **Скорость серийной съемки**

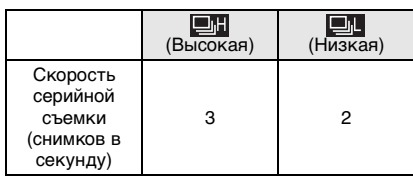

- •Скорость серийной съемки постоянна и не зависит от скорости записи на карту.
- •Указанные количества снимков приведены для случая, когда скорость затвора выше 1/60 и вспышка отключена.
- •Скорость серийной съемки может стать меньше в зависимости от значений следующих параметров.
- Светочувствительность ISO (стр. 79)
- Разрешение фотоснимка (стр. 85)

72 VOT0W91

- Приоритет фокусировки (стр. 95) – Режим фокусировки
- •Поскольку скорость затвора замедляется при съемке в темных местах, скорость серийной съемки (снимков в секунду) может стать меньше.
- ∫ **Количество снимков, записываемых в режиме серийной съемки**

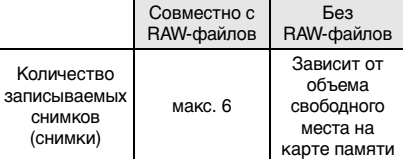

•Информацию о файлах в формате RAW смотрите на стр. 87.

•Если файлы в формате RAW отсутствуют, съемку можно проводить до тех пор, пока карта памяти не заполнится до конца. Однако скорость серийной съемки станет в два раза меньше. Фактическая скорость зависит от размера снимка, значения параметра [КАЧЕСТВО] и используемой карты.

∫ **Фокусировка при серийной съемке** Фокусировка изменяется в зависимости от значения параметра [ПРИОР. ФОКУСА], устанавливаемого в

меню [ПОЛЬЗОВ.] (стр. 95) и установленного режима фокусировки.

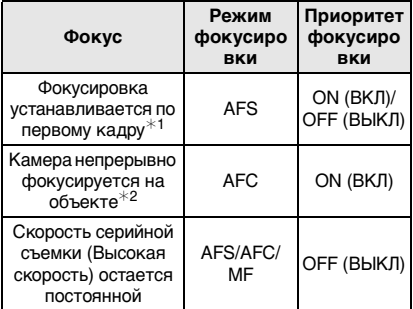
- ¢1 При съемке в режиме непрерывного живого изображения устанавливается режим фокусировки [AFS], и фокусировка настраивается по первому кадру.
- ¢2 Скорость серийной съемки может стать меньше, поскольку камера непрерывно фокусируется на объекте.

# **DR** ----------------

- •Рекомендуется использовать дистанционное управление затвором (DMW-RSL1; поставляется отдельно) для удержания кнопки затвора в полностью нажатом положении при серийной съемке. Обратитесь к странице стр. 119 за информацией о дистанционном управлении затвором.
- •Функция автоматического просмотра активизируется независимо от настроек. (Увеличение изображения не происходит.)
- •При съемке со вспышкой можно делать только по 1 снимку.

# **Съемка с автоматической настройкой значений экспозиции**

В этом режиме при каждом нажатии кнопки затвора записывается до 5 кадров с различными значениями компенсации экспозиции, установленными ранее. Среди этих кадров с разной экспозицией можно выбрать снимок с желаемым качеством.

#### Расширенные сведения

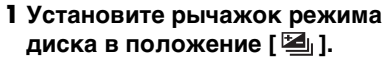

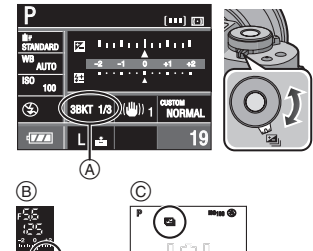

A: Автоматическая экспозиция (при установленном параметре [3/ 1/3 EV])

**STD 19**

- B: Экран видоискателя
- C: При съемке в режиме непрерывного живого изображения
- •[ $\equiv$ 1] отображается на видоискателе. (Отображается на экране ЖКД при съемке в режиме непрерывного живого изображения.)

## **2 Сфокусируйте объект и сделайте снимок.**

- •Если нажать и удерживать кнопку затвора, будет сделано установленное количество снимков.
- •Индикатор серийной съемки будет мигать до тех пор, пока не будет сделано установленное количество кадров (3 или 5).
- •Счетчик кадров сбрасывается в [0], если изменились настройки серийной съемки, положение рычажка режима диска или камера выключена, прежде чем сделано установленное количество кадров.

- ∫ **Изменение параметров [НОМЕР/ШАГ] и [ПОСЛЕДОВ] в режиме автоматической экспозиции**
- **1 Нажмите [MENU/SET].**
- **2 Нажмите** 3**/**4 **для выбора [АВТ. БРЕКЕТИНГ], а затем**  нажмите  $\blacktriangleright$ .
- **3 Нажмите** 3**/**4 **для выбора [НОМЕР/ШАГ] или [ПОСЛЕДОВ], а затем нажмите**  $\blacktriangleright$ **.**

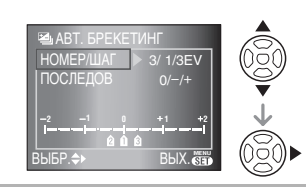

**4 Нажмите** 3**/**4 **для выбора параметра, а затем нажмите [MENU/SET].**

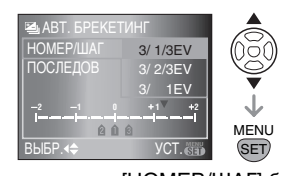

Если параметр [НОМЕР/ШАГ] был выбран на экране, показанном на этапе **3**

**•[НОМЕР/ШАГ]**

- [3/ 1/3 EV]
- [3/ 2/3 EV]
- [3/ 1 EV]
- $-$  [5/ 1/3 EV]
- [5/ 2/3 EV]
- $-[5/1 \text{ EV}]$
- Если параметр [ПОСЛЕДОВ] был выбран на экране, показанном на этапе **3**
- **•[ПОСЛЕДОВ]**

**(При съемке 3 кадров)**

 $-[0/-/+]$  $-[-/0/+]$ 

## 74

VOT0W91

### **•[ПОСЛЕДОВ] (При съемке 5 кадров)**

 $-[0/-/+/--/++]$ (5 кадров снято. Первый кадр сделан при 0 EV. Следующие 4 кадра сделаны при  $-1$  EV,  $+1$  EV,  $-2$  EV и затем  $+2$  EV.)  $-[- -1/0]+[-1]$ (5 кадров снято. Первый кадр снят при `2 EV. Следующие 4 кадра сняты при  $-1$  EV, 0 EV,  $+1$  EV и, затем  $+2$  EV.)

**5 Чтобы закрыть меню, дважды нажмите [MENU/SET]. •Кроме того, для закрытия меню можно наполовину нажать кнопку** 

**затвора.**

- **IB** ----------------•При съемке с использованием автоматической настройки значений экспозиции после выбора компенсации экспозиции съемка выполняется на основе выбранного диапазона компенсации экспозиции.
- •Функция автоматического просмотра активизируется независимо от настроек. (Увеличение изображения не происходит.)
- •В зависимости от яркости объекта экспозиция может быть не скомпенсирована в режиме автоматической настройки значений экспозиции.
- •При съемке со вспышкой можно сделать только 1 снимок. Также в режиме автоматической экспозиции нельзя снять больше кадров, чем число кадров, которое можно записать.

## **Съемка с автоматическим таймером**

**1 Установите рычажок режима**  диска в положение [ $\zeta$ ].

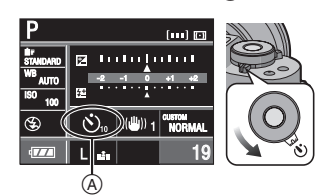

A: Автоматический таймер установлен на [10 SEC.]

### **2 Сфокусируйте объект и сделайте снимок.**

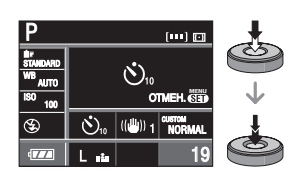

- •Съемка невозможна пока объект не находится в фокусе.
- •Если необходимо нажать кнопку затвора до конца для съемки, даже если объект не находится в фокусе, установите параметр

[ПРИОР. ФОКУСА] в меню [ПОЛЬЗОВ.] в состояние [OFF]. (стр. 95)

• Индикатор автоматического таймера ® замигает и через 10 секунд (или

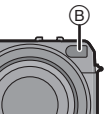

- 2 секунды) затвор сработает.
- •Если нажать кнопку [MENU/SET] в режиме автоматического таймера, произойдет выход из этого режима.
- ∫ **Изменение установок времени для автоматического таймера**
- **1 Нажмите [MENU/SET].**
- **2 Нажмите [АВТ. ТАЙМЕР] для выбора** 3**/**4**, а затем нажмите**  1**.**
- **3 Для выбора [10 SEC.] или [2 SEC.] нажмите** 3**/**4**, а затем нажмите [MENU/SET].**

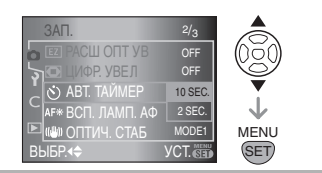

- **4 Чтобы закрыть меню, нажмите [MENU/SET]. •Кроме того, для закрытия меню** 
	- **можно наполовину нажать кнопку затвора.**
- **B** ----------------•При использовании штатива или других приспособлений установка автоматического таймера на 2 секунды удобна для исключения дрожания, вызываемого нажатием кнопки затвора.
- •Если установить параметр [ПОДН. ЗЕРКАЛА] в меню [ПОЛЬЗОВ.] в значение [ON], можно предотвратить дрожание (вибрацию камеры), вызванное зеркалом. (стр. 96)
- •При съемке с установкой автоматического таймера рекомендуется пользоваться штативом. (При использовании штатива при установке на него фотокамеры убедитесь в устойчивости штатива.)

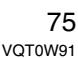

# **Настройка баланса белого**

Данная функция позволит вам воспроизвести белый цвет ближе к действительному тону на снимках, записанных при солнечном свете, галогенном освещении и т.д., на которых белый цвет может казаться красноватым или голубоватым. Установите настройки, которые соответствуют условиям съемки.

## 1 **Нажмите** [WB]  $\textcircled{A}$ .

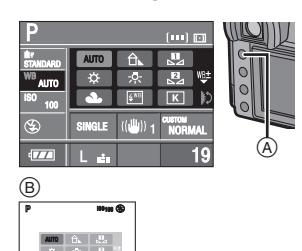

B: При съемке в режиме непрерывного живого изображения

**STD 19**

**2 Вращением выбора настроек** C **установите баланс белого.**

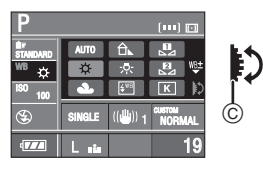

## **3 Нажмите кнопку затвора наполовину для установки выбранного баланса белого.**

- •Установить выбранный баланс белого можно также следующим способом:
- нажмить кнопку [WB]
- не пользоваться камерой на протяжении нескольких секунд

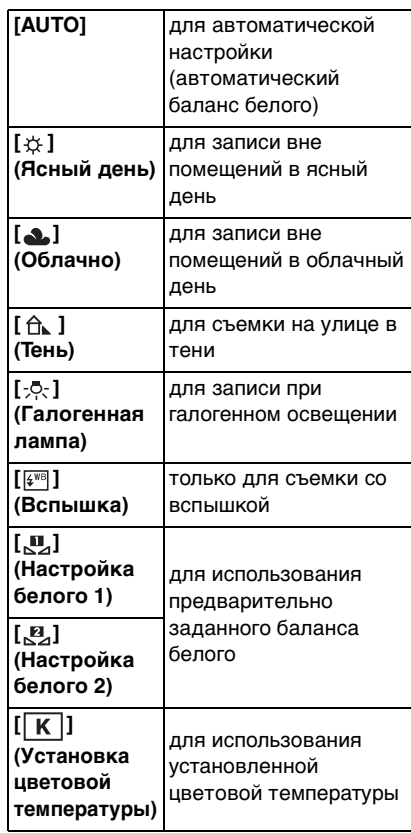

76 VQT0W91

#### ■ Об инфракрасном датчике A

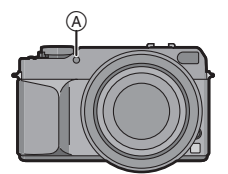

•Если установлен параметр [АUTO], инфракрасный датчик определяет тип освещения внутри помещения или на солнце и автоматически устанавливает наиболее точный баланс белого.

#### ∫ **Автоматический баланс белого**

Диапазон доступных значений для баланса показан на следующем рисунке. При съемке вне указанного диапазона снимок может иметь красный или синий оттенок. Кроме того, если объект освещается несколькими источниками, автоматическая регулировка баланса белого может работать неправильно. В таких случаях следует произвести настройку баланса белого.

- 1 Автоматический баланс белого будет работать в следующем диапазоне.
- 2 Голубое небо
- 3 Облачное небо (Дождь)
- 4 Тень
- 5 Солнечный свет
- 6 Белый свет лампы дневного освещения
- 7 Свет лампы накаливания
- 8 Восход и заход солнца
- 9 Освещение свечами
- 10 Свечи

#### 2)  $3)$ c $\bigcirc$ 4) $\Box$ b, <sub>5)</sub> 6000  $6)$   $88$ 1) 50001  $7) \sqrt{7}$  $4000$ 3000 8) 9)  $10)$   $\frac{1}{10}$ 1000 k К= Температура света по шкале Кельвина

**B** ----------------

- •Имеется возможность точной настройки баланса белого. (стр. 78)
- •Рекомендуется устанавливать баланс белого в режим [АUTO], когда съемка проводится при освещении лампами дневного света.
- •При съемке со вспышкой настройка баланса белого может работать неправильно, если мощность вспышки недостаточна.

## *[БАЛАНС БЕЛ] Сброс настроек баланса белого*

При ручной установке баланса белого используйте эту настройку.

**1 Выберите [ µ ] или [ µ ] на этапе 2 на стр. 76, а затем**  нажмите **A**.

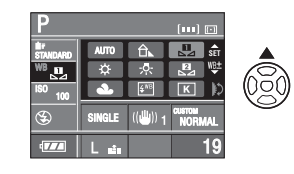

77 VOT0W91

#### Расширенные сведения

**2 Наведите фотокамеру на белый лист бумаги или похожий белый предмет так, чтобы рамка в центре экрана заполнилась белым цветом, а затем нажмите до конца кнопку затвора.**

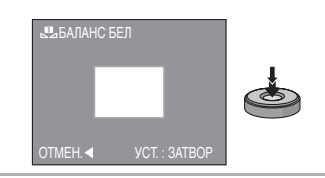

### •Новый баланс белого установить невозможно, если используемый объект слишком яркий или слишком темный. В таком случае выберите предмет подходящей яркости и проведите сброс баланса белого.

*[БАЛАНС БЕЛ К] Установка цветовой температуры*

Установить цветовую температуру можно вручную, производя натурную съемку при разных условиях освещения. Цветовая температура обозначается числом и измеряется в градусах Кельвина. При повышении цветовой температуры снимок приобретает синий оттенок, а при понижении – красный. (стр. 77)

### **1 Выберите [ ] на этапе 2 на**  стр. 76 и затем нажмите **А.**

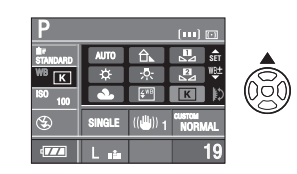

**2 Поверните диск выбора настроек** A **для выбора установки цветовой температуры, а затем нажмите [MENU/SET].**

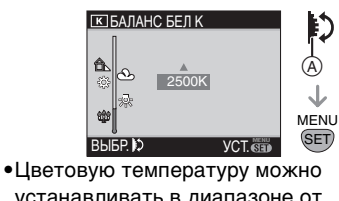

устанавливать в диапазоне от [2500 K] до [10000 K].

## *[НАСТР.БАЛ.БЕЛ.] Тонкая настройка баланса белого*

Если получить необходимый оттенок при помощи настройки баланса белого ну удается, можно выполнить точную настройку баланса белого.

**1 Выберите баланс белого на этапе 2 на стр. 76 и затем нажмите кнопку** 4**.**

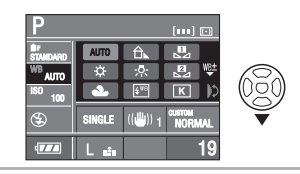

 $2$  С помощью кнопок **∆/**▼/◀/▶ **произведите точную настройку баланса белого и затем нажмите кнопку [MENU/SET].**

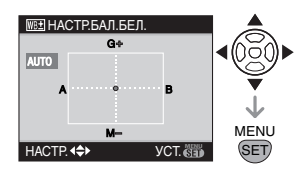

78 VQT0W91

- 2: A (ЯНТАРНО-ЖЕЛТЫЙ: ОРАНЖЕВАТЫЙ)
- 1: B (СИНИЙ: СИНЕВАТЫЙ)
- $\blacktriangle$ : G + (ЗЕЛЕНЫЙ: ЗЕЛЕНОВАТЫЙ)
- ▼: М- (ПУРПУРНЫЙ: КРАСНОВАТЫЙ)
- •При тонкой настройке баланса белого в сторону A (янтарно-желтый), белый значок баланса на мониторе ЖКД станет оранжевым. При точной настройке баланса белого в сторону B (синий) белый значок баланса на мониторе ЖКД станет синим.
- При точной настройке баланса белого в сторону G+ (зеленый) или M- (пурпурный), [+] (зеленый) или [`] (пурпурный) появляется рядом со значком баланса белого на мониторе ЖКД.
- •Если нет необходимости в точной подстройке баланса белого, выберите центральную точку.

## FO2 ----------------

- •Баланс белого можно точно настроить отдельно для каждого режима баланса белого.
- •Точная настройка баланса белого проявляется на снимке при использовании вспышки.
- •Даже при выключении фотокамеры значение точной настройки баланса белого сохраняется.
- •Изменение точной настройки баланса белого возвращается в исходное состояние (центральную точку) в следующих случаях.
- При сбросе баланса белого в [БАЛАНС БЕЛ] (стр. 77) ([ ] или  $[\underline{\mathbf{B}}]$
- При ручном сбросе цветовой температуры в [БАЛАНС БЕЛ К] (стр. 78)  $([K])$

Расширенные сведения

# **Установка светочувствительности**

ISO показывает чувствительность к свету. Если задать более высокую светочувствительность ISO, фотокамере будет требоваться меньше

света, и можно будет снимать камерой в темных местах.

## **1 Нажмите [ISO]** A**.**

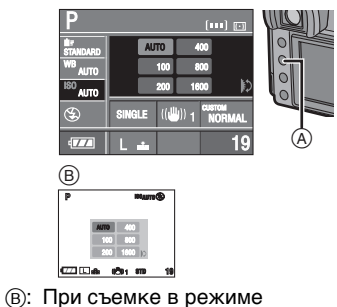

непрерывного живого изображения

**2 Вращением диска выбора настроек** C **установите чувствительность ISO.**

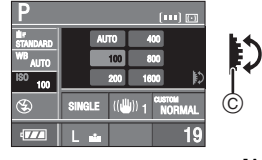

•Если установить значение [AUTO], светочувствительность ISO автоматически настраивается в диапазоне от [ISO100] до [ISO400] в соответствии с уровнем освещенности.

## **3 Нажмите кнопку затвора наполовину для установки выбранного значения чувствительности ISO.**

- •Также можно установить выбранное значение чувствительности ISO следующим путем:
- Нажать кнопку [ISO]
- Не пользоваться камерой на протяжении нескольких секунд

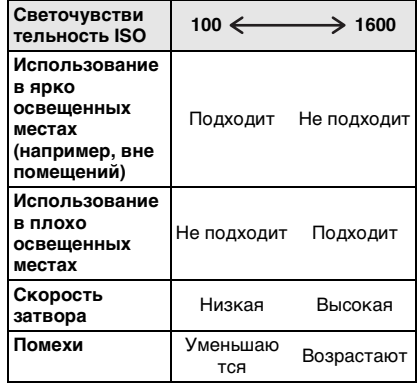

 $\boxed{12}$  -------------•Для предотвращения помех на

- снимках рекомендуется уменьшить светочувствительность ISO перед съемкой.
- •Светочувствительность ISO нельзя установить на [АUTO] в режиме приоритета диафрагмы или приоритета затвора при автоматической экспозиции или в режиме ручной экспозиции.

# **Выбор метода измерения яркости**

## **(Режим измерения)**

Можно выбирать различные режимы измерения вращением рычажка переключения режимов измерения.

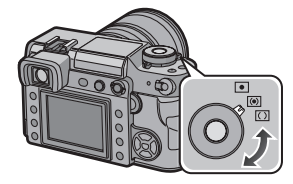

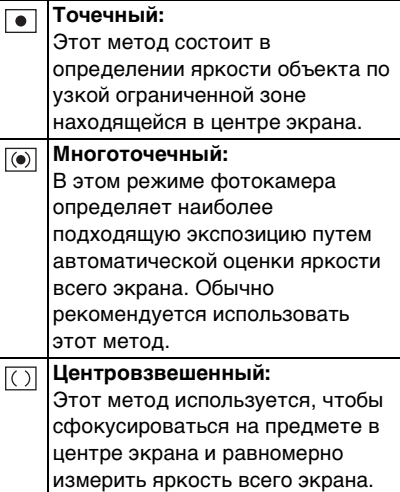

80 VQT0W91

# *Ïàðàìåòðû ìåíþ* **Установка часто используемых функций**

Можно присвоить кнопкам две часто используемые функции [FUNC.1] и [FUNC.2]. Это удобно, так как нет необходимости выбирать нужный пункт из меню.

•При использовании объектива без кольца диафрагмы кнопка [FUNC.1] закрепляется за функцией установки диафрагмы.

## **1 Нажмите [FUNC.1]** A **или**

**[FUNC.2]** *B***.** (когда параметр [РАЗР. КАДРА] установлен)

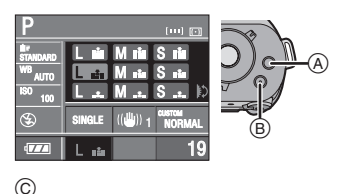

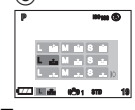

C: При съемке в режиме непрерывного живого изображения

**2 Вращением диска выбора настроек** D **выберите нужный пункт.**

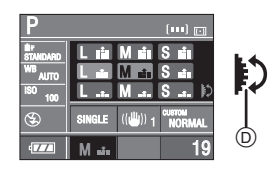

## **3 Нажмите кнопку затвора наполовину для установки выбранной функции.**

- •Также можно установить выбранную функцию следующим путем:
- нажать кнопку [FUNC.1] или [FUNC.2]
- не пользоваться камерой на протяжении нескольких секунд
- ∫ **Назначение часто используемой функции кнопкам [FUNC.1] и [FUNC.2]**
- **1 Нажмите [MENU/SET] и затем нажмите** 2**.**
- **2** Нажмите ▼ для выбора **[ПОЛЬЗОВ.] значка меню [ ], а**  затем нажмите  $\blacktriangleright$ .
- **3 Нажмите** 3**/**4 **для выбора [УСТ. ФУНК. 1] или [УСТ. ФУНК. 2], а затем**  нажмите  $\blacktriangleright$ .

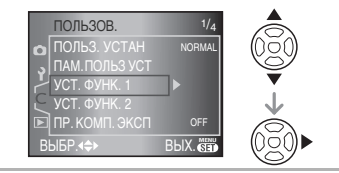

**4 Для выбора пункта меню нажмите** 3**/**4 **а затем нажмите [MENU/SET].**

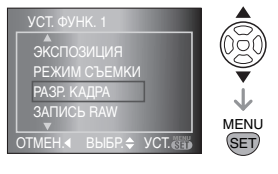

- **5 Чтобы закрыть меню, нажмите [MENU/SET].**
- **•Кроме того, для закрытия меню можно наполовину нажать кнопку затвора.**
- Можно также воспользоваться диском выбора настроек, когда инструкция
- указывает на использование кнопок  $\blacktriangle/\blacktriangledown$ .
- ∫ **Функции, которые могут быть назначены кнопкам [FUNC.1] и [FUNC.2]**
- **• [ЭКСПОЗИЦИЯ]**¢1 **(стр. 44)** – [ЭКСПОЗИЦИЯ]
- **[РЕЖИМ СЪЕМКИ] (стр. 83)**
- STD [СТАНДАРТ]
- DYN [ДИНАМИЧН]
- NATUR [ЕСТЕСТВ]
- SMOOTH [МЯГК]
- **BIJ**STD [СТАНДАРТ]
- ВПОУМ [ДИНАМИЧН]
- $-$  **BIISMO** [MATK]
- MY 1 [MY FILM1]  $-$  MY 2  $MN$  FILM2]

## **• [РАЗР. КАДРА]**¢2 **(стр. 85)**

- ПР (L/Высшее качество)
- Пев (L/Качественный)
- **П. Я** (L/Обычное)
- **МРЗ** (М/Высшее качество)
- <u>Меч</u> (М/Качественный)
- (M/Обычное) M
- S = (S/Высшее качество)
- ISE (S/Качественный)
- (S/Обычное) S
- **[ЗАПИСЬ RAW] (стр. 87)**
- RAW ON (ВКЛ)
- RAW OFF (ВЫКЛ)
- **[ОПТИЧ. СТАБ] (стр. 91)**
- <sup>((約)</sup>1 [MODE1]
- ((<sup>(|)</sup>)<sub>2</sub> [MODE2]
- **[СКОР. СЪЕМКИ] (стр. 71)**
- (Высокая скорость)
- (Низкая скорость)
- **[СИНХР ВСПЫШК] (стр. 92)**
	- [1ST] (1-й режим синхронизации шторки затвора)
	- [2ND] (2-й режим синхронизации шторки затвора)
- **[ПОЛЬЗ. УСТАН] (стр. 93)**
	- [НОРМАЛЬН]
	- [ЗАВОДСКИЕ]
- [УСТ 1]
- [УСТ 2]
- **[УСТ 3]**
- 
- ¢1 Назначена кнопке [FUNC.2] при покупке.
- ¢2 Назначена [FUNC.1] при покупке. Если параметр [РАСШ ОПТ УВ] (стр. 88) установлен при съемке в режиме непрерывного живого изображения, знак [EZ] появляется на экране в случае, если разрешение снимка отличается от максимального разрешения, установленного для каждого формата.

# **Использование [ЗАП.] Режим меню**

Расширьте разнообразие снимков, задавая цветовые эффекты,

- корректируя снимки и т.д.
- •Следующий пример показывает, как установить режим [ЦИФР. УВЕЛ] при съемке в режиме непрерывного живого изображения. (Обращайтесь на страницы стр. 83 и стр. 92 для ознакомления с каждым пунктом меню).
- •Для восстановления настроек в их первоначальные значения на момент покупки фотокамеры выберите [СБРОС] в меню [НАСТР.]. (стр. 30)

Параметры меню

#### **1 Нажмите [MENU/SET]. 2 Для выбора пункта меню нажмите ▲/▼.**  $\bullet$  Нажмите  $\blacktriangledown$  в  $\textcircled{A}$  для перехода к следующему экрану меню. **3 Нажмите** 1**, для выбора параметра нажмите** 3**/**4**, а затем нажмите [MENU/SET].**  $\blacktriangle/\blacktriangledown$ . ЗАП.  $\left( \begin{array}{c} 2/3 \end{array} \right)$ ЦИФР. УВЕЛ РАСШ ОПТ УВ ▶ <del>О</del>М OFF ОПТИЧ. СТАБ ВСП. ЛАМП. АФ <sup>ON</sup> MODE1 ЗАП.  $1/3$ РЕЖИМ СЪЕМКИ ЗАПИСЬ RAW РАЗР. КАДРА КАЧЕСТВО OFF вы<del>ьр. **«**» ПВ</del>ЫХ. **Мет** ФОРМАТ ВЫБР. **<≑** ВЫХ. Н АВТ. ТАЙМЕР 10 SEC. A  $2/3$  $2\times$ ON OFF ЗАП. ЦИФР. УВЕЛ РАСШ ОПТ УВ АВТ. ТАИМЕР ВЫБР.

SET MENU **MENU** MODE1 ОПТИЧ. СТАБ ВСП. ЛАМП. АФ ВЫБР. ◆ УСТ.

**4 Чтобы закрыть меню, нажмите [MENU/SET].**

**•Кроме того, для закрытия меню можно наполовину нажать кнопку затвора.**

∫ **О параметрах экранного меню** •Имеется 3 экрана меню [ЗАП.] в меню (1/3, 2/3 и 3/3).

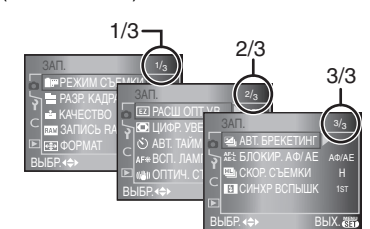

- Можно также воспользоваться диском выбора настроек, когда инструкция указывает на использование кнопок
- •Следующий после 3/3 экран меню [ЗАП.] является также первым экраном меню [НАСТР.].

*[РЕЖИМ СЪЕМКИ] Установка цветового тона записываемого снимка*

Для открытия меню [ЗАП.] нажмите [ ‱], а затем выберите необходимый параметр. (стр. 82)

Каждый тип фотопленки имеет собственный цветовой тон и значение контрастности. В режиме фотопленки можно выбрать один из 7 типов цветового тона так же, как выбирают различные типы фотопленки для пленочных камер.

Выбирайте различные варианты режима фотопленки в соответствии с условиями съемки и сюжетом снимка.

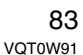

**1 Нажмите [РЕЖИМ СЪЕМКИ] для**  выбора **∆/▼**, а затем нажмите ▶.

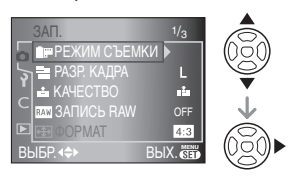

## **2 Для выбора пункта меню нажмите** 3**/**4 **а затем нажмите [MENU/SET].**

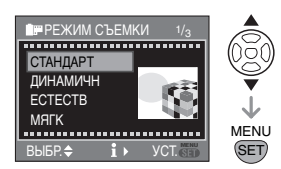

- $\cdot$  При нажатии  $\blacktriangleright$  на экране, показанном выше, отображается описание каждого варианта режима фотопленки. (При нажатии кнопки 2 экран возвращается в предыдущее состояние.)
- **3 Чтобы закрыть меню, нажмите [MENU/SET].**
- ∫ **Режимы и их описание • [СТАНДАРТ] (ЦВЕТ)** Стандартный режим.
- **[ДИНАМИЧН] (ЦВЕТ)** Насыщенность и контрастность сделанного снимка повышаются.
- **[ЕСТЕСТВ] (ЦВЕТ)** Повышенная яркость красного, зеленого и синего. Подчеркивает
- красоту природы.
- **[МЯГК] (ЦВЕТ)** Уменьшение контраста для чистой и мягкой передачи цвета.
- [СТАНДАРТ] **B&W** (B&W) Стандартный режим.

84 VOT0W91

- [ДИНАМИЧН] **B&W** (B&W) Увеличенная контрастность.
- **[МЯГК] (B&W)** Сглаживание изображения без потери деталей.
- **[MY FILM1]**
- **[MY FILM2]**

Используются предварительно сохраненные параметры. (стр. 97)

#### $\cdots \cdots \cdots \cdots \cdots \cdots \cdots \cdots \cdots \cdots$  $\Box$

- •В режиме фотопленки камера производит интенсивную работу по обработке изображения для получения снимка с заданными характеристиками. В результате этого скорость срабатывания затвора может стать очень медленной.
- ∫ **Настройка желаемых параметров для каждого варианта в режиме фотопленки**
- **1 Нажмите** 1 **несколько раз на экране, показанном в описании операции 2 на странице 83.**
- $2$  С помощью кнопок **△/**▼ **выберите нужный параметр, а затем, используя диск выбора настроек (А) настройте его, после чего нажмите кнопку [MENU/SET].**

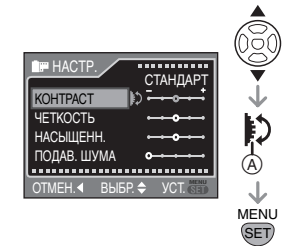

•Появится сообщение [СОХРАНИТЬ УСТАНОВКУ ?].

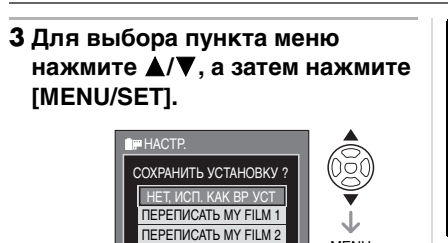

**SET** MENU

•Можно сохранить 2 пользовательских варианта ([MY FILM1] и [MY FILM2]). **ВЫБР. → МИСТ. МЕТ. ВЫБР.** → МИСТ. МЕТ.

•[РЕЖИМ СЪЕМКИ] отобразится как [TEMP.] на экране ЖКД монитора, если выбрать [НЕТ, ИСП. КАК ВР УСТ]. Этот экран исчезнет и установки пропадут, если камеру выключить, а затем опять включить.

### **4 Чтобы закрыть меню, нажмите [MENU/SET].**

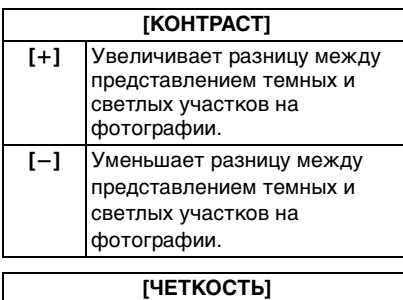

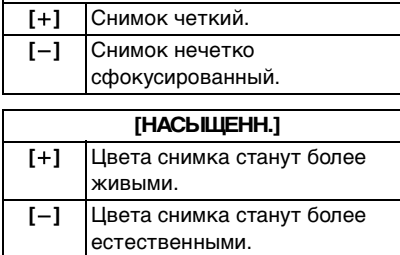

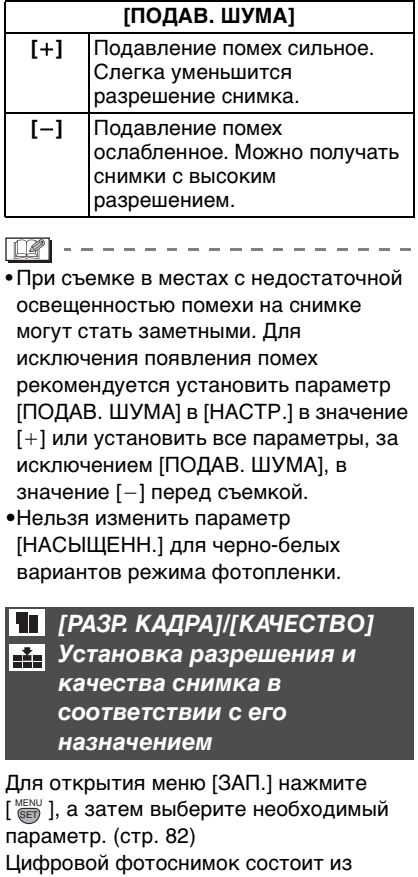

большого количества точек, которые называются пикселями. Несмотря на то, что на экране фотокамеры разница не заметна, тем не менее, чем больше пикселей, тем четче будет снимок, отпечатанный на бумаге большого формата или просматриваемый на экране компьютера. Качество снимка описывает коэффициент сжатия при

сохранении цифровых снимков.

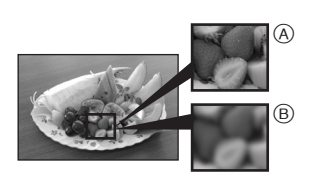

A Много пикселей (Качественный)

- B Мало пикселей (Зернистый)
- ¢ **Эти снимки приведены в качестве примера влияния данного параметра на результат.**

#### ∫ **Количество пикселей**

При выборе большего разрешения [ $\boxed{\Box}$ ] (7,4 миллиона пикселей),

обеспечивается более высокое

качество печати снимка.

При выборе меньшего числа пикселей  $[$   $\boxed{S}$   $]$  (3 миллиона пикселей), объем данных будет меньше, поэтому можно

записать больше снимков. •Можно выбирать разное количество пикселей в зависимости от формата снимка. Информацию об установке

формата снимка смотрите на стр. 87.

#### ∫ **Для формата [ ].**

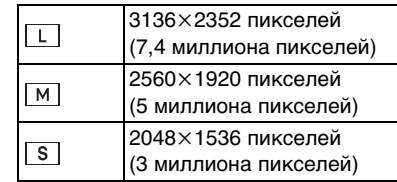

∫ **Для формата [ ]. (Только во время съемки в режиме непрерывного живого изображения)**

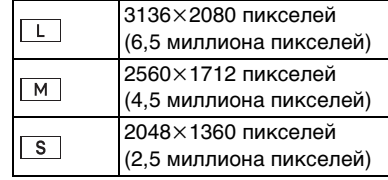

## ∫ **Для формата [ ]. (Только во время съемки в режиме**

**непрерывного живого изоб**р

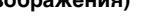

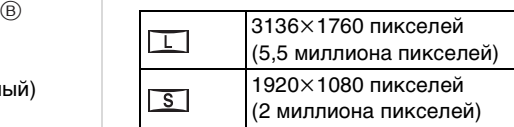

### ∫ **Качество**

Если качество установлено как  $\left[\mathbf{z}\right]$ , можно увеличить количество записываемых снимков без изменения их размера.

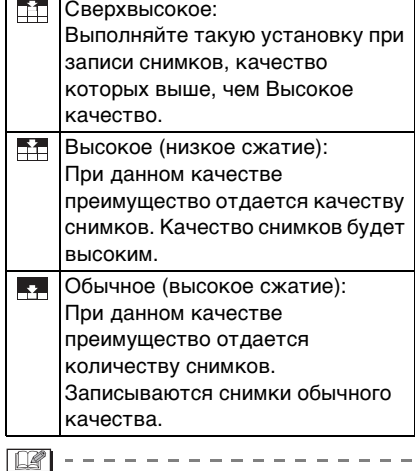

- •Если параметр [РАСШ ОПТ УВ] (стр. 88) установлен на [ON] при съемке в режиме непрерывного живого изображения, [EZ] появляется на экране в случае, если разрешение снимка отличается от максимального разрешения, установленного для каждого формата. "EZ" является сокращением от "Extra optical Zoom" (дополнительный оптический трансфокатор). (стр. 88)
- •Информация о количестве записываемых снимков приведена на стр. 135.

## *[ЗАПИСЬ RAW] Совместная запись RAW-файлов*

Для открытия меню [ЗАП.] нажмите [  $\frac{\text{MENU}}{\text{SED}}$  ], а затем выберите необходимый параметр. (стр. 82)

При съемке происходит одновременная запись файлов в формате RAW.

•Когда этот параметр установлен в [ON], файлы в форматах JPEG и RAW записываются одновременно. Файлы форматов JPEG и RAW отличаются по расширению, как показано ниже. – Файл JPEG

[.JPG] (Пример: P1000001.JPG) – Файл RAW

- [.RAW] (Пример: P1000001.RAW)
- •Если этот параметр установлен на [OFF], одновременная запись файлов RAW не происходит.

 $\boxed{122}$  ------------•Файлы RAW записываются в максимальном разрешении для каждого формата кадра.

- •Функция автоматического просмотра активизируется независимо от настроек. (Увеличение изображение не происходит.)
- •При использовании файлов RAW доступны расширенные функции редактирования снимков. Сохранив файлы RAW в другом формате (JPEG, TIFF и т.д.), можно просматривать их на экране компьютер и других устройств, обрабатывать и редактировать изображение с помощью программы "SILKYPIX Developer Studio" от Ichikawa Soft Laboratory, находящейся на CD-диске (поставляется).

## *[ФОРМАТ] Установка формата кадра (Только во время съемки в режиме непрерывного живого изображения)*

Для открытия меню [ЗАП.] нажмите [ ‱], а затем выберите необходимый параметр. (стр. 82)

Изменяя формат кадра, можно

изменить угол обзора предмета. •Нажмите кнопку [LIVE VIEW] для переключения камеры в режим непрерывного живого изображения,

прежде чем выполнять съемку. (стр. 56)

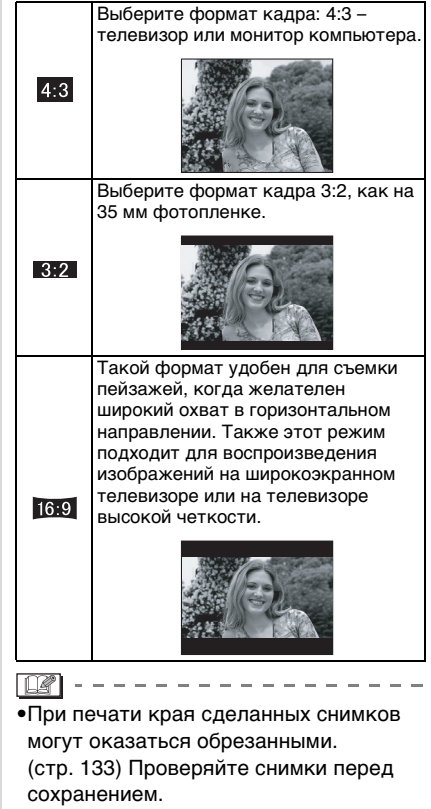

*[РАСШ ОПТ УВ] Увеличение снимка без потери качества изображения (Только во время съемки в режиме непрерывного живого изображения)*

Для открытия меню [ЗАП.] нажмите [ «ENU ], а затем выберите необходимый параметр. (стр. 82) Обычно съемка производится с максимальным фокусным расстоянием 50 мм (эквивалент для пленочной камеры 35 мм: 100 мм) при использовании поставляемого

объектива. Однако, если параметр [РАСШ ОПТ УВ] установлен в [ON] и установлено разрешение снимка, превышающее максимальное разрешение для каждого формата ( $[ 4:3 ] [ 3:2 ] [ 16:9 ]$ ), достигается максимальное фокусное

расстояние 75 мм (эквивалент для пленочной камеры 35 мм: 150 мм) без потери качества изображения.

•Нажмите кнопку [LIVE VIEW] для переключения камеры в режим непрерывного живого изображения, прежде чем выполнять съемку. (стр. 56)

#### ∫ **Принцип работы дополнительного оптического трансфокатора**

Пример: Если установлено разрешение снимка [SEZ] (3 миллиона пикселей), на участке ПЗС размером 7,4 миллиона пикселей размещается центральная часть размером 3 миллиона пикселей, позволяя сделать снимок с высокой степенью увеличения. (\* это эквивалентное значение для фотокамеры с 35 мм пленкой.)

#### $\bullet$

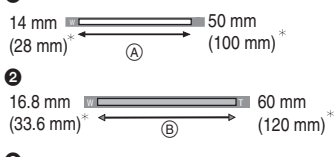

## $\ddot{\mathbf{e}}$

w **The Second Second Second Second T**  $\overline{75}$  mm  $(B)$ 21 mm  $(42 \text{ mm})^3$  $\rightarrow$  (150 mm)<sup>\*</sup>

- 1: Дополнительный оптический трансфокатор [OFF]
- Пример: [  $\boxed{S}$  ] (3 миллиона пикселей) 2: Дополнительный оптический трансфокатор [ON] Пример: [MEZ] (5 миллионов
- пикселей) 3: Дополнительный оптический трансфокатор [ON]
- Пример: [SEZ] (3 миллиона пикселей)
- A: Оптическое увеличение
- B: Дополнительный оптический трансфокатор

∫ **Разрешение снимка и увеличение при помощи дополнительного оптического трансфокатора**

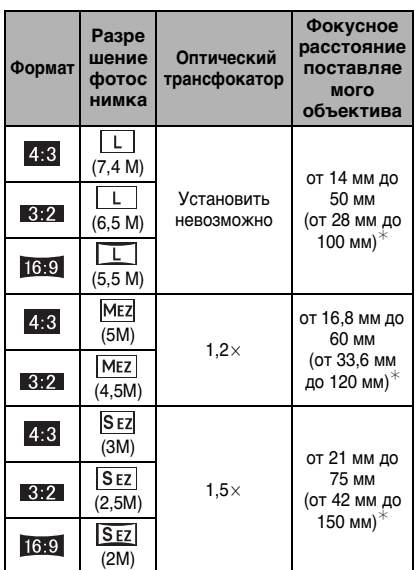

 $*$  эквивалент 35 мм пленочной камеры

- **DP** ----------------•Обратитесь к странице стр. 87 за информацией о формате кадра и к странице стр. 85 о разрешении снимка.
- •"EZ" является сокращением от "Extra optical Zoom" (дополнительный оптический трансфокатор).
- •С помощью дополнительного оптического трансфокатора можно добиться более высокого увеличения, не беспокоясь о возникновении искажений снимка.
- •Если параметр [РАСШ ОПТ УВ] имеет значение [ON], значок [77] появится на экране, когда будет установлено разрешение снимка, активизирующее дополнительное оптическое увеличение.
- •Если [ЗАПИСЬ RAW] установлен на [ON], цифровое увеличение не срабатывает.

## *[ЦИФР. УВЕЛ] Дальнейшее увеличение изображения (Только во время съемки в режиме непрерывного живого изображения)*

Для открытия меню [ЗАП.] нажмите [ «ENU ], а затем выберите необходимый параметр. (стр. 82)

Имеется возможность дальнейшего повышения степени увеличения при использовании оптического увеличения (включая применение дополнительного оптического трансфокатора), в 2 $\times$  или 4 × с помощью цифрового увеличения. Съемка выполняется с максимальным фокусным расстоянием 200 мм (эквивалент для пленочной камеры 35 мм: 400 мм) при использовании поставляемого объектива. Кроме этого, если будет установлено разрешение снимка, активизирующее дополнительное оптическое увеличение, съемка выполняется с максимальным фокусным расстоянием 300 мм (эквивалент для пленочной камеры 35 мм: 600 мм).

•Нажмите кнопку [LIVE VIEW] для переключения камеры в режим непрерывного живого изображения, прежде чем выполнять съемку. (стр. 56)

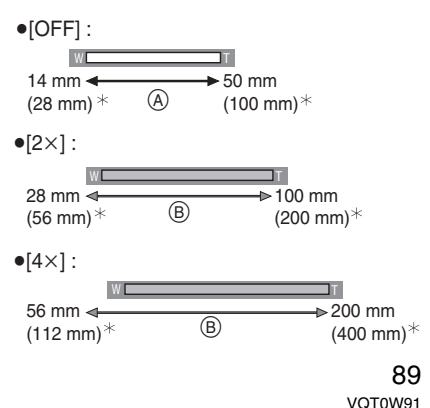

- $*$  эквивалент 35 мм пленочной камеры
- A: Оптическое увеличение
- B: Цифровое увеличение

#### ∫ **Совместное использование цифрового увеличения и дополнительного оптического трансфокатора**

Пример: Если цифровое увеличение равно  $[4\times]$ , а разрешение равно  $[$ SEZ $]$ (3 миллионам пикселей), имеется возможность в это же самое время использовать дополнительный оптический трансфокатор.

#### $W$  the contract of the contract of the contract of  $\Gamma$ 300 mm  $(600 \text{ mm})$ <sup>\*</sup> 84 mm  $(168 \text{ mm})$ <sup>\*</sup> ©

- $*$  эквивалент 35 мм пленочной камеры
- C: Цифровое увеличение и

дополнительный оптический трансфокатор

## **II** ----------------

- •При цифровом увеличении чем больше снимок, тем ниже его качество.
- •В режиме цифрового увеличения функция стабилизации изображения может быть неэффективной.
- •При съемке с использованием цифрового увеличения рекомендуется пользоваться штативом и автоматическим таймером (стр. 75).
- •Если параметр [ЗАПИСЬ RAW] имеет значение [ON], цифровое увеличение не активируется.

## *[АВТ. ТАЙМЕР] Настройка автоматического таймера*

Для открытия меню [ЗАП.] нажмите [ «ENU ], а затем выберите необходимый параметр. (стр. 82) Автоматический таймер устанавливается

на [2 SEC.] или [10 SEC.]. Обратитесь к странице стр. 75 за дополнительной информацией.

90 VQT0W91

## *[ВСП. ЛАМП. АФ]*

*Облегчается фокусировка в условиях недостаточной освещенности*

Для открытия меню [ЗАП.] нажмите [  $\frac{\text{MENU}}{\text{SED}}$  ], а затем выберите необходимый параметр. (стр. 82)

Освещение объекта съемки облегчает процесс фокусировки при съемке в условиях недостаточной освещенности, когда фокусировка затруднена.

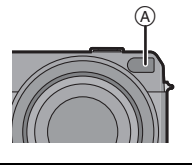

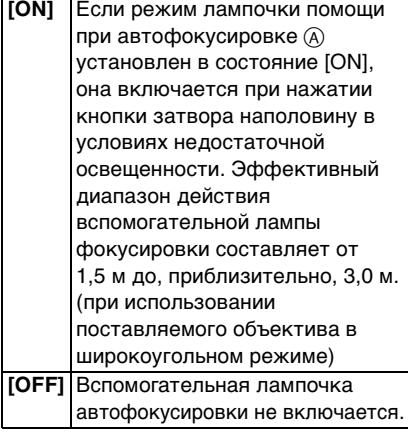

 $\mathbb{R}$ ------------------•При использовании лампочки помощи

при автофокусировке будьте

осторожны.

- Не смотрите на лампочку помощи при автофокусировке с близкого расстояния.
- Не надевайте бленду на объектив.

- Не закрывайте лампочку помощи при автофокусировке пальцами или другими предметами.
- •Если вы не желаете использовать лампочку помощи при автофокусировке (например, при съемке животных в условиях недостаточной освещенности) установите [ВСП. ЛАМП. АФ] в [OFF]. В этом случае фокусировка на объекте съемки усложняется.
- •При использовании объективов большого диаметра, закрывающих лампу помощи при автофокусировке, на снимке могут появиться темные пятна, и снизятся характеристики камеры.

## *[ОПТИЧ. СТАБ] Оптический стабилизатор изображения*

Для открытия меню [ЗАП.] нажмите [ ‱], а затем выберите необходимый параметр. (стр. 82)

Эта функция обнаруживает дрожание и компенсирует его.

•Убедитесь, что переключатель [O.I.S.] на объективе установлен в положение [ON].

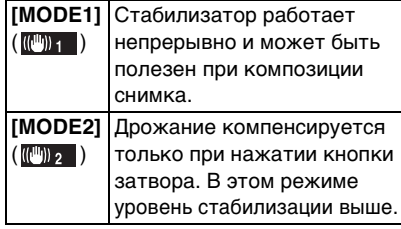

**DP** --------------

•Функция стабилизатора может работать неэффективно в следующих случаях.

- Если увеличение слишком большое.
- При использовании цифрового увеличения.
- При исползовании цифрового увеличения.
- При съемке со слежением за двигающимися объектами.
- При слишком низкой скорости затвора, во время съемки внутри помещения или в темном месте.

При нажатии кнопки затвора старайтесь избегать дрожания фотокамеры.

•Невозможно установить режим [ОПТИЧ. СТАБ], если используемый объектив не имеет функции стабилизации.

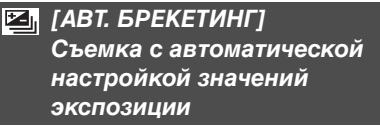

Для открытия меню [ЗАП.] нажмите [ «ENU ], а затем выберите необходимый параметр. (стр. 82) В этом режиме при каждом нажатии кнопки затвора записывается до 5 кадров с различными значениями компенсации экспозиции, установленными ранее. Необходимо установить количество снимаемых кадров, диапазон компенсации экспозиции и режим автоматической экспозиции. Дополнительную информацию смотрите на стр. 73.

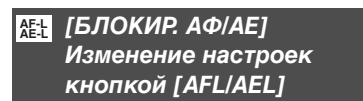

Для открытия меню [ЗАП.] нажмите [ ‱], а затем выберите необходимый параметр. (стр. 82) Параметр [AFL/AEL] принимает значения [AФ], [AE] или [AФ/AE] в зависимости от требуемой при съемке блокировки автофокусировки или автоматической экспозиции. Дополнительную информацию смотрите на стр. 70.

## **[HL] [СКОР. СЪЕМКИ]** *Установка скорости серийной съемки*

Для открытия меню [ЗАП.] нажмите [ «ENU ], а затем выберите необходимый параметр. (стр. 82) Можно установить два значения скорости: высокую [H] и низкую [L]. Дополнительную информацию смотрите на стр. 71.

## *[СИНХР ВСПЫШК] Установка 2-го режима синхронизации шторки затвора*

Для открытия меню [ЗАП.] нажмите [ «ENU ], а затем выберите необходимый параметр. (стр. 82)

При 2-м режиме синхронизации шторки затвора вспышка срабатывает за мгновение до закрытия затвора, позволяя снимать движущиеся объекты, например машины, при медленной скорости затвора.

∫ **1-й режим синхронизации шторки затвора**

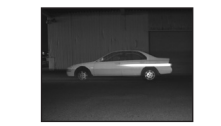

•Обычный метод при съемке со вспышкой.

∫ **2-й режим синхронизации шторки затвора**

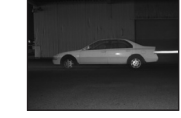

•Источник света кажется находящимся позади объекта и снимок становится динамичным.

92 VOT0W91

#### **[Of ----------------**

- •Для обычной съемки установите режим [1ST].
- •Значок [2ND] появится внутри изображения вспышки на экране ЖКД, если параметр [СИНХР ВСПЫШК] будет установлен в значение [2ND].
- •Установки синхронизации действительны также и для внешней вспышки. (стр. 117)
- •Если установлена высокая скорость затвора, эффективность 2-го режима синхронизации шторки затвора может снизиться.
- •Невозможно установить функции АВТО/Уменьшение эффекта красных глаз [ $\frac{1}{4}$ А $\odot$ ], Принудительное включение/Уменьшение эффекта красных глаз  $[4 \odot]$ и Замедленная синхронизация./Уменьшение эффекта красных глаз  $[4$  So ] для встроенной вспышки, если параметр [СИНХР ВСПЫШК] имеет значение [2ND].

## **Использование меню [ПОЛЬЗОВ.]**

Изменить настройки любой функции можно с помощью меню [ПОЛЬЗОВ.]. Сделанные изменения можно сохранить для последующего использования. (стр. 97)

- •Установите параметры в соответствии с рекомендациями. (Описание пунктов меню приведено на страницах с стр. 93 по стр. 97.)
- •В следующем примере показано, как установить параметр [ЖКД АВТО].
- •Для восстановления настроек к их первоначальным значениям на момент покупки фотокамеры выберите [СБРОС] в меню [НАСТР.]. (стр. 30)

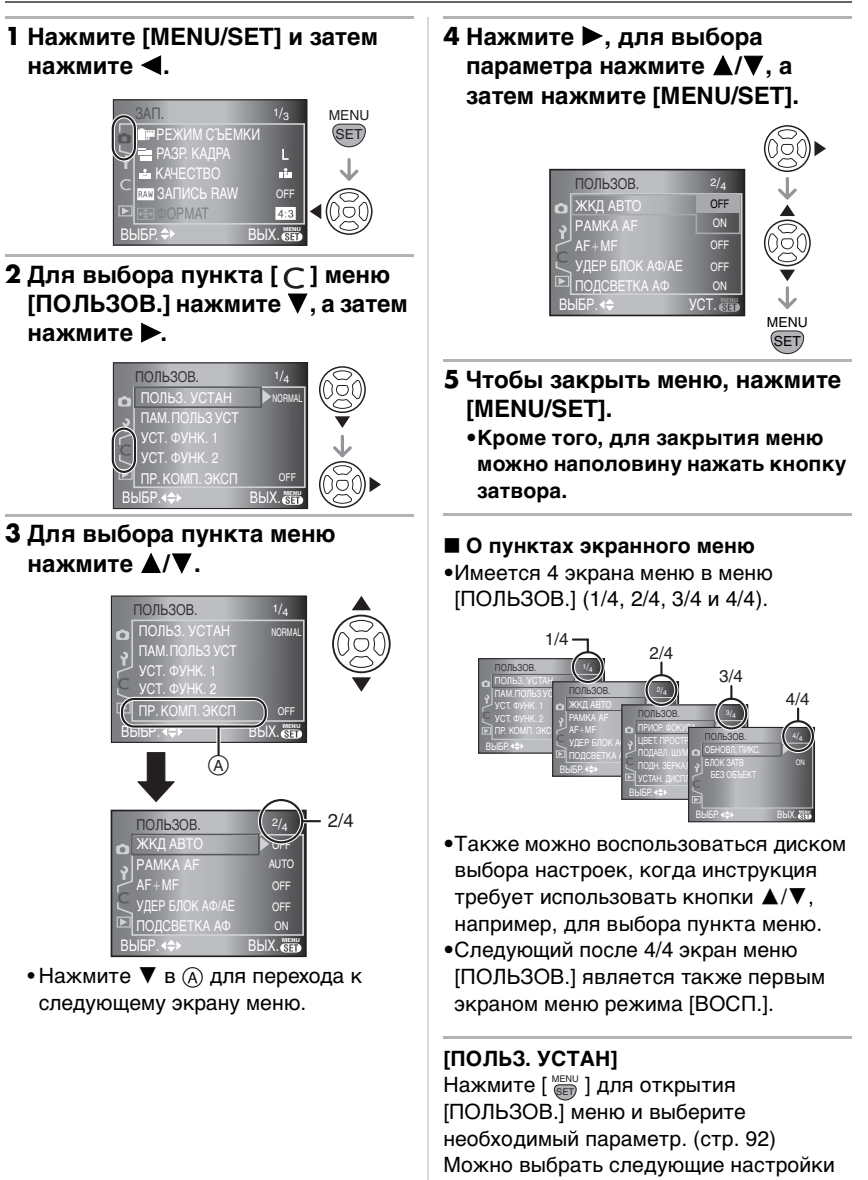

меню камеры. (стр. 97)

93 VQT0W91

#### **[НОРМАЛЬН]:**

Выбор обычных настроек. **[ЗАВОДСКИЕ]:**

Можно временно выбрать настройки, установленные при покупке, если камера работает неправильно. (Номер папки и настройки

часов не изменяются.) **[УСТ 1]:** Выбираются настройки,

- сохраненные в [ПОЛЬЗ УСТ. 1]. **[УСТ 2]:** Выбираются настройки,
- сохраненные в [ПОЛЬЗ УСТ. 2]. **[УСТ 3]:** Выбираются настройки,

сохраненные в [ПОЛЬЗ УСТ. 3].  $\cdot$  При нажатии кнопки  $\blacktriangleright$  на любом пункте меню выбора настроек все параметры для данного пункта меню отображаются на экране в режиме быстрого просмотра. (При нажатии кнопки 2 экран возвращается в состояние выбора пунктов меню.)

#### **[ПАМ. ПОЛЬЗ УСТ]**

Нажмите [ ‱] для открытия [ПОЛЬЗОВ.] меню и выберите необходимый параметр. (стр. 92) Текущие настройки камеры сохраняются как [ПОЛЬЗ УСТ. 1], [ПОЛЬЗ УСТ. 2] или [ПОЛЬЗ УСТ. 3].

#### [ **[УСТ. ФУНК. 1]**

Нажмите [  $\binom{MENU}{QED}$  ] для открытия [ПОЛЬЗОВ.] меню и выберите необходимый параметр. (стр. 92) Функция закрепляется за кнопкой [FUNC.1].

### **[УСТ. ФУНК. 2]**

Функция закрепляется за кнопкой [FUNC.2].

•Обратитесь к странице стр. 81 за информацией о [УСТ. ФУНК. 1] и [УСТ. ФУНК. 2].

## **[ПР. КОМП. ЭКСП]**

Нажмите [ ‱ ] для открытия [ПОЛЬЗОВ.] меню и выберите необходимый параметр. (стр. 92) Если параметр [ПР. КОМП. ЭКСП] имеет значение [ON], можно компенсировать экспозицию только вращением доска выбора настроек. (стр. 41) **[ON]**

#### **[OFF]**

### **[ЖКД АВТО]**

Нажмите [ ‱] для открытия [ПОЛЬЗОВ.] меню и выберите необходимый параметр. (стр. 92) При установке [ON] и съемке при помощи видоискателя монитор ЖКД отключается, пока кнопка затвора нажата наполовину, и т.д. **[ON]**

## **[OFF]**

### **[РАМКА AF]**

Нажмите [ ‱] для открытия [ПОЛЬЗОВ.] меню и выберите необходимый параметр. (стр. 92) Настройте участок автоматической фокусировки на желаемое положение фокуса.

- **[АUTO]:** Фотокамера фокусируется на любой из 3 точек области фокусировки - слева, справа или в центре. Этот режим применяется, если объект съемки находится не в центре экрана.
- **[CENTER]:** Фотокамера фокусируется по объекту, находящемуся в рамке автофокусировки в центре экрана.
- **[SELECT]:** С помощью кнопок  $\blacktriangleleft/\blacktriangleright$ , можно выбрать режим работы автофокусировки автоматический, с фиксацией по точке слева, по центральной точке или по точке справа.

•Если выбрать режим [AUTO], позиция фокусировки не определена заранее. Точка, на которую производится фокусировка, автоматически определяется камерой во время съемки. Если необходимо заранее определить точку фокусировки при съемке, выбирайте режим, отличный от [AUTO].

#### **[AF**\_**MF]**

Нажмите [ ‱] для открытия [ПОЛЬЗОВ.] меню и выберите необходимый параметр. (стр. 92) Если параметр имеет значение [ON], вращением диска управления можно производить точную фокусировку на предмет после выполнения автоматической фокусировки вращением кольца фокусировки. **[ON]**

#### **[OFF]**

### **[УДЕР БЛОК АФ/АЕ]**

Нажмите [ ‱] для открытия [ПОЛЬЗОВ.] меню и выберите необходимый параметр. (стр. 92) **[ON]:** Фокусировка и экспозиция

- остаются блокированными, даже если отпустить кнопку [AFL/AEL] после нажатия. Если нажать на кнопку [AFL/ AEL] еще раз, режим [БЛОКИР. AФ/AE] будет отменен.
- **[OFF]:** Фокусировка и экспозиция остаются блокированными только при удержании кнопки [AFL/AEL] в нажатом состоянии. (стр. 70) Если отпустить кнопку [AFL/ AEL], режим [БЛОКИР. AФ/AE] будет отменен.

**[ПОДСВЕТКА АФ]** Нажмите [  $\overset{\text{\tiny{MENU}}}{\text{\tiny{Gib}}}$  ] для открытия [ПОЛЬЗОВ.] меню и выберите необходимый параметр. (стр. 92) Если параметр имеет значение [ON], индикатор загорается в точке, где объект съемки фокусируется в рамке автофокусировки на видоискателе. (стр. 34)

## **[ON]**

## **[OFF]**

## **[ПРИОР. ФОКУСА]**

Нажмите [  $\binom{MENU}{QED}$  ] для открытия [ПОЛЬЗОВ.] меню и выберите необходимый параметр. (стр. 92)

- **[ON]:** Съемка невозможна, пока не будет выполнена фокусировка на объекте.
- **[OFF]:** Позволяет дать приоритет лучшему моменту для съемки, таким образом съемка производится при полном нажатии на кнопку затвора.

•При съемке в режиме [OFF] нужно учитывать, что снимок может быть сфокусирован неправильно, даже если установлены режимы фокусировки [AFS] или [AFC].

#### **[ЦВЕТ. ПРОСТР]**

Нажмите [ ‱] для открытия [ПОЛЬЗОВ.] меню и выберите необходимый параметр. (стр. 92) Установка требуется для коррекции воспроизведения цвета при сохранении снимков на компьютер или при печати на принтере.

**[sRGB]:** Устанавливается цветовое пространство sRGB. Оно широко используется в компьютерном оборудовании.

#### **[AdobeRGB]:**

- Устанавливается цветовое пространство AdobeRGB. Цветовое пространство AdobeRGB используется в сфере бизнеса, например для профессиональной печати, поскольку обладает большим диапазоном воспроизведения цвета, чем цветовая схема sRGB.
- •В зависимости от установленного цветового пространства, имена файлов при записи снимков изменяются так, как показано ниже.

P1000001.JPG

- $\Gamma$  P: sRGB \_: AdobeRGB
- •Установите sRGB, если не очень знакомы с AdobeRGB.

### **[ПОДАВЛ. ШУМА]**

Нажмите [  $\overset{\text{\tiny{MENU}}}{\text{\tiny{QED}}}$  ] для открытия [ПОЛЬЗОВ.] меню и выберите необходимый параметр. (стр. 92) Удаляет помехи на изображении при съемке в случае медленной скорости затвора, например, при съемке в ночное время и т.п.

Если установить [ON], после нажатия кнопки затвора на экране начнется обратный отсчет. Не перемещайте камеру в это время. После прекращения обратного счета появится

надпись [ПОДОЖДИТЕ...] на такой же промежуток времени, как и время срабатывания затвора, для обработки снимка.

Если нажать кнопку [MENU/SET] во время съемки, снимок не будет сделан. **[ON]**

**[OFF]**

## **[ПОДН. ЗЕРКАЛА]**

Нажмите [ ‱ ] для открытия [ПОЛЬЗОВ.] меню и выберите необходимый параметр. (стр. 92) Имеется возможность избежать дрожания (дрожания камеры) вызванного движением зеркала при съемке в режиме автоматического таймера. (стр. 75)

- **[ON]:** Зеркало отводится вверх до начала обратного отсчета. Это предотвращает вибрацию, вызванную отведением зеркала вверх.
- **[OFF]:** После окончания обратного отсчета зеркало поднимается вверх в момент съемки.

#### **[УСТАН. ДИСПЛЕЯ]**

Нажмите [ ‱] для открытия [ПОЛЬЗОВ.] меню и выберите необходимый параметр. (стр. 92) Позволяет вывести информацию на монитор ЖКД при съемке в режиме непрерывного живого изображения. Когда нажатием кнопки [DISPLAY] вывод переключается на монитор ЖКД монитора, отображается только информация, для которой параметр установлен в значение [ON].

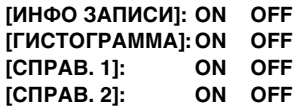

**[ОБНОВЛ. ПИКС.]**

Нажмите [ ‱ ] для открытия [ПОЛЬЗОВ.] меню и выберите необходимый параметр. (стр. 92) Служит для проверки оптимального соответствия между образом на светочувствительном элементе и снимком после его обработки. В камере выполнена оптимальная настройка при покупке. Рекомендуется проверять настройку один раз в год. После проведения коррекции выключите камеру, а потом снова включите.

**[БЛОК ЗАТВ БЕЗ ОБЪЕКТ]** Нажмите [ ‱] для открытия [ПОЛЬЗОВ.] меню и выберите необходимый параметр. (стр. 92) Если установить [ON], нажать на кнопку спуска затвора будет невозможно, если объектив отсутствует или установлен неправильно. (Предотвращение спуска) **[ON]**

## **[OFF]**

## *Сохранение установок в [ПАМ. ПОЛЬЗ УСТ]*

Имеется возможность сохранить текущие установки меню камеры в пользовательских настройках. Допускается сохранение до 3-х предварительных установок меню для их использования в дальнейшем. Сохраните предварительные установки меню, а затем выбирайте тот вариант настроек, который подходит по условиям съемки или по другим причинам. Это удобно, поскольку позволяет избежать изменения настроек меню каждый раз, когда надо сделать очередной снимок.

## **1 Нажмите** 3**/**4 **для выбора [ПАМ. ПОЛЬЗ УСТ], а затем нажмите**  $\blacktriangleright$ .

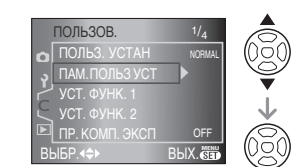

Параметры меню

**2 Нажмите** 3**/**4 **для выбора [ПОЛЬЗ УСТ. 1], [ПОЛЬЗ УСТ. 2] или [ПОЛЬЗ УСТ. 3], а затем нажмите [MENU/SET].**

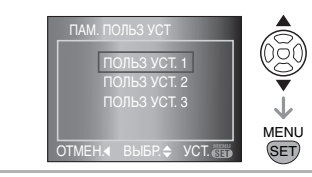

**3 Нажмите** 3 **для выбора [ДА], а затем нажмите [MENU/SET].** (Только при наличии предварительно сохраненных установок.)

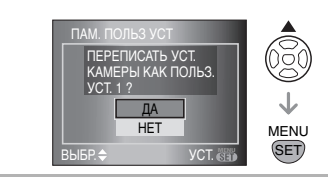

**4 Чтобы закрыть меню, нажмите [MENU/SET].**

∫ **Использование установок из [ПОЛЬЗ. УСТАН]** Выберите настройки, сохраненные в

[ПОЛЬЗ. УСТАН] из [ПОЛЬЗОВ.] меню. (стр. 93)

**[Of | - - - - - - - - - - - - - - -** -•После выключения камеры настройки всех пунктов меню сохраняются, даже если они не были записаны в память настроек пользователя. 97

# **Использование меню [ВОСП.]**

В режиме воспроизведения доступны различные функции для поворота изображения, установки защиты и т.д.

- •Описание каждого пункта меню приведено на от стр. 98 до стр. 108.
- **1 Нажмите кнопку [**▶] для **вывода изображения на экран.**

### **2 Нажмите [MENU/SET].**

**3 С помощью кнопок** 3**/**4 **выберите пункт меню и**  нажмите кнопку  $\blacktriangleright$ .

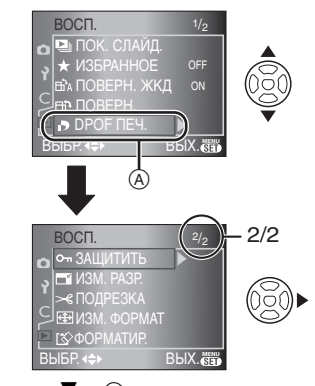

- $\bullet$  Нажмите  $\nabla$  в  $\alpha$  для перехода к следующему экрану меню.
- **•После выполнения пунктов 1 и 2 обратитесь к описанию данного пункта меню в инструкции по эксплуатации и установите требуемое значение.**

## ∫ **О пунктах экранного меню**

•Имеется 2 экрана меню в меню режима [ВОСП.] (1/2 и 2/2).

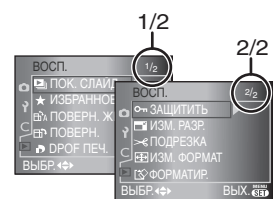

- •Также можно воспользоваться диском выбора настроек, когда инструкция требует использовать кнопки  $\triangle/\blacktriangledown$ , например, для выбора пункта меню.
- •Следующий после 2/2 экран меню, в меню режима [ВОСП.], является также первым экраном меню режима [ЗАП.].

## *[ПОК. СЛАЙД.]*

*Воспроизведение снимков в определенном порядке с воспроизведением каждого снимка на протяжении одного и того же времени*

Для открытия меню [ВОСП.] нажмите [ «ENU ], а затем выберите необходимый параметр. (стр. 98)

Этот режим рекомендуется для воспроизведения снимков на экране телевизора. При установленном параметре [ИЗБРАННОЕ] (стр. 99) отдельные снимки можно пропускать.

• Если параметр [ИЗБРАННОЕ] установлен в [ON], на экране появляется изображение, показанное в шаге **1**. Если параметр [ИЗБРАННОЕ] установлен на [OFF], выполните шаг **2**.

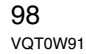

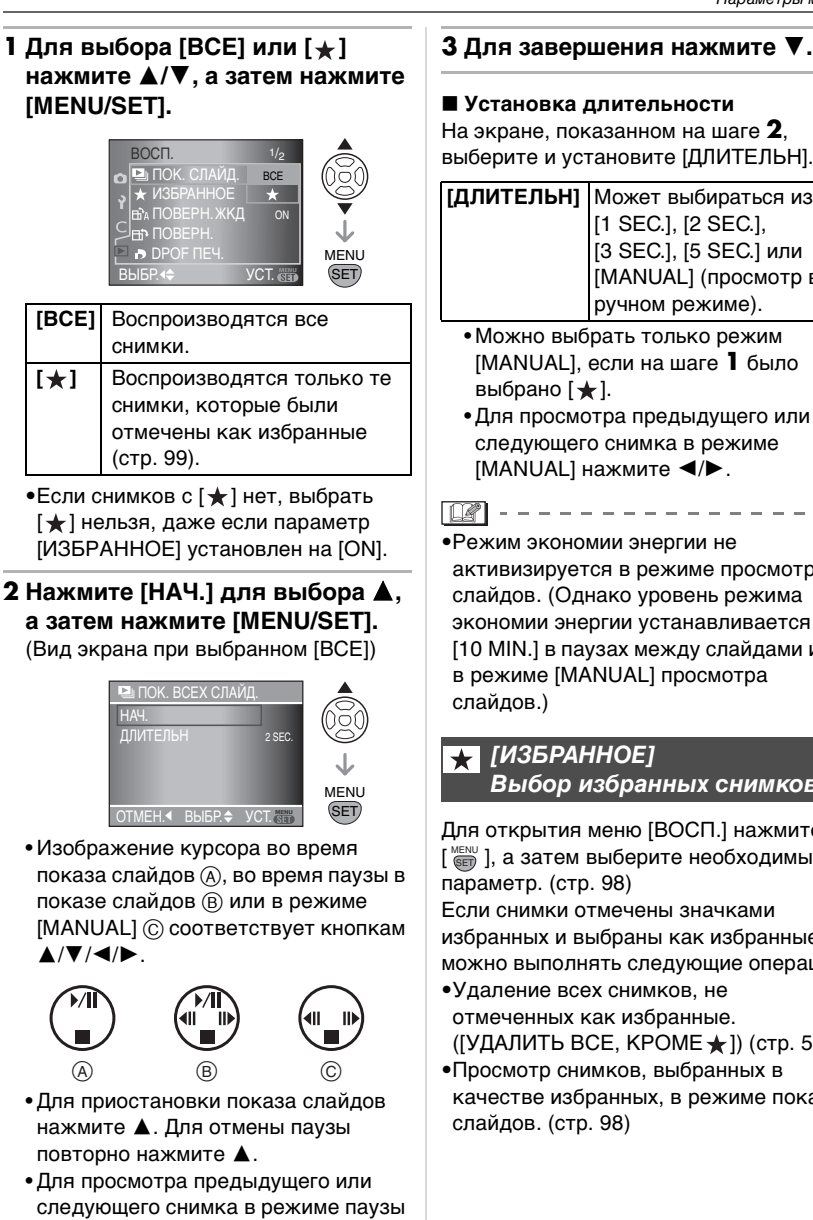

нажмите  $\blacktriangleleft/\blacktriangleright$ .

## ∫ **Установка длительности**

На экране, показанном на шаге **2**, выберите и установите [ДЛИТЕЛЬН].

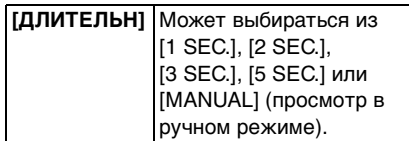

- Можно выбрать только режим [MANUAL], если на шаге **1** было .<br>выбрано [★].
- Для просмотра предыдущего или следующего снимка в режиме  $[MANUAL]$  нажмите  $\blacktriangleleft/\blacktriangleright$ .

**Q** ----------------•Режим экономии энергии не

активизируется в режиме просмотра слайдов. (Однако уровень режима экономии энергии устанавливается в [10 MIN.] в паузах между слайдами или в режиме [MANUAL] просмотра слайдов.)

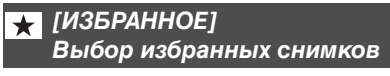

Для открытия меню [ВОСП.] нажмите [ «ENU ], а затем выберите необходимый параметр. (стр. 98)

Если снимки отмечены значками избранных и выбраны как избранные, можно выполнять следующие операции.

- •Удаление всех снимков, не отмеченных как избранные.
- $([Y_A]$ АЛИТЬ ВСЕ, КРОМЕ $\bigstar$ ]) (стр. 51) •Просмотр снимков, выбранных в
- качестве избранных, в режиме показа слайдов. (стр. 98)

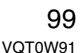

**1 Чтобы выбрать [ON], нажмите**  4**, а затем нажмите [MENU/SET].**

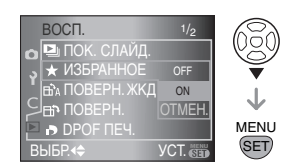

- •Снимки нельзя отметить как избранные, если параметр [ИЗБРАННОЕ] установлен в [OFF]. Кроме того, значок [  $\bigstar$  ] избранных снимков не будет появляться, если параметр [ИЗБРАННОЕ] установлен в [OFF], даже если ранее он был установлен в [ON].
- Если ни один из снимков  $[\star]$  не отображается, выбрать [ОТМЕН.] невозможно.

**2 Чтобы закрыть меню, нажмите [MENU/SET].**

**3 Нажмите** 2**/**1 **для выбора**  снимка, а затем нажмите **A**.

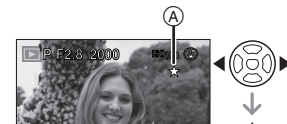

100\_0001 1/19

- •Повторите указанную выше процедуру.
- Если при отображении значка  $[\bigstar]$ избранных снимков  $\left(\widehat{A}\right)$  нажать  $\blacktriangle$ , значок [  $\bigstar$  ] исчезнет, а установка избранного снимка будет отменена.
- •В качестве избранных можно выбрать до 999 снимков.

### ∫ **Удаление всех избранных**

- **1** На экране, показанном на шаге **1**, выберите [ОТМЕН.], а затем нажмите [MENU/SET].
- **2** Нажмите [ДА] для выбора ▲, а затем нажмите [MENU/SET].
- **3** Чтобы закрыть меню, нажмите [MENU/SET].
- FOR ----------------- $\bullet$ Функция [УДАЛИТЬ ВСЕ, КРОМЕ $\bigstar$ ] (стр. 51) удобна при печати снимков в фотосалоне. Она позволяет оставить на карте только те снимки, которые должны быть распечатаны.
- •Для установки, подтверждения и удаления избранных снимков воспользуйтесь программным обеспечением [LUMIX Simple Viewer] или [PHOTOfunSTUDIO-viewer-] на прилагаемом CD-диске (поставляется). (Информация о программном обеспечении приводится в отдельном руководстве по подключению к компьютеру.)
- •Снимки, сделанные другой аппаратурой, возможно, не удастся установить в качестве избранных.

#### l Eî a *[ПОВЕРН. ЖКД]/[ПОВЕРН.]* न्ति $\overline{\mathsf{H}}$ *Для поворота снимка*

Для открытия меню [ВОСП.] нажмите [ ‱], а затем выберите необходимый параметр. (стр. 98)

Этот режим позволяет автоматически отображать снимки вертикально, если они были сняты фотокамерой в вертикальном положении, а также вручную поворачивать снимки с шагом  $90^\circ$ 

- ∫ **Поворот дисплея (cнимки автоматически поворачиваются и выводятся на экран.)**
- **1 Чтобы выбрать [ON], нажмите**  4**, а затем нажмите [MENU/SET].**

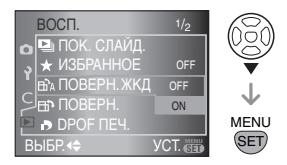

- •При выборе [OFF] снимки отображаются без поворота.
- •Информация по воспроизведению снимков приведена на стр. 48.
- **2 Чтобы закрыть меню, нажмите [MENU/SET].**

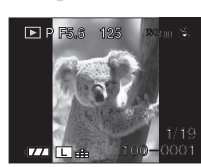

•Снимки, сделанные при вертикальном расположении камеры, автоматически отображаются вертикально.

## ∫ **Поворот**

**(Снимок поворачивается вручную.)**

**1 Нажмите** 2**/**1 **для выбора**  снимка, а затем нажмите  $\blacktriangledown$ .

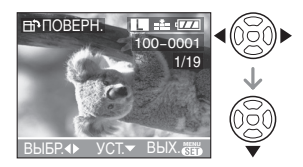

- •Функция [ПОВЕРН.] отключена, если параметр [ПОВЕРН. ЖКД] установлен в [OFF].
- •Поворот защищенных снимков невозможен.

## **2 Для выбора направления поворота нажмите** 3**/**4**, а затем нажмите [MENU/SET].**

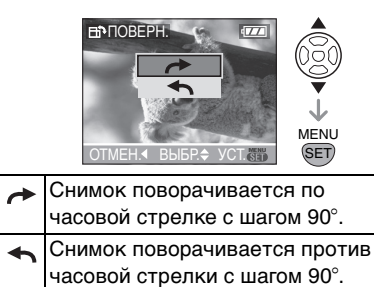

**3 Чтобы закрыть меню, дважды нажмите [MENU/SET].**

## ∫ **Пример**

**При вращении по часовой стрелке**   $($ 

Первоначальный

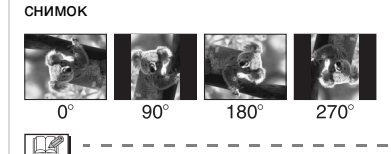

•Если параметр [ПОВЕРН. ЖКД] установлен в [ON], фотоснимки, сделанные фотокамерой, ориентированной вертикально, воспроизводятся вертикально (т.е. с поворотом).

 $\cdots \cdots \cdots \cdots \cdots \cdots \cdots \cdots \cdots$ 

- •При съемке фотокамерой, направленной вверх или вниз, фотокамера может ошибочно определить, что снимки были сделаны в вертикальной ориентации. (стр. 33)
- •При воспроизведении вертикального снимка фотокамерой, подключенной к телевизору с помощью кабеля видео (поставляется), снимок может быть немного размытым.

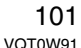

 $- - -$ 

- •При воспроизведении снимков на компьютере они не могут быть воспроизведены в повернутом состоянии, если операционная система или программное обеспечение не совместимы с Exif. Exif – это формат файлов для фотоснимков, позволяющий хранить дополнительную информацию о снимке. Формат был разработан ассоциацией "JEITA (Japan Electronics and Information Technology Industries Association)".
- •Повернутые снимки отображаются повернутыми при воспроизведении в режиме просмотра и увеличения, однако отображаются без поворота при воспроизведении в многооконном режиме.
- •Фотоснимки, сделанные на другом оборудовании, возможно, не удастся повернуть.

## *[DPOF ПЕЧ.] Выбор печатаемых снимков и количество отпечатков*

Для открытия меню [ВОСП.] нажмите [ ‱], а затем выберите необходимый параметр. (стр. 98) DPOF "Digital Print Order Format" (формат управления цифровой печатью) – это система, позволяющая

пользователю выбирать снимки, которые должны быть распечатаны, задавать количество отпечатков для каждого снимка и указывать, печатать или не печатать на снимках дату съемки при печати на

DPOF–совместимом фотопринтере или в фотосалоне. Подробную информацию можно получить в фотосалоне.

## **Для выбора [ОДИН СН.], [НЕСКОЛ.] или [ОТМЕН.] нажмите** 3**/**4**, а затем нажмите [MENU/SET].**

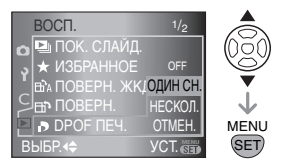

- •Если ни для одного из снимков не были заданы параметры DPOF, выбрать [ОТМЕН.] невозможно.
- ∫ **Одиночная настройка**
- **1 Для выбора печатаемого снимка нажмите** 2**/**1**, а затем нажмите ▲/▼ для указания количества отпечатков.**

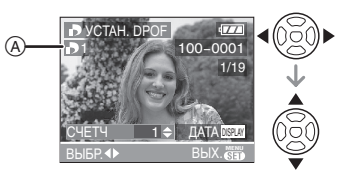

- Отобразится значок количества распечаток  $[\Box]$   $\circledA$ .
- •Количество отпечатков можно задать от 0 до 999. Если количество отпечатков установлено равным [0], настройка печати DPOF отменяется.

**2 Чтобы закрыть меню, дважды нажмите [MENU/SET].**

102 VQT0W91

#### ∫ **Множественная настройка**

**1 Для выбора печатаемого снимка нажмите** 2**/**1**, а затем нажмите** 3**/**4 **для указания количества отпечатков.**

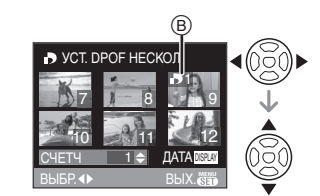

- Отобразится значок количества распечаток  $[\Box]$   $\circledB$ .
- •Повторите вышеупомянутую процедуру (задать все снимки одновременно невозможно).
- •Количество отпечатков можно задать от 0 до 999. Если количество отпечатков установлено равным [0], настройка печати DPOF отменяется.

## **2 Чтобы закрыть меню, дважды нажмите [MENU/SET].**

#### ∫ **Для отмены всех настроек**

**1 Нажмите [ДА] для выбора ▲**, **а затем нажмите [MENU/SET].**

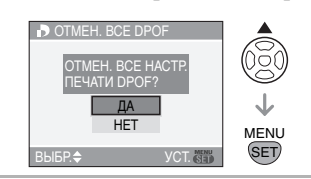

**2 Чтобы закрыть меню, нажмите [MENU/SET].**

#### Параметры меню

∫ **Для печати даты** После задания количества отпечатков установите/отмените печать снимков с датой записи, нажав [DISPLAY].

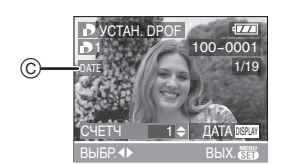

- Отобразится значок распечатки даты  $[$  date  $]$   $\odot$ .
- •При обращении в фотосалон для распечатки цифровых снимков не забудьте дополнительно заказать распечатку даты, если это необходимо. •Дата может не печататься, даже если печать даты выбрана в настройках, это зависит от фотосалона или принтера. Дополнительную информацию можно получить в фотосалоне или прочесть в руководстве пользователя к принтеру.
- **[02]** - - - - - - - -•DPOF – это аббревиатура от "Digital Print Order Format" (формат управления цифровой печатью). Эта система позволяет записывать информацию о печати на носители информации, а затем использовать записанную информацию в системах, совместимых с DPOF.
- •Настройки печати DPOF удобны при распечатке фотографий на принтере с поддержкой стандарта PictBridge (стр. 112). Настройки даты на принтере имеют приоритет по отношению к настройкам на фотокамере. Проверьте настройку печати даты на принтере. (стр. 112)
- •При установке настроек DPOF на фотокамере необходимо удалить всю информацию о печати DPOF, внесенную другим оборудованием.

•Если файл не соответствует стандарту DCF, настройки печати DPOF не могут быть установлены. DCF – это аббревиатура от (Design rule for Camera File system) – правила, принятые ассоциацией "JEITA (Japan Electronics and Information Technology Industries Association)".

## *[ЗАЩИТИТЬ] Предотвращение случайного удаления снимков*

Для открытия меню [ВОСП.] нажмите [ «ENU ], а затем выберите необходимый параметр. (стр. 98)

Для снимков, которые вы не хотите удалить по ошибке, можно установить защиту.

## **Для выбора [ОДИН СН.], [НЕСКОЛ.] или [ОТМЕН.] нажмите** 3**/**4**, а затем нажмите [MENU/SET].**

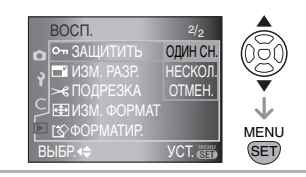

∫ **Одиночная настройка**

**1 Нажмите** 2**/**1 **для выбора снимка, после чего нажмите** 4 **для задания параметра или его отмены.**

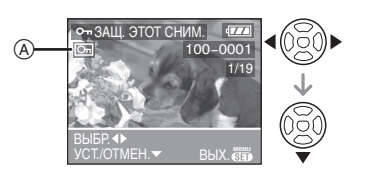

**[УСТ.]** Появится значок защиты  $[\blacksquare]$   $\lozenge$ . **[ОТМЕН.]** Значок защиты [ **]** (  $\theta$ исчезнет.

## **2 Чтобы закрыть меню, дважды нажмите [MENU/SET].**

#### ∫ **Множественная настройка/отмена всех настроек**

Выполните те же действия, что и в "[DPOF ПЕЧ.] Выбор печатаемых снимков и количество отпечатков". (от стр. 102 до стр. 104)

**B** ----------------•Настройка защиты может не

- действовать на другой аппаратуре. •Чтобы стереть защищенные снимки,
- необходимо сначала отменить настройку защиты.
- •При форматировании карты снимки удаляются, даже если они были защищены. (стр. 108)
- Файлы, записанные на карты памяти SD или SDHC, не могут быть удалены, если ключ защиты карты © установлен в положение [LOCK], даже если они не защищены.

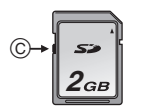

•Поворот защищенных снимков невозможен.

## *[ИЗМ. РАЗР.] Уменьшение размеров снимка*

Для открытия меню [ВОСП.] нажмите [ «ENU ], а затем выберите необходимый параметр. (стр. 98)

Можно уменьшить размер записанных снимков.

**1 Нажмите** 2**/**1 **для выбора**  снимка, а затем нажмите  $\blacktriangledown$ .

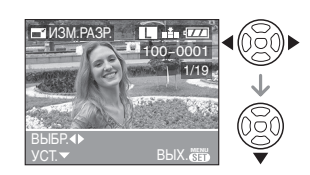

•Разрешение следующих снимков не может быть изменено.

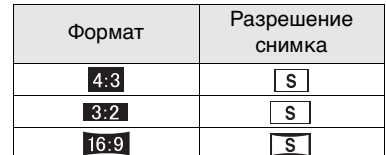

**2 Для выбора размера нажмите**  2**/**1**, а затем нажмите** 4**.**

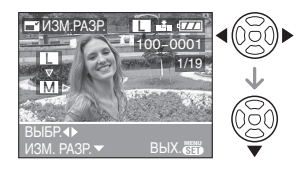

•Отображаемые размеры меньше, чем у записанного снимка.

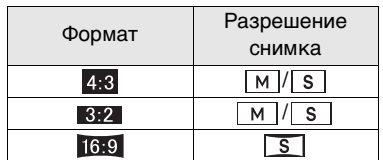

•Появится сообщение [УДАЛИТЬ ПЕРВОНАЧАЛЬНЫЙ СНИМОК?].

## **3 Для выбора [ДА] или [НЕТ] нажмите** 3**/**4**, а затем нажмите [MENU/SET].**

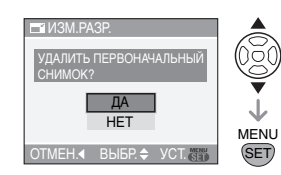

- •При выборе [ДА] снимок будет перезаписан. После перезаписи для снимков с измененным размером восстановить исходный размер нельзя.
- •При выборе [НЕТ] снимок с измененным размером сохраняется в виде нового снимка.
- •Если первоначальный снимок защищен, его невозможно перезаписать. Выберите [НЕТ] и заново создайте снимок с измененным размером.

### **4 Чтобы закрыть меню, дважды нажмите [MENU/SET].**

- **BO** -------------•При желании уменьшить размер снимка для присоединения к электронному письму или для размещения на сайте в Интернете, используйте для изменения размера программу "PHOTOfunSTUDIO-viewer-", находящуюся на CD-диске (поставляется).
- •Невозможно изменить разрешение фотоснимков, сделанных на другом оборудовании.

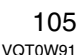

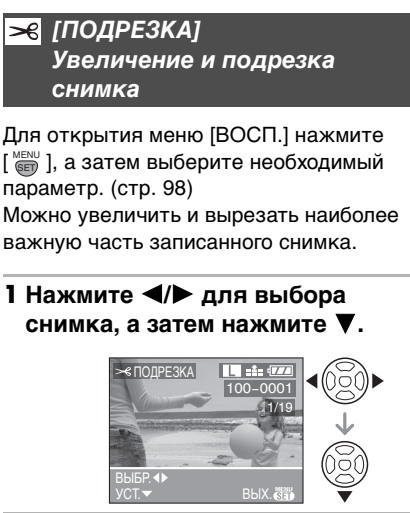

**2 Увеличьте или уменьшите участки для обрезки с помощью диска выбора настроек**  $(A)$ .

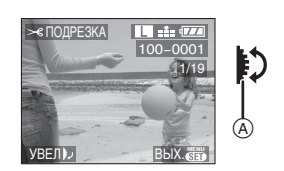

**3 Для перемещения обрезаемого участка снимка нажмите**   $\triangle$ / $\blacktriangledown$ / $\blacktriangle$ / $\blacktriangleright$ .

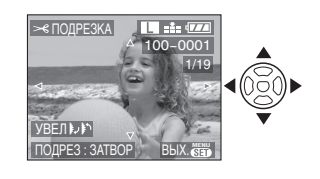

- **4 Нажмите кнопку затвора.** •Появится сообщение [УДАЛИТЬ ПЕРВОНАЧАЛЬНЫЙ СНИМОК?].
- **5 Для выбора [ДА] или [НЕТ] нажмите** 3**/**4**, а затем нажмите [MENU/SET].**

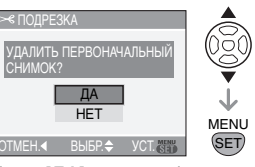

- •При выборе [ДА] снимок будет перезаписан. После перезаписи для обрезанных снимков нельзя восстановить исходный снимок.
- •При выборе [НЕТ] обрезанный снимок сохраняется в виде нового снимка.
- •Если первоначальный снимок защищен, его невозможно перезаписать. Выберите [НЕТ] и заново создайте снимок с измененным размером.

## **6 Чтобы закрыть меню, дважды нажмите [MENU/SET].**

- **B** ----------------•В зависимости от размера вырезанного изображения, размер обрезанного снимка может стать меньше, чем размер первоначального снимка.
- •Качество обрезанного снимка ухудшится.
- •Фотоснимки, сделанные на другом оборудовании, возможно, не удастся обрезать.

106 VQT0W91

## *[ИЗМ. ФОРМАТ] Изменение формата кадра на 16:9*

Для открытия меню [ВОСП.] нажмите [ «ENU ], а затем выберите необходимый параметр. (стр. 98) Снимки, сделанные в формате [  $\frac{1}{101}$  ]

можно для печати преобразовать в формат  $[3:2]$  или  $[4:3]$ .

## **1 Для выбора [ 3:2 ] или [ 4:3 ] нажмите** 3**/**4**, а затем нажмите [MENU/SET].**

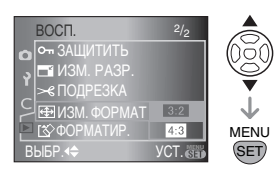

•Преобразовать можно только снимки, сделанные в формате  $[ 16:9]$ .

## **2 Нажмите** 2**/**1 **для выбора**  снимка, а затем нажмите  $\blacktriangledown$ .

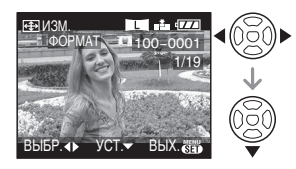

•Если выбран снимок с форматом, отличным от  $[16:9]$ , появится сообщение [НЕЛЬЗЯ УСТАНОВИТЬ ДЛЯ ЭТОГО СНИМКА].

**3 С помощью кнопок** 2**/**1 **выберите горизонтальную позицию, а затем нажмите кнопку затвора для ее установки.**

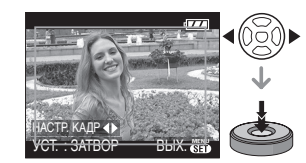

• Для установки положения рамки у вертикально ориентированных снимков используйте  $\blacktriangle/\blacktriangledown$ . •Появится сообщение [УДАЛИТЬ ПЕРВОНАЧАЛЬНЫЙ СНИМОК?].

## **4 Для выбора [ДА] или [НЕТ] нажмите** 3**/**4**, а затем нажмите [MENU/SET].**

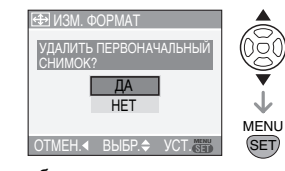

- •Снимок будет перезаписан при выборе [ДА]. Если после изменения формата снимка он был перезаписан, восстановить его невозможно.
- •Будет создан новый снимок с измененным форматом, если выбрать [НЕТ].
- •Если первоначальный снимок защищен, его невозможно перезаписать. Выберите [НЕТ] и заново создайте снимок с измененным форматом.

**5 Чтобы закрыть меню, дважды нажмите [MENU/SET].**

> 107 VQT0W91

- **DZ** ----------------•Если файл не соответствует стандарту DCF, его нельзя преобразовать. DCF – это аббревиатура от аббревиатура от "Design rule for Camera File system" (правила создания файловых систем для камер) принятых JEITA "Japan Electronics and Information Technology Industries Association".
- •Снимки, сделанные другой аппаратурой, возможно не удастся преобразовать.

## *[ФОРМАТИР.] Инициализация карты*

Для открытия меню [ВОСП.] нажмите [ «ENU ], а затем выберите необходимый параметр. (стр. 98)

Обычно форматировать карту не обязательно. Необходимо

форматировать карту, когда на дисплее появится сообщение

[ОШИБКА КАРТЫ ПАМЯТИ].

## Нажмите [ДА] для выбора ▲, а **затем нажмите [MENU/SET].**

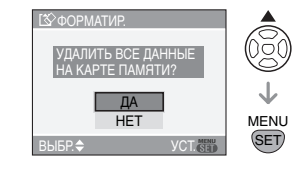

**B** ----------------

- •Форматирование удаляет все данные, включая защищенные снимки, без возможности восстановления. Перед форматированием тщательно проверьте данные.
- •Если карта была отформатирована с помощью компьютера или другого устройства, повторно отформатируйте ее с помощью фотокамеры.

- •Используйте во время форматирования достаточно заряженный аккумулятор (стр. 18) или сетевой адаптер.
- •Не выключайте камеру в процессе форматирования.
- Если ключ защиты записи карт памяти SD или SDHC © установлен в положение [LOCK], отформатировать карту нельзя.

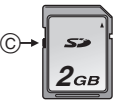
# Подключение к **персональному компьютеру**

Записанные снимки можно импортировать на компьютер, подключив фотокамеру к компьютеру. Программное обеспечение [LUMIX Simple Viewer] или [PHOTOfunSTUDIO-viewer-] (для Windows®), содержащееся на CD-диске (поставляется), позволяет легко импортировать записанные снимки на компьютер, печатать их и пересылать по электронной почте. **При использовании "Windows 98/ 98SE" установите драйвер USB и затем подсоедините фотокамеру к компьютеру.**

Информация по установке программного обеспечения [LUMIX Simple Viewer] или [PHOTOfunSTUDIO-viewer-] приведена в отдельном руководстве пользователя по подключению к компьютеру.

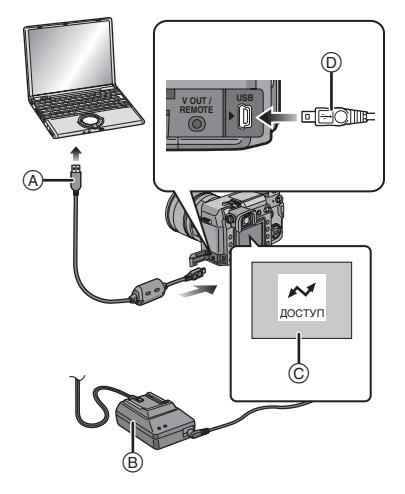

 $\overline{\mathbb{B}}$ : Сетевой адаптер (поставляется) C:Это сообщение появляется при передаче данных.

A:Кабель USB (поставляется)

- •Используйте достаточно заряженный аккумулятор (стр. 18) или сетевой адаптер.
- •Вставляйте и вынимайте кабель для сетевого адаптера только после выключения камеры.
- **1 Включите фотокамеру и компьютер.**
- **2 Подключите фотокамеру к компьютеру при помощи кабеля USB (поставляется).**
	- При соединении совместите знак  $[\blacktriangleright]$  на кабеле USB и знак  $[\rightarrowtail]$ на разъеме адаптера.
	- Удерживайте кабель USB за  $\circledcirc$  и подключите или отключите кабель без перекоса. (Если кабель USB с усилием вставляется под углом или в неправильной ориентации, можно деформировать выводы гнезда и повредить фотокамеру или подключаемое оборудование.)

# **3 Нажмите** 3 **для выбора [PC], а затем нажмите [MENU/SET].**

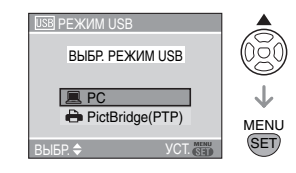

•Если заранее установлен параметр [РЕЖИМ USB] в [НАСТР.] меню на [PC], нет необходимости задавать его всякий раз при соединении к компьютер. (стр. 31)

•При установке [РЕЖИМ USB] в [PictBridge (PTP)] и подключении фотокамеры к компьютеру на экране компьютера могут появляться сообщения. Для закрытия сообщения и отсоединения фотокамеры от компьютер выберите [ОТМЕН.]. Еще раз выберите в [РЕЖИМ USB] значение [PC].

# **[Windows]**

- Диск появится в каталоге
- [My Computer].
- •Если фотокамера впервые подключается к компьютеру, необходимый драйвер устанавливается автоматически для того, чтобы фотокамера была опознана функцией "Windows Plug and Play" операционной системы. После этого фотокамера появится в виде диска в папке [My Computer].

#### **[Macintosh]**

Диск появится на экране. •Диск появится на экране под именем [NO\_NAME] или [Untitled].

### ∫ **Структура папок**

Папки отображаются в виде, представленном на рисунке ниже.

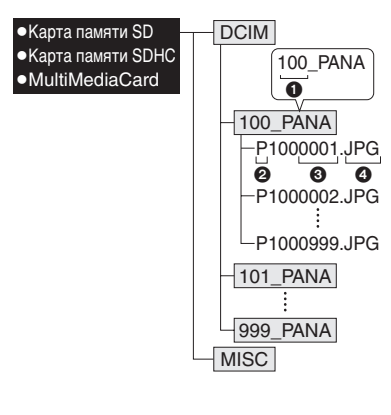

- $\bigcirc$  Номер папки
- 2 Цветовое пространство P: sRGB
- \_: AdobeRGB
- 3 Номер файла
- $\bullet$  JPG: фотоснимки
- RAW: файлы формата RAW
- •Информацию о записи файлов RAW на данном устройстве смотрите на стр. 87.

В папках содержатся следующие элементы.

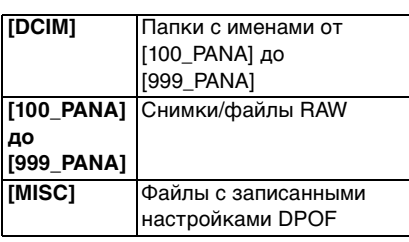

- •В одной папке могут хранится данные для не более 999 снимков, записанных фотокамерой. Если количество снимков превышает 999, создается новая папка.
- •Для сброса нумерации файлов или папок выберите [СБРОС №] в меню [НАСТР.]. (стр. 30)
- ∫ **Условия, при которых используется другой номер папки**

В следующих случаях снимок записывается не в ту же папку, в которую был записан предыдущий снимок. Снимок записывается в папку с новым номером.

**1** Если папка с предыдущим снимком содержит снимок с номером файла 999 (например: P1000999.JPG).

- **2** Если карта, на которую был записан предыдущий снимок, содержала папку с номером 100 [100\_PANA], затем эта карта была заменена другой картой, на которой также есть папка с номером 100, созданная фотокамерой другого производителя (например, 100\_XXXXX, где XXXXX – имя производителя), и съемка продолжилась.
- **3** При съемке после выбора [СБРОС №] (стр. 30) в меню [НАСТР.]. (Снимки будут записываться в новую папку с номером, следующим за номером папки, в которую был записан предыдущий снимок. При выборе [СБРОС №] для карты, на которой нет ни папок ни снимков, например, для только что отформатированной карты, номер папки сбрасывается на 100.)

#### ∫ **Настройка PictBridge (PTP)**

Даже если параметр [РЕЖИМ USB] установлен в [PictBridge (PTP)], фотокамеру можно подключить к компьютеру с установленной операционной системой "Windows XP Home Edition/Professional" или "Mac OS X".

- •Снимки можно только читать с фотокамеры, их нельзя записывать на карту или удалять.
- •Если на карте записаны 1000 или более снимков, они могут не переноситься.

#### **B** ---------------

- •Пользуйтесь только поставляемым кабелем USB.
- •Не отключайте кабель USB, если на экран выводится сообщение [ДОСТУП].
- •Если заряд аккумулятора исчерпается в процессе обмена данными между камерой и компьютер, записанные данные могут быть повреждены. Используйте аккумуляторы с достаточным зарядом (стр. 18) или пользуйтесь сетевым адаптером. •Если заряд аккумулятора снизится в процессе обмена данными между фотокамерой и компьютером, загорится индикатор состояния и раздастся предупреждающий звуковой сигнал. В этом случае немедленно прекратите обмен данными с компьютером.
- **•При подключении фотокамеры к компьютеру с установленной операционной системой "Windows 2000" с помощью кабеля USB не заменяйте карту, если фотокамера подключена к компьютеру. Информация на карте может быть повреждена. Перед заменой карты отсоедините кабель USB.**
- •При соединении камеры и компьютер, совместимого со стандартом USB 2.0 (высокая скорость), обратите внимание на следующее.
- Работоспособность не гарантируется в случае подключения 2 или более устройств USB к компьютер или при соединении камеры через USB хаб или USB кабель.
- Камера может работать неправильно при соединении через USB разъем клавиатуры.
- •Снимок, отредактированный или повернутый на компьютер, может отображаться черно-белым в режимах воспроизведения (стр. 48), воспроизведения в многооконном режиме (стр. 53) и воспроизведения в хронологическом порядке (стр. 54).

- •Обратитесь к отдельным инструкциям по эксплуатации относительно подсоединения к компьютер.
- •Прочтите руководство пользователя компьютера.

# **Печать снимков**

Подсоединив фотокамеру непосредственно к принтеру с поддержкой PictBridge через кабель USB (поставляется), можно выбрать снимки для распечатки или запустить печать с экрана фотокамеры. Предварительно установите на принтере настройки печати, например, качество печати. (Прочтите руководство пользователя принтера.)

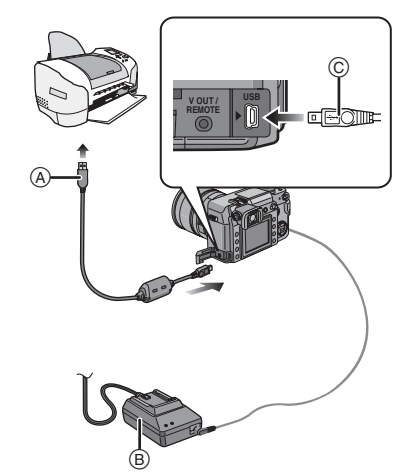

- A: Кабель USB (поставляется)
- B: Сетевой адаптер (поставляется)
- •Печать снимков может длиться довольно долго, поэтому используйте достаточно заряженный аккумулятор (стр. 18) или сетевой адаптер при соединении с принтером.
- •Вставляйте и вынимайте кабель для сетевого адаптера только после выключения камеры.

112 VOT0W91

- **1 Включите фотокамеру и принтер.**
- **2 Соедините камеру с принтером посредством кабеля USB (поставляется).**
	-
	- При соединении совместите знак  $|\bullet|$  на кабеле USB и знак  $[\rightarrow]$ на разъеме адаптера.
	- Удерживайте кабель USB за  $\circledcirc$  и подключите или отключите кабель, не допуская перекоса.

### **3** Нажмите ▼ для выбора **[PictBridge (PTP)], а затем нажмите [MENU/SET].**

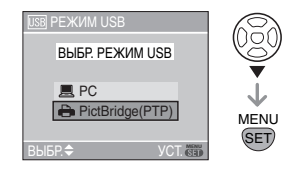

•Если [РЕЖИМ USB] в меню [НАСТР.] заранее установлен [PictBridge (PTP)], нет необходимости переустанавливать его всякий раз при подключении к принтеру. (стр. 31)

**[Of** ----------------•Пользуйтесь только поставляемым кабелем USB.

∫ **Одиночный снимок**

**1 Нажмите ▲ для выбора [ОДИН СНИМОК], а затем нажмите [MENU/SET].**

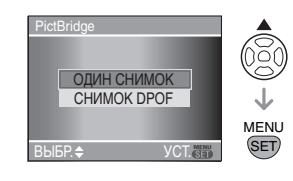

#### **2 Нажмите** 2**/**1 **для выбора**  снимка, а затем нажмите  $\blacktriangledown$ . PictBridge 1/19 100-0001

ВЫБЕРИТЕ СНИМОК ДЛЯ ПЕЧАТИ ВЫБР. ПЕЧАТЬ<del>▼</del> ВЫХ. @

•Сообщение исчезнет приблизительно через 2 секунды.

### **3 Нажмите** 3 **для выбора [ЗАПУСК ПЕЧ.], а затем нажмите [MENU/SET].**

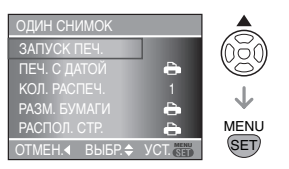

•Для отмены печати нажмите [MENU/SET].

**4 После печати отсоедините кабель USB.**

#### ∫ **Установка печати даты, количества отпечатков, размера бумаги и макета страницы**

Выберите и установите все параметры на шаге **3**.

- •Параметры, которые не поддерживаются принтером, отображаются серым цветом и не могут быть выбраны.
- •Для распечатки снимков на бумаге, размер или макет которой не поддерживается фотокамерой, установите [РАЗМ. БУМАГИ] или [РАСПОЛ. СТР.] в [ ] и задайте размер бумаги или макет на принтере. (Подробная информация приводится в руководстве пользователя принтера.)

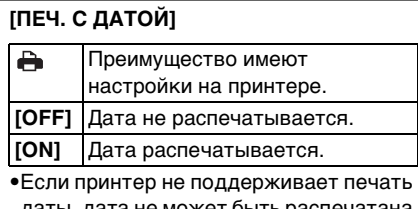

даты, дата не может быть распечатана на снимке.

# **[КОЛ. РАСПЕЧ.]**

Задайте количество отпечатков.

#### **[РАЗМ. БУМАГИ]**

(Размеры бумаги, которые могут быть установлены на фотокамере) Размер бумаги указан на страницах 1/2 и 2/2. Для выбора нажмите $\overline{\mathbf{v}}$ .

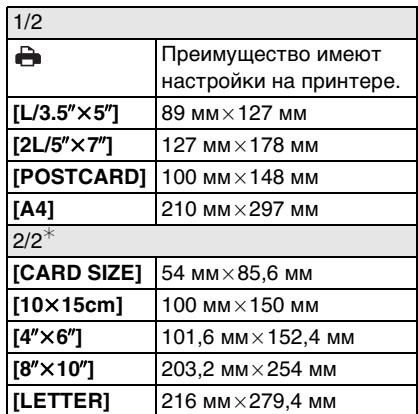

¢ Эти пункты не могут быть отображены, если принтер не

поддерживает такие размеры бумаги.

### **[РАСПОЛ. СТР.]**

(Макеты для печати, которые могут быть установлены на фотокамере)

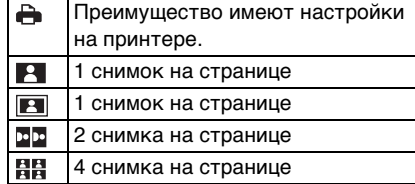

•Если принтер не поддерживает макет страницы, параметр не может быть выбран.

∫ **Фотоснимок DPOF**

**•Заранее задайте на фотокамере печать DPOF. (стр. 102)**

**1 Нажмите ▼ для выбора [СНИМОК DPOF], а затем нажмите [MENU/SET].**

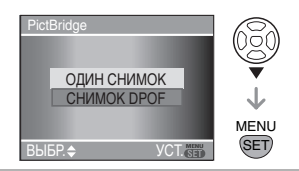

**2** Нажмите ▲ для выбора **[ЗАПУСК ПЕЧ.], а затем нажмите [MENU/SET].**

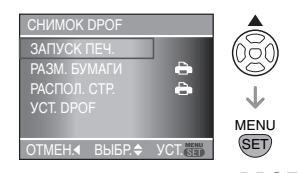

- •Если не установлена печать DPOF, нельзя выбрать пункт [ЗАПУСК ПЕЧ.]. Выберите [УСТ. DPOF], а затем установите
- параметры печати DPOF. (стр. 102) •Для отмены печати нажмите [MENU/SET].

# **3 После печати отсоедините кабель USB.**

#### ∫ **Предварительная настройка печати даты при печати DPOF**

Печать даты при печати DPOF рекомендуется устанавливать заранее с помощью [DPOF ПЕЧ.] (стр. 103), если принтер поддерживает печать даты. При выборе [СНИМОК DPOF] начинается печать и будет печататься дата съемки.

#### ∫ **Печать макетов**

- **•Печать одного фотоснимка несколько раз на 1 листе бумаги** Например, если один и тот же снимок нужно распечатать 4 раза на 1 одном листе бумаги, установите [РАСПОЛ. СТР.] на [ВВ], а затем выберите [КОЛ. РАСПЕЧ.] равным 4.
- **•Печать разных фотоснимков на 1 листе бумаги (только при печати DPOF)**

Например, если на 1 листе бумаги нужно распечатать 4 разных снимка, установите [РАСПОЛ. СТР.] на [ ], а затем установите [СЧЕТЧ] в [DPOF ПЕЧ.] (стр. 102) равным 1 для каждого из 4 снимков.

- **[Of** ----------------•Не отсоединяйте кабель USB, если на экране отображается значок предупреждения отсоединения кабеля  $[\frac{1}{2}]$ . (Значок может и не отображаться, это зависит от принтера.)
- •Если заряд аккумулятора снизится в процессе обмена данными между фотокамерой и принтером, загорится индикатор состояния и раздастся предупреждающий звуковой сигнал. Если это произошло во время печати, нажмите [MENU/SET] и немедленно прекратите печать. Если печать не выполняется, отсоедините кабель USB.

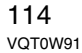

- $\bullet$  Если во время печати индикатор  $[\bullet]$ горит оранжевым цветом, фотокамера получает от принтера сообщение об ошибке. После завершения печати проверьте работоспособность принтера.
- •При большом общем количестве отпечатков DPOF или большом количестве снимков DPOF снимки могут печататься несколько раз. Указываемое количество оставшихся снимков может отличаться от заданного количества. Это не является неисправностью.
- •При печати даты настройки принтера имеют приоритет по отношению к настройкам фотокамеры. Проверьте настройку печати даты на принтере.
- •Если принтер не поддерживает печать файлов RAW, будет распечатан записанный одновременно с ним файл в формате JPEG. Если одновременная запись файла JPEG не производилась, печать будет невозможна.

# **Воспроизведение фотоснимков на экране телевизора**

- ∫ **Воспроизведение фотоснимков при помощи кабеля видео (поставляется)**
- •Задайте на камере формат телевизора. (стр. 32) •Выключите фотокамеру и телевизор.

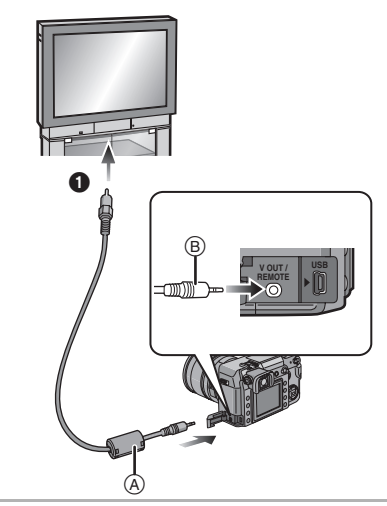

- **1 Подсоедините кабель видео** A **к разъему [V OUT/REMOTE] камеры.**
	- $\bullet$  Удерживайте кабель видео за $\circledR$  и подключите или отключите кабель, не допуская перекоса.

# **2 Подключите кабель видео к разъемам видеовхода на телевизоре.**

• • Желтый: к разъему видеовхода

- **3 Включите телевизор и выберите внешний вход.**
- **4 Включите фотокамеру и нажмите кнопку [** $\blacktriangleright$ ].

### **Q** ----------------

- •Не используйте любые другие видео кабели, за исключением поставляемого.
- •Нажмите [[ ] для вывода изображения на телевизор. Выводить снимки на телевизор можно только тогда, когда они изображаются на экране ЖКД.
- •Верхняя и нижняя или левая и правая части изображения могут быть слегка обрезаны при воспроизведении на телевизоре. Это зависит от характеристик телевизора.
- •В зависимости от выбранного на телевизоре режима экрана, при подключении фотокамеры к широкоэкранному телевизору или телевизору с высоким разрешением снимок при воспроизведении может растягиваться в горизонтальном или вертикальном направлении, верх и низ или левый и правый края снимка могут оказаться отрезанным. В этом случае измените настройки режима экрана.
- •Прочтите руководство пользователя телевизора.
- •При воспроизведении вертикальных изображений они могут быть смазанными.
- •Можно просматривать снимки по телевизору в других странах (регионах), использующих системы NTSC или PAL при установке этих параметров [ВИДЕО ВЫХ.] в [НАСТР.] меню.
- ∫ **Воспроизведение фотоснимков на телевизоре с гнездом для карты памяти SD**

Карты памяти SD и карты памяти SDHC с записанными снимками могут воспроизводиться на телевизорах с гнездом для карты памяти SD.

- **[B**] -----------------•Невозможно просматривать карты памяти SDHC, если телевизор их не поддерживает.
- •В зависимости от модели телевизора, изображения могут не отображаться в полноэкранном режиме.
- •Возможно, окажется невозможным воспроизведение карточек MultiMediaCards.

# Другое **Использование внешней вспышки**

Использование внешней вспышки позволяет увеличить диапазон действия по сравнению со встроенной в камеру вспышкой.

- ∫ **Использование специально предназначенной вспышки (DMW-FL500; поставляется отдельно)**
- **1 Присоедините внешнюю вспышку к гнезду**  $\textcircled{A}$  и **включите камеру и внешнюю вспышку.**

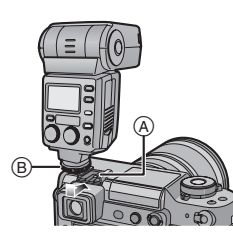

• Обязательно прочно зафиксируйте внешнюю вспышку стопорным кольцом ®.

### **2 Нажмите** [4] ©.

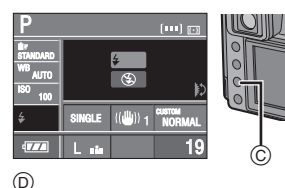

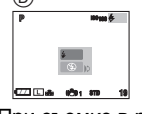

D: При съемке в режиме непрерывного живого изображения

### **3 Вращая диск выбора настроек,**  E **настройте параметры вспышки.**

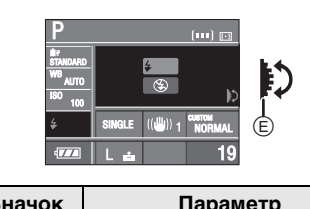

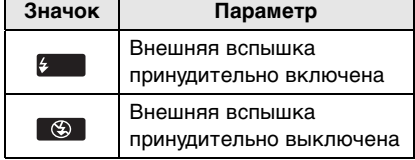

### **4 Нажмите кнопку затвора наполовину для установки выбранных параметров вспышки.**

- •Установить параметры вспышки можно также следующим способом: – нажмить  $[4]$
- не пользоваться камерой на протяжении нескольких секунд
- ∫ **Использование внешней вспышки сторонних производителей с отсутствием функции обмена информации с камерой (DMC-L1)**
- •Необходимо устанавливать параметры экспозиции внешней вспышки. При использовании внешней вспышки в автоматическом режиме используйте внешнюю вспышку, позволяющую устанавливать диафрагму и светочувствительность ISO в соответствии с настройками камеры.

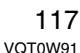

•Установите приоритет диафрагмы в режиме автоматической экспозиции [  $\blacktriangle$  ] или режим ручной установки экспозиции  $[\![\mathbf{M}]\!]$  камеры, а затем установите те же значения диафрагмы и светочувствительности ISO внешней вспышки. (Правильная компенсация экспозиции при изменении значения диафрагмы в режиме приоритета скорости затвора при автоматической экспозиции невозможна  $[ S ]$  и не удается при помощи внешней вспышки правильно регулировать освещенность в режиме автоматической экспозиции, [ $\boxed{P}$ ] поскольку невозможно

зафиксировать значение диафрагмы.)

**[02]** -----------------•Необходимо устанавливать значения диафрагмы, скорости затвора и светочувствительности ISO для камеры, даже когда установлена внешняя вспышка.

- •Некоторые вспышки сторонних производителей имеют разъем синхронизации с высоким напряжением или противоположной полярности. Использование таких внешних вспышек может привести к неправильной работе или повреждению камеры. Используйте только внешнюю вспышку фирмы Panasonic (DMW-FL500).
- •При использовании внешних вспышек сторонних производителей с функциями взаимодействия с камерой, отличными от указанных выше, они могут работать неправильно или быть повреждены. Не используйте их.
- **•Даже если внешняя вспышка выключена, камера может переключиться на использование внешней вспышки, если она установлена. Если внешняя вспышка не используется, отсоедините ее или установите параметр "Внешняя вспышка" принудительно выключена.**
- •Если внешняя вспышка установлена, внутренняя не может быть активирована.
- •Не открывайте внутреннюю вспышку, если установлена внешняя.
- •При присоединении внешней вспышки камера становится неустойчивой.
- •Отсоединяйте внешнюю вспышку при переноске камеры.
- •Если внешняя вспышка присоединена к камере, не держите ее за вспышку, поскольку она может отсоединиться от камеры.
- •Если при использовании внешней вспышки баланс белого установлен как [  $\sqrt{\frac{2}{3}}$ ] (Вспышка), произведите точную настройку баланса белого в зависимости от качества снимка. (стр. 76)
- •При съемке с близкого расстояния в широкоугольном режиме может появиться эффект виньетирования в нижней части снимка.
- **•Подробную информацию смотрите в инструкциях по эксплуатации внешней вспышки.**

# **Использование защитного устройства MC/ фильтра PL**

Защитное устройство МС (DMW-LMCH72; поставляется отдельно) является прозрачным и не влияет на цветопередачу или освещенность, поэтому может использоваться постоянно для защиты объектива. В свою очередь, поляризационный фильтр PL (DMW-LPL72; поставляется отдельно) уменьшает отражение рассеянного света и повышает контрастность снимка.

### **1 Снимите крышку объектива.**

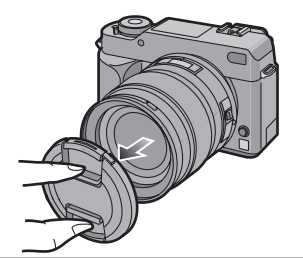

**2 Присоедините защитное устройство MC** A **или фильтр PL**  $(B)$ .

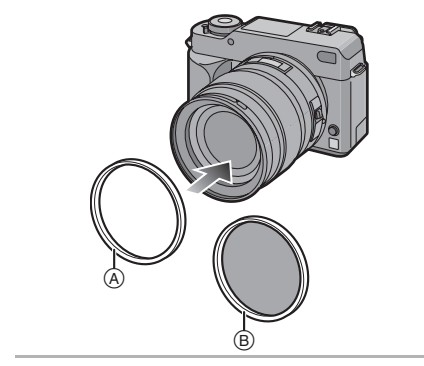

 $\boxed{14}$  - -•Невозможно одновременно присоединить защитное устройство MC и фильтр PL.

 $\frac{1}{2} \left( \frac{1}{2} \right) \left( \frac{1}{2} \right) \left( \frac$ 

- •Если затянуть защитное устройство МС или фильтр PL слишком сильно, потом их невозможно будет снять. Не затягивайте их слишком сильно.
- •При съемке со вспышкой при использовании защитного устройства МС или фильтра PL возможно возникновение эффекта виньетирования.
- •Если уронить защитное устройство МС или фильтр PL, они могут разрушиться. Соблюдайте осторожность, чтобы не уронить их при присоединении к фотокамере.
- •При установленном защитном устройстве МС и фильтре PL можно присоединить бленду или крышку объектива.
- •Прочтите инструкцию по эксплуатации защитного устройства MC и поляризационного фильтра PL для более подробного ознакомления с их применением.
- **• MC**u **"Multi-coated"**
- **PL**= "Polarizing lens filter"

# **Использование дистанционного управления затвором**

При использовании дистанционного управления затвором (DMW-RSL1; поставляется отдельно) избегайте дрожания (вибрации камеры) при использовании штатива и удерживайте спуск в нажатом состоянии при съемке со скоростью затвора [B] (ручной режим) или при серийной съемке. Дистанционное управление затвором работает подобно кнопке затвора камеры.

**1 Надежно вставьте дистанционное управление затвором в гнездо [V OUT/ REMOTE] камеры настолько глубоко, насколько это возможно.**

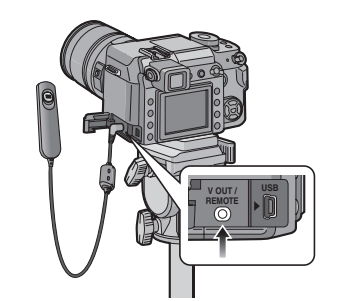

#### **2 Сделайте снимок.**

- 1: Легко нажмите кнопку наполовину.
- 2: Нажмите кнопку до конца для выполнения съемки. (Нажимайте настолько глубоко, насколько это возможно.)

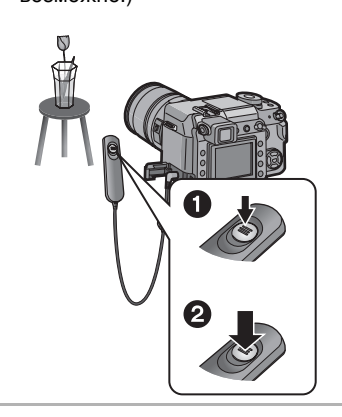

∫ **О положении [LOCK] кнопки дистанционного управления затвором**

- •Имеется возможность зафиксировать кнопку дистанционного спуска в полностью нажатом состоянии. Это удобно при съемке со скоростью затвора [B] (ручной режим) (стр. 42) или при серийной съемке (стр. 71). •После того, как кнопка спуска будет нажата до конца, сдвиньте ее в
- положение [LOCK].

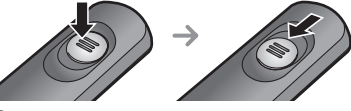

- •Сдвиг кнопки в противоположную сторону выводит ее из положения [LOCK].
- **[02]** -----------------•Не используйте какие-либо иные дистанционные затворы, помимо
- DMW-RSL1 (поставляется отдельно). •Управлять камерой с дистанционным управлением затвором невозможно в следующих случаях.
- При выходе из режима экономии энергии
- При выборе обрезаемого участка снимка
- При выборе формата для преобразования

# **При отображении времени конечного пункта путешествия (мировое время)**

Если установлено местное время и время конечного пункта путешествия за границу или в другое место, на экране и при записи на снимках будет отображаться местное время конечного пункта путешествия.

- **•Выберите пункт [УСТ. ЧАСОВ] для предварительной установки текущей даты и времени. (стр. 27)**
- **1 Нажмите [MENU/SET] и затем**  нажмите <

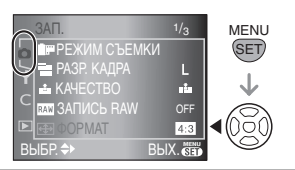

**2** Нажмите ▼ для выбора в меню **[НАСТР.] значка [ ], а затем**  нажмите  $\blacktriangleright$ .

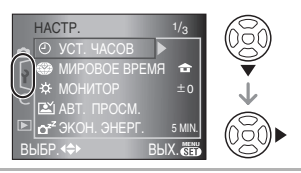

**3 Нажмите** 3**/**4 **для выбора [МИРОВОЕ ВРЕМЯ], а затем**  нажмите  $\blacktriangleright$ .

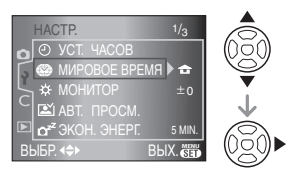

- При установке мирового времени в первый раз, появится сообщение [УСТАНОВИТЕ ДОМАШНИЙ РЕГИОН]. При появлении этого сообщения нажмите кнопку [MENU/SET] и установите часовой пояс на экране показанном на этапе <sup>9</sup> в разделе "Установка часового пояса [ДОМ. РЕГИОН]".
- ∫ **Установка часового пояса [ДОМ. РЕГИОН]** (Выполните этапы **1**, **2** и **3**.)

1 Нажмите [ДОМ. РЕГИОН] для выбора  $\blacktriangle/\blacktriangledown$ , а затем нажмите [MENU/SET].

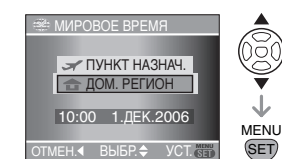

2 С помощью кнопок 2/1 выберите свой местный часовой пояс и нажмите кнопку [MENU/SET].

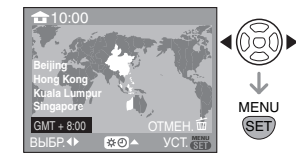

- •Текущее время появится в верхнем левом углу экрана, а разница с GMT "Greenwich Mean Time" (среднее время по Гринвичу) появится в нижнем левом углу экрана.
- •При действии летнего времени  $\left[ \begin{smallmatrix} \boldsymbol{\alpha} \\ \boldsymbol{\alpha} \end{smallmatrix} \right]$  в данном часовом поясе. нажмите кнопку  $\blacktriangle$ . Нажмите кнопку 3 еще раз для возвращения исходного времени.
- •Установка летнего времени для часового пояса не переводит текущее время. Переведите местное время на час вперед. (стр. 27)
- ∫ **Завершение установки часового пояса**
- При первой установке своего часового пояса появится предыдущий экран из пункта • раздела "Установка часового пояса [ДОМ. РЕГИОН]" после нажатия кнопки [MENU/SET] для установки часового пояса. Нажмите кнопку 2 для возвращения к экрану пункта **3** и нажмите кнопку [MENU/SET] для выхода из меню.

121 VOT0W91

Другое

- При установке своего часового пояса во второй и т.д. раз, появится экран, показанный в пункте **3**, после нажатия кнопки [MENU/SET] для установки часового пояса. Нажмите кнопку [MENU/SET] еще раз для выхода из меню.
- ∫ **Установка часового пояса конечного пункта путешествия** (Выполните этапы **1**, **2** и **3**.)
- О С помощью кнопок ▲/▼ выберите пункт [ПУНКТ НАЗНАЧ.] и нажмите кнопку [MENU/SET] для установки.

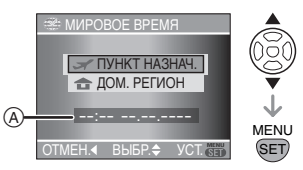

- A: В зависимости от установок отобразится время часового пояса конечного пункта путешествия или время домашнего региона.
- •Если установка часового пояса конечного пункта путешествия производится впервые, дата и время отображаются так, как показано на экране.
- $\bullet$  С помощью кнопок  $\blacktriangleleft/\blacktriangleright$  выберите часовой пояс конечного пункта путешествия и нажмите кнопку [MENU/SET] для установки.

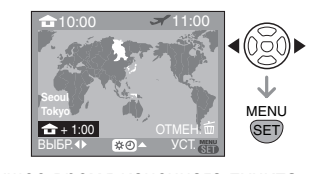

•Текущее время конечного пункта путешествия появится в верхнем правом углу экрана, а разница с вашим местным временем появится в нижнем левом углу экрана.

- Если в конечном пункте путешествия [ 30] используется летнее время, нажмите кнопку  $\blacktriangle$ . (Время будет переведено вперед на один час.) Нажмите кнопку ▲ еще раз для возвращения к исходному времени.
- •На экране появятся названия большинства городов выбранного часового пояса. Кроме этого, разница во времени с вашим местным часовым поясом отобразится в нижнем левом углу экрана. (Названия большинства городов, отображаемые на экране, смотрите на стр. 123.)
- 3 Чтобы закрыть меню, нажмите [MENU/SET].

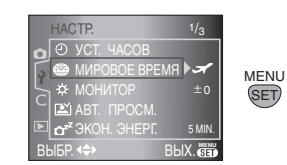

- •Значок  $[$  Значок  $]$  Значок  $]$ после установки конечного пункта путешествия.
- • Верните установки в состояние [ДОМ. РЕГИОН] после возвращения из путешествия, выполнив пункты **1**, **2**,  $3$ , а затем пункты  $\odot$  и  $\odot$  из раздела "Установка часового пояса [ДОМ. РЕГИОН]".
- •Если конечный пункт путешествия нельзя найти в часовых поясах, отображенных на экране, установите разницу во времени с вашим местным часовым поясом.

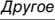

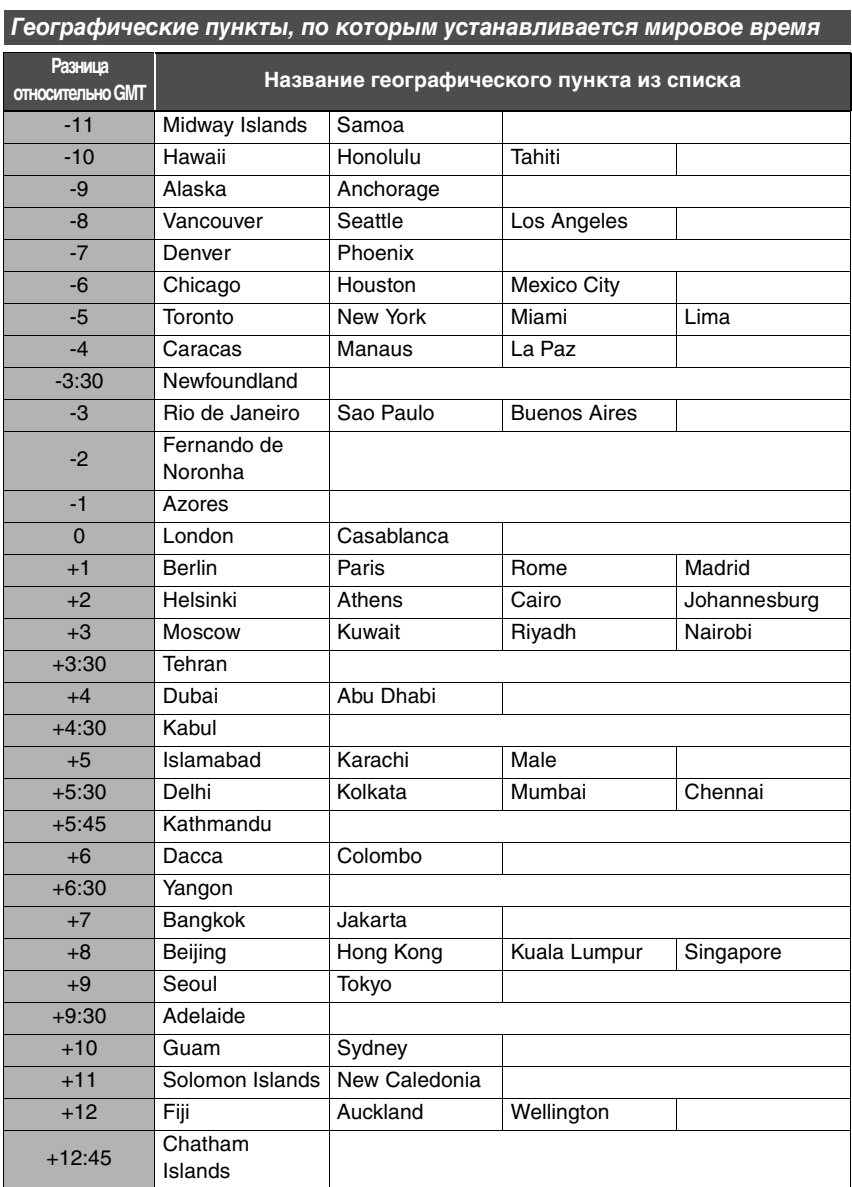

 $*$  "GMT" это сокращение от "Greenwich Mean Time" (среднее время по Гринвичу).

# **Предосторожности при использовании фотокамеры**

∫ **Оптимальное использование фотокамеры**

**Не роняйте и не ударяйте камеру, а также не подвергайте ее сильному давлению.**

- •Не роняйте и не ударяйте сумку, в которую вы положили фотокамеру, поскольку это может привести к сильному сотрясению камеры.
- •Сильный удар может привести к поломке объектива и вызвать неисправность фотокамеры.

#### **Держать фотокамеру как можно дальше от намагниченного оборудования (например, микроволновой печи, телевизора, оборудования для видеоигр и т. п.).**

- **•** При использовании фотокамеры на телевизоре или вблизи него снимки могут искажаться под действием электромагнитных волн.
- **•** Не пользоваться фотокамерой вблизи сотового телефона, так как он может вызвать помехи, отрицательно влияющие на снимки.
- **•** Записанные данные могут быть запорчены или снимки могут быть искажены под действием сильных магнитных полей, создаваемых динамиками или крупными двигателями.
- **•** Электромагнитное излучение, создаваемое микропроцессорами, может отрицательно влиять на фотокамеру, вызывая искажения снимков.

**•** Если фотокамера работает со сбоями под влиянием намагниченного оборудования, следует отключить ее и вынуть аккумулятор или отсоединить адаптер пер. тока, затем снова подсоединить аккумулятор или адаптер перем. тока и включить фотокамеру.

**Не пользоваться фотокамерой возле радиопередатчиков или высоковольтных линий.**

•Если производить съемку возле радиопередатчиков или высоковольтных линий, качество может от этого значительно пострадать.

**Пользуйтесь только поставляемыми шнурами и кабелями. При использовании принадлежностей, которые не входят в комплект поставки, пользуйтесь шнурами и кабелями, поставляемыми с принадлежностями. Не удлиняйте шнуры и кабели.**

#### **Не допускайте попадания на фотокамеру инсектицидов и летучих химических веществ.**

- •Такие химические вещества при попадании на фотокамеру могут вызывать деформацию корпуса и отслаивание отделки поверхности.
- •Не допускайте длительного контакта резиновых или пластиковых материалов с фотокамерой.

#### **Не применяйте бензин, растворитель или спирт для чистки фотокамеры.**

- •Извлекайте аккумулятор или отсоединяйте сетевой адаптер от розетки перед чисткой камеры.
- •Корпус фотокамеры может деформироваться, а отделка на поверхности может начать отслаиваться.

- •Вытирайте пыль и следы пальцев мягкой сухой тканью.
- •Для очистки загрязнений и пыли с колец трансфокатора, фокусировки и диафрагмы используйте мягкую сухую ткань.
- •Запрещается использовать моющие средства или химически обработанную ткань.
- •Камера не является
- водонепроницаемой. Если дождь или капли воды попадут на камеру, удалите их сухой тканью. Если камера работает неправильно, обращайтесь к поставщику или в ближайший сервисный центр.

#### **О пыли на светочувствительном элементе**

Камера снабжена сменным объективом, поэтому пыль может попасть внутрь корпуса камеры при смене объектива. В зависимости от условий съемки, пыль на светочувствительном элементе может отображаться на снимке. Не меняйте объектив в запыленном месте, всегда надевайте крышку на корпус камеры, если объектив снят, тогда грязь и пыль не попадут внутрь корпуса камеры. Удаляйте любые загрязнения с крышки камеры перед

тем, как ее надеть. Очищайте любые загрязнения со светочувствительного элемента как указано ниже.

#### **Удаление загрязнений со светочувствительного элемента**

На снимке могут появиться черные точки при попадании грязи на светочувствительный элемент. Светочувствительный элемент очень хрупкий, и его легко поцарапать. Если возникла необходимость в очистке светочувствительного элемента, всегда следуйте указанному порядку.

- •Используйте при чистке сетевой адаптер. Если в процессе чистки напряжение аккумулятора станет недостаточным, затвор закроется, и шторки затвора и зеркало могут быть повреждены.
- **1 Отсоедините объектив. (стр. 16)**
- **2 Включите фотокамеру.**
- **3 Установите [БЛОК ЗАТВ БЕЗ ОБЪЕКТ] в меню [ПОЛЬЗОВ.] в положение [OFF]. (стр. 97)**
- **4 Установите рычажок режима фокусировки в положение [MF]. (стр. 46)**
- **5 Установите скорость затвора в положение [B] (ручной режим). (стр. 42)**
- **6 Нажмите и удерживайте кнопку затвора.**
	- •Зеркало поднимется, и шторка затвора откроется.
- **7 Очистка светочувствительного элемента.**
	- •Сдуйте пыль с поверхности светочувствительного элемента, применяя специальную воздушную продувку, имеющуюся в продаже. Будьте осторожны, не дуйте слишком сильно.
	- •Не вставляйте воздушную продувку внутрь камеры дальше крепления объектива.
	- •Не позволяйте воздушной продувке прикасаться к светочувствительному элементу, чтобы не поцарапать его.
	- •Не используйте какие-либо предметы вместо воздушной продувки для очистки светочувствительного элемента.
- **8 Отпустите кнопку затвора.** •Шторка затвора закроется, и
- зеркало опустится вниз при выключении камеры. Проследите, чтобы воздушная продувка не зацепилась за шторку затвора. **9 Выключите камеру.**

125 VOT0W91

Другое

#### ∫ **Аккумулятор С камерой поставляется ионно-литиевый аккумулятор. Его способность генерировать питание основывается на химической реакции, происходящей внутри него. Эта реакция подвержена влиянию окружающей температуры и влажности и, если температура слишком высокая или слишком низкая, то рабочее время аккумулятора сокращается.**

#### **Обязательно вынимайте**

**аккумулятор, если камера не используется.**

### **Носите с собой запасную заряженную батарею аккумуляторов.**

- •Учтите, что срок службы аккумуляторов сокращается при низкой температуре, например на лыжных трассах.
- •Не забудьте взять с собой в поездку зарядное устройство (поставляется). Тогда вы сможете заряжать аккумулятор во время поездки.

#### **Если вы случайно уронили аккумулятор, проверьте, не деформировались ли корпус и полюса.**

•Использование деформированного аккумулятора в фотокамере может ее повредить.

#### **Утилизация отработанных аккумуляторов.**

- •Аккумуляторы имеют ограниченный срок службы.
- •Не бросайте аккумуляторы в огонь, так как они могут взорваться.

#### **Не допускайте контакта полюсов аккумуляторов с металлическими предметами (например, ожерельями, шпильками для волос и т.п.).**

•Это может привести к короткому замыканию, выделению тепла и, как следствие, ожогам при контакте с аккумуляторами.

#### **■ Сетевой адаптер переменного тока**

- •При использовании зарядного устройства вблизи радиоприемника радиоприем может ухудшаться. Располагайте зарядное устройство на расстоянии не менее 1 м от радиоприемников.
- •При работе сетевого адаптера может возникать высокочастотный гул. Это нормально и не является неисправностью.
- •Обязательно отключайте сетевой кабель от электрической сети, если он не используется. (Максимальное потребление составляет около 0,5 Вт, если он остается включенным в сеть.)
- •Сохраняйте разъем сетевого адаптера в чистом состоянии.

#### ∫ **Карта**

#### **Не оставляйте карту в местах с высокой температурой, в местах, подверженных влиянию электромагнитных волн или статического электричества, или под прямыми солнечными лучами. Не изгибайте и не бросайте карту.**

- •Карта может быть повреждена или записанное на нее содержимое может быть повреждено или стерто.
- •После использования и при хранении или переноске карты положите ее в футляр для карты или в чехол.
- •Не допускайте попадания грязи, пыли или воды на разъемы на обратной стороне карты. Не прикасайтесь к разъемам пальцами.

# ∫ **О записываемых данных**

•Записанные данные могут быть повреждены или утеряны при поломке камеры в результате неправильного обращения. Компания Matsushita не несет ответственность за какой-либо ущерб, нанесенный в результате утраты записанных данных.

#### ∫ **О штативе**

Имеется возможность предотвратить дрожание (вибрацию камеры) при медленной скорости затвора или при съемке с близкого расстояния, если воспользоваться имеющимся в продаже штативом для камеры.

- •При использовании штатива перед установкой на него камеры убедитесь, что штатив устойчив.
- •При использовании штатива извлечение аккумулятора может стать невозможным.
- •Прочтите руководство по эксплуатации штатива.

### ∫ **О ремешке**

•При установке тяжелого сменного объектива (массой более 1 кг) в корпус камеры не переносите камеру на ремне. Переносите камеру, одновременно удерживая руками объектив и корпус камеры.

# **Сообщения**

В некоторых случаях на экран выводятся запросы подтверждения и сообщения об ошибках. В качестве примеров ниже описаны основные сообщения.

#### **[ЭТА КАРТА ПАМЯТИ ЗАЩИЩЕНА]**

Ключ защиты записи карт памяти SD и SDHC установлен в положение [LOCK]. Для снятия защиты передвиньте ключ в противоположную сторону. (стр. 108, 104, 108)

#### **[НЕТ СНИМКОВ ДЛЯ ВОСПРОИЗВ.]**

Запишите снимок или вставьте карту с записанным снимком и просмотрите его.

# **[ЭТОТ СНИМОК ЗАЩИЩЕН]**

Удалите или перезапишите снимок после отмены установки защиты. (стр. 104)

#### **[ЭТОТ СНИМКОК НЕЛЬЗЯ УДАЛИТЬ]/ [НЕКОТОРЫЕ СНИМКИ НЕЛЬЗЯ УДАЛИТЬ]**

Снимки, не соответствующие стандарту DCF, нельзя удалить. Для удаления отдельных фотоснимков отформатируйте карту, предварительно скопировав нужные данные на компьютер или другое устройство. (стр. 108)

#### **[НЕЛЬЗЯ ВЫБРАТЬ ДРУГИЕ СНИМКИ ДЛЯ УДАЛЕНИЯ]**

Превышен предел количества одновременно выбираемых фотоснимков [УДАЛ. НЕСКОЛЬКО]. Удалите выбранные снимки, а затем выберите [УДАЛ. НЕСКОЛЬКО] и удалите оставшиеся снимки. Выбрано более 999 избранных фотоснимков.

> 127 VOT0W91

Другое

#### **[НЕЛЬЗЯ УСТАНОВИТЬ ДЛЯ ЭТОГО СНИМКА]/[НЕЛЬЗЯ УСТАН. ДЛЯ НЕКОТОРЫХ СНИМКОВ]**

Если снимки не соответствует стандарту DCF, печать DPOF установить невозможно.

# **[ОШИБКА КАРТЫ ПАМЯТИ ФОРМАТИРОВАТЬ ЭТУ КАРТУ?]**

Формат карты не распознается фотокамерой. Отформатируйте карту с помощью фотокамеры, предварительно скопировав нужные данные на компьютер или другое устройство. (стр. 108)

### **[ВЫКЛЮЧИТЕ ФОТОКАМЕРУ И СНОВА ВКЛЮЧИТЕ ЕЕ]**

Убедитесь в правильности крепления объектива, выключите и снова включите камеру.

### **[ОШИБКА КАРТЫ ПАМЯТИ ПРОВЕРЬТЕ КАРТУ]**

При обращении к карте произошла ошибка. Снова вставьте карту.

#### **[ОШИБКА СЧИТ. ПРОВЕРЬТЕ КАРТУ]**

При считывании данных произошла ошибка. Вставьте карту еще раз. Убедитесь, что карта вставлена правильно и попытайтесь воспроизвести фотоснимки повторно.

#### **[ОШИБКА ЗАП. ПРОВЕРЬТЕ КАРТУ]**

При записи данных произошла ошибка. Выключите фотокамеру и выньте карту. Вставьте карту и снова включите камеру. Для предотвращения повреждений карты, перед тем как вынимать или устанавливать карту, убедитесь, что камера отключена.

#### **[НЕВОЗМОЖНО СОЗДАТЬ ПАПКУ]**

Папку нельзя создать, поскольку не осталось свободных номеров для папок. (стр. 110)

Форматируйте карту после сохранения необходимых данных на компьютер или другом устройстве. (стр. 108) Если выполнить [СБРОС №] в меню [НАСТР.] после форматирования, номер папки станет равным 100. (стр. 30)

#### **[ОТОБРАЖЕНИЕ СНИМКА ДЛЯ 4:3 ТВ]/[ОТОБРАЖЕНИЕ СНИМКА ДЛЯ 16:9 ТВ]**

- •Кабель видео подсоединен к камере. Нажмите кнопку [MENU/SET] если требуется немедленно убрать это сообщение.
- •Выберите [ФОРМАТ ТВ] в меню [НАСТР.] для изменения формата телевизионного кадра. (стр. 32)

### **[ОТМЕНА РЕЖИМА ПРЯМОГО ПРОСМОТРА]/[РЕЖИМ ПРЯМОГО ПРОСМОТРА НЕЛЬЗЯ ВЫБРАТЬ]**

При длительной съемке в режиме непрерывного живого изображения или в условиях высокой температуры, чувствительный элемент может

нагреться и съемка в режиме непрерывного живого изображения может стать недоступной. Переключитесь в режим съемки через

видоискатель или выключите камеру на некоторое время.

# **Устранение неисправностей**

Проблема может исчезнуть при возвращении настроек меню в их исходные значения, заданные на момент покупки фотокамеры. **Выберите [СБРОС] в меню [НАСТР.]. (стр. 30)**

#### ∫ **Аккумуляторы и источник питания**

- **1: Фотокамера не работает даже во включенном состоянии.**
	- •Правильно ли подключен аккумулятор? Правильно ли подключен сетевой адаптер? •Достаточно ли заряжен
	- аккумулятор?
	- Зарядите аккумулятор или воспользуйтесь другим, достаточно заряженным.
- **2: При включении фотокамеры монитор ЖКД выключается. Камера выключается произвольно.** •Включен ли режим экономии
	- энергии (стр. 30)?
	- Для отмены этого режима нажмите кнопку затвора наполовину.
	- •Разряжен ли аккумулятор? – Зарядите аккумулятор или замените его аккумулятором с достаточным зарядом.

### **3: Фотокамера выключается сразу же после включения.**

- •Достаточно ли заряжен аккумулятор для работы камеры?
- Зарядите аккумулятор или воспользуйтесь другим, достаточно заряженным.
- •Если оставить фотокамеру включенной, аккумулятор разрядится. Чаще выключайте фотокамеру, используя экономный режим (стр. 30).

#### ∫ **Запись**

- **1: Снимки не записываются. Затвор камеры не срабатывает.**
	- •Вставлена ли карта?
	- •Есть ли на карте свободное место? – Перед записью удалите ненужные снимки. (стр. 50)
	- •Находится ли объект в фокусе?
	- При покупке камера настроена так, что съемка невозможна, пока объект съемки не окажется в фокусе. При необходимости выполнить съемку нажатием на кнопку спуска, даже если объект не находится в фокусе, установите параметр [ПРИОР. ФОКУСА] в меню [ПОЛЬЗОВ.] в значение [OFF]. (стр. 95)

### **2: Режим записи ([ Р ], [ А ], [ S ], [ ]) не может быть правильно установлен.**

•Правильно ли установлен объектив? – Снимите объектив и установите снова. (стр. 16)

# **3: Объект неправильно**

# **фокусируется.**

- •Не находится ли объект за пределами диапазона фокусировки? (стр. 37)
- •Было ли дрожание во время съемки?
- •Установлен ли параметр [ПРИОР. ФОКУСА] в меню
- [ПОЛЬЗОВ.] в значение [OFF]?
- (стр. 95) – В этом случае фокусировка снимка может быть произведена неправильно, даже если установлены режимы фокусировки [AFS] и [AFC].

129 VOT0W91

Другое

#### **4: Снимок слишком бледный. Объектив загрязнен.**

- •Снимок может получаться бледным, если объектив загрязнен, например, на объективе имеются отпечатки пальцев. В случае загрязнения объектива включите фотокамеру и осторожно протрите поверхность линзы мягкой сухой тканью.
- **5: Снимки слишком светлые или слишком темные.**
	- •Проверьте, правильно ли установлена компенсация экспозиции. (стр. 44)
- **6: Записанный снимок размытый. Оптическая стабилизация работает не эффективно.**
	- •При съемке в условиях недостаточной освещенности скорость затвора уменьшается, и оптический стабилизатор изображения в таких условиях может работать неправильно. В этом случае при съемке рекомендуется неподвижно удерживать фотокамеру обеими руками (стр. 33, 57). При съемке с медленными скоростями затвора рекомендуется пользоваться штативом и автоматическим таймером (стр. 75).
- **7: Снимок выглядит зернистым, на снимке появляется шум.**
	- •Не слишком ли высокая светочувствительность ISO или не слишком ли низкая скорость затвора?
	- (При покупке
	- светочувствительность ISO установлена в [AUTO]. Поэтому при съемке внутри помещений светочувствительность ISO
	-
	- автоматически увеличивается.) – Уменьшите светочувствительность ISO. (стр. 79)
- 130

- Установите параметр [ПОДАВ. ШУМА] в  $[PEKUM CDEMKM]$  в значение  $[+]$ или установите все параметры, кроме [ПОДАВ. ШУМА] в значение  $[-]$ . (стр. 85)
- Снимайте в хорошо освещенных местах.
- •Установлен ли параметр [ПОДАВЛ. ШУМА] в меню [ПОЛЬЗОВ.] в положение [OFF]? (стр. 96)
- **8: Невозможно проводить съемку в режиме непрерывного живого изображения.**
	- •При длительной съемке в режиме непрерывного живого изображения или в условиях высокой температуры чувствительный элемент может нагреться. При этом может появиться сообщение на экране, и съемка в режиме непрерывного живого изображения может стать недоступной. Переключитесь в режим съемки через видоискатель или выключите камеру на некоторое время.
- **9: При съемке с использованием функции непрерывного живого изображения звук затвора слышен дважды.**
	- •При полном нажатии кнопки затвора звук затвора слышен дважды, и делается 1 снимок. Первый звук затвора слышен, когда затвор возвращается в положение, в котором он находился до того, как был сделан снимок, а второй звук затвора слышен в тот момент, когда фактически делается снимок.
- **10:Звук затвора слышен один раз при съемке с использованием функции непрерывного живого изображения, однако снимок не делается.**

•Звук затвора слышен при автоматической фокусировке, когда зеркало перемещается вниз, а затем вверх после нажатия кнопки затвора наполовину, что позволяет камере выполнить фокусировку, или же в случае, если кнопка затвора отпускается сразу же после ее полного нажатия. Однако снимок при этом не делается.

#### ∫ **Монитор ЖКД/Видоискатель**

**1: Яркие вертикальные линии появляются на мониторе ЖКД мониторе при освещении лампами дневного света. Слишком яркое освещение может привести к потемнению экрана.**

**При быстром перемещении камеры влево и вправо во время съемки затененные участки объекта могут отображаться так, как будто у них имеется пурпурное или зеленое остаточное изображение.**

- •ЖКД монитор может мерцать несколько секунд после включения фотокамеры при съемке внутри помещения при освещении флуоресцентном освещении. Это не неисправность. Помехи не влияют на записываемые снимки.
- **2: Монитор ЖКД слишком яркий или слишком темный.**
	- •Настройте яркость монитора ЖКД. (стр. 29)
	- •Фотокамера работает в режиме верхнего ракурса? (стр. 59)
- **3: На мониторе ЖКД видны черные, красные, синие и зеленые точки.**
	- •Эти пиксели не влияют на записываемые снимки. Это не неисправность.

### **4: На мониторе ЖКД появляются помехи.**

•В условиях недостаточной освещенности помехи могут появляться в связи с увеличением яркости монитора ЖКД. Помехи не влияют на записываемые снимки.

#### ∫ **Вспышка**

- **1: Вспышка не срабатывает.**
	- •Закрыта ли вспышка? – Нажмите кнопку  $[\frac{I}{2}]$  OPEN] для того, чтобы открыть вспышку. (стр. 64)
- **2: Вспышка срабатывает 2 раза.**
- Вспышка срабатывает 2 раза. Интервал между первой и второй вспышками более длинный, когда установлен один из режимов АВТО/ Уменьшение эффекта красных глаз [  $4$  А $\odot$  ], принудительное включение/ Уменьшение эффекта красных глаз  $[4 \odot]$  и замедленная

синхронизация/Уменьшение эффекта красных глаз [  $$s$  ], для того, чтобы объект съемки не сдвинулся до срабатывания второй вспышки.

- ∫ **Воспроизведение**
- **1: Воспроизводимый снимок отображается повернутым в произвольном направлении.** Фотокамера оснащена функцией, которая автоматически поворачивает изображение снимка, если он был сделан, когда фотокамера удерживалась вертикально. (При съемке фотокамерой, направленной вверх или вниз, фотокамера может ошибочно определить, что снимки были сделаны в вертикальной ориентации.)

- •Снимки можно просматривать без поворота, если параметр [ПОВЕРН. ЖКД] (стр. 100) .<br>vстановлен в [OFF].
- •Поворачивать снимки можно с помощью функции [ПОВЕРН.]. (стр. 100)
- **2: Снимок не воспроизводится.**  $\bullet$ Была ли нажата кнопка  $[\triangleright]$ ?
	- •Вставлена ли карта?
	- •На карте есть снимки?

# **3: Номер папки и файла**

- **отображаются как [**`**], и экран гаснет.**
- •Был ли снимок отредактирован на компьютере или записан фотокамерой другого производителя?
- Это может случиться, если аккумулятор вынимался непосредственно после записи или запись производилась с
- разряженным аккумулятором.
- Для удаления указанного снимка отформатируйте данные. (стр. 108) (Форматирование удаляет все данные, включая другие снимки, без возможности восстановления. Перед форматированием убедитесь, что данные не требуют сохранения.)
- •Снимок, отредактированный или повернутый на компьютер, может отображаться черно-белым в режиме воспроизведения (стр. 48), воспроизведения в многооконном режиме (стр. 53) и воспроизведения в хронологическом порядке (стр. 54).
- **4: При воспроизведении в**
- **хронологическом порядке снимок отображается с датой, отличной от действительной даты записи снимка.**
- •Был ли снимок отредактирован на компьютере или записан цифровой камерой другого производителя? При воспроизведении в хронологическом порядке такой снимок может отображаться с датой, отличной от действительной даты записи снимка. (стр. 54)
- •Правильно ли установлены часы в камере? (стр. 27) Например, если часы в камере и в компьютер установлены по-разному при записи снимков с камеры на компьютер и обратно, при воспроизведении в хронологическом порядке такой снимок может отображаться с датой, отличной от действительной даты записи снимка.
- ∫ **Телевизор, компьютер и принтер**
- **1: Снимок не выводится на экран телевизора.**
	- •Правильно ли фотокамера подключена к телевизору?
	- •Установите вход телевизора в режим внешнего входа.
- **2: Области воспроизведения на экране телевизора и на мониторе ЖКД фотокамеры отличаются.** В зависимости от модели телевизора область воспроизведения снимка может быть меньше, поэтому снимок при воспроизведении может растягиваться в горизонтальном или вертикальном направлении, верх и низ или левый и правый края снимка могут оказаться отрезанными. Такое воспроизведение вызвано характеристиками телевизора и не является неисправностью.

**3: При подключении фотокамеры к компьютеру не удается** 

# **скопировать снимок.**

- •Правильно ли подключена фотокамера к компьютеру?
- •Правильно ли фотокамера распознается компьютером?
- •Установите [РЕЖИМ USB] в [PC]. (стр. 31, 109)

# **4: Карта не распознается**

- **компьютером.**
- •Отсоедините кабель USB. Убедитесь, что карта правильно вставлена в фотокамеру, и снова подключите кабель.

#### **5: При подключении фотокамеры к принтеру не удается распечатать снимок.**

- •Поддерживает ли принтер систему PictBridge?
- Фотоснимки нельзя распечатать на принтере, который не
- поддерживает PictBridge. (стр. 112) •Установите [РЕЖИМ USB] в
- [PictBridge (PTP)]. (стр. 31, 112)

# **6: При печати обрезаются края снимков.**

- •При использовании принтера с функцией подрезки или печати без рамки перед печатью отключите эту функцию. (Подробную информацию можно найти в руководстве пользователя принтера.)
- •В зависимости от салона фотопечати, имеется возможность печати снимков в формате 16:9, если они были записаны в формате (стр. 87) [16:9]. Проконсультируйтесь с сотрудником фотосалона перед печатью.

# **7: Снимок полностью не выводится на телевизоре.**

•Проверьте значение параметра [ФОРМАТ ТВ] в установках камеры. (стр. 32)

#### ∫ **Другое**

- **1: По ошибке был выбран нечитаемый язык.**
	- •Нажмите [MENU/SET], выберите значок меню [НАСТР.] [ $\bigcirc$ ], а затем для задания языка выберите значок [  $[$  ]. (стр. 32)
- **2: При включении и выключении камеры слышен звук.** Звук возникает в результате движения диафрагмы объектива и не является неисправностью.

# **3: Центральная часть объектива**

- **мерцает черным и белым цветом.** •Имеет ли параметр [ВЫСВЕТИТЬ] значение [ON]?
- Это появляется как результат функции выделения ярких белых областей. (стр. 31)

#### **4: Вспомогательная лампочка автофокусировки не включается.**

- •Установлен ли параметр [ВСП. ЛАМП. АФ] в режиме [ЗАП.] в [ON]? (стр. 90)
- •Ведется ли съемка в условиях недостаточной освещенности?
- Вспомогательная лампочка автофокусировки не включается в условиях хорошей освещенности.

# **5: Фотокамера нагревается.**

•При использовании корпус фотокамеры может нагреваться. Это никак не сказывается на характеристиках фотокамеры или качестве снимков.

#### **6: Сбилась настройка часов.**

•Если вы не пользуетесь фотокамерой длительное время, настройка часов может сброситься. При появлении сообщения повторно установите часы

([УСАНОВИТЕ ЧАСЫ]). (стр. 27) •При съемке без настройки часов записывается время [0:00 0. 0. 0].

#### **7: На снимке появляются цвета, которых нет на снимаемой композиции.**

•В зависимости от увеличения на фотоснимках вокруг объектов могут появляться цветные ореолы. Это явление называется хроматической аберрацией. Оно может проявляться при съемке удаленных объектов. Однако это не является неисправностью.

#### **8: Файлы записываются не с последовательными номерами.**

•После выполнения некоторых операций снимки могут записываться в папки с номерами, отличающимися от номеров папок, используемых до выполнения этих операций. (стр. 110)

#### **9: Номера присваиваются файлам в порядке увеличения.**

•Если аккумулятор был вставлен или изъят при включенной камере, номер записанной папки может быть утерян. Однако, если камера снова включена и выполнена съемка, записанный номер папки будет отличаться от номеров ранее записанных папок.

# *Äðóãîå* **Количество записываемых снимков**

•Количество записываемых снимков является приблизительным. (Оно изменяется в зависимости от условий съемки и типа карты.)

•Количество записываемых снимков зависит от объекта съемки.

•Числа в скобках указаны для случая, когда параметр [ЗАПИСЬ RAW] установлен в значение [ON].

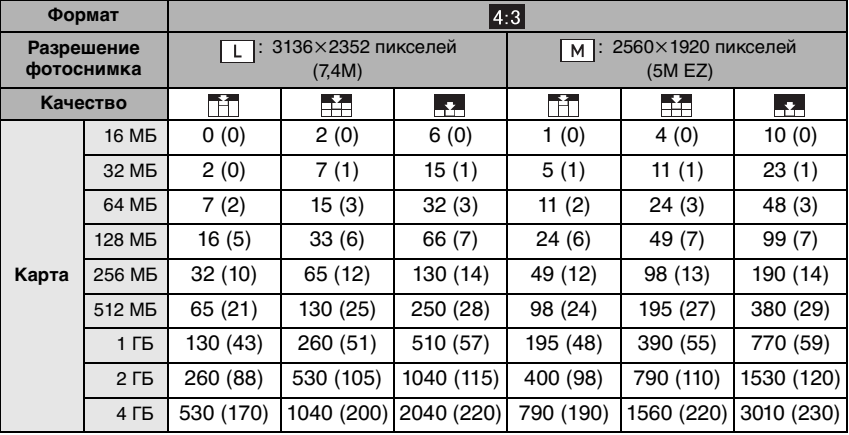

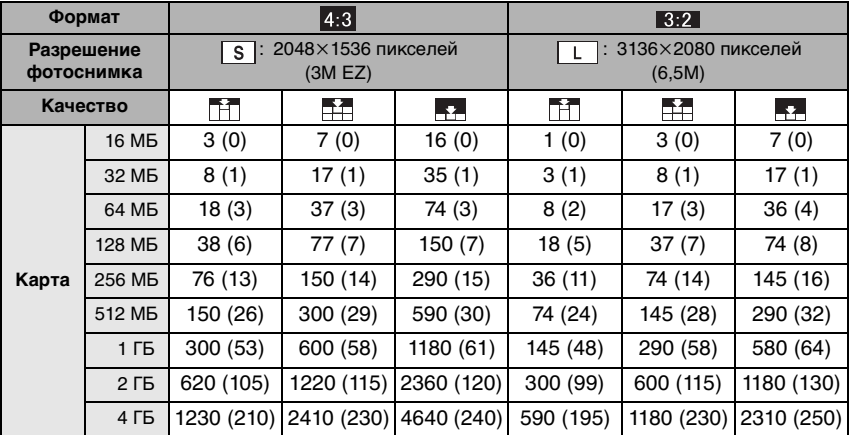

135 VQT0W91

Другое

J.

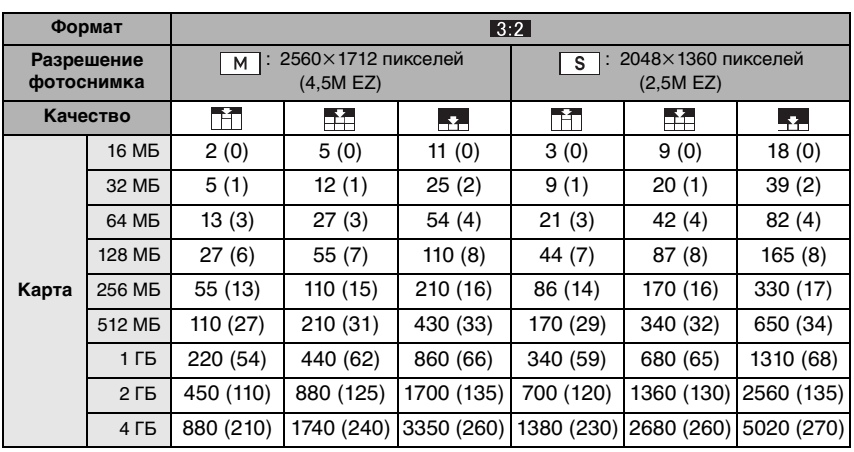

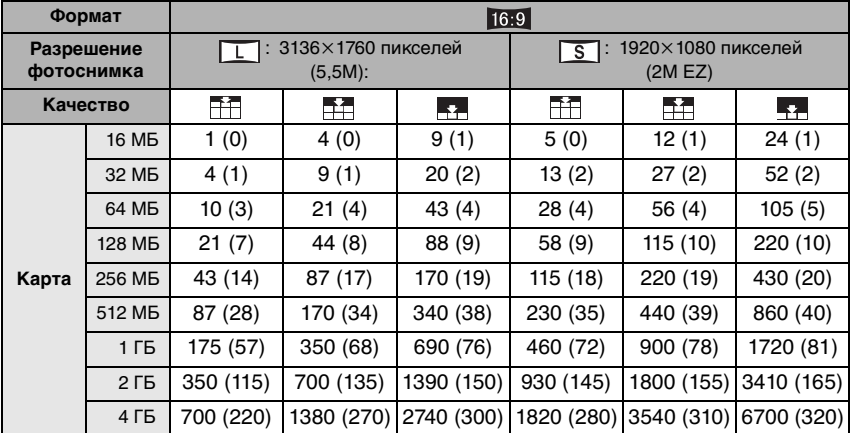

•В отдельных случаях число записываемых снимков, отображаемых через видоискатель<sup>\*/</sup>монитор ЖКД, может уменьшаться неравномерно.

**\*\*Нерез видоискатель возможно отображение не более 99 снимков.** 

•Если параметр [РАСШ ОПТ УВ] (стр. 88) установлен в значение [ON] при съемке в режиме непрерывного живого изображения, знак [EZ] появится на экране, когда установленное разрешение отличается от максимального разрешения для каждого из форматов.

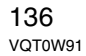

# **Технические характеристики**

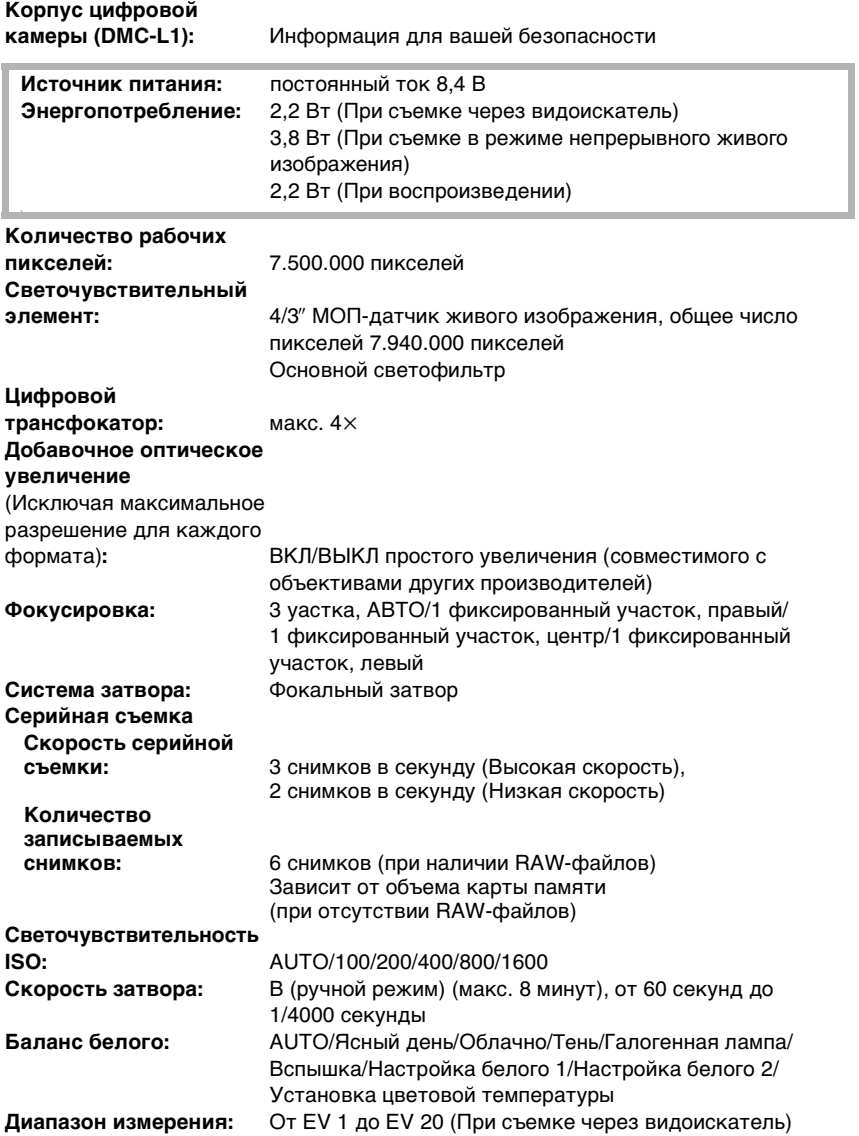

Другое

the control of the control of the control of the control of the control of

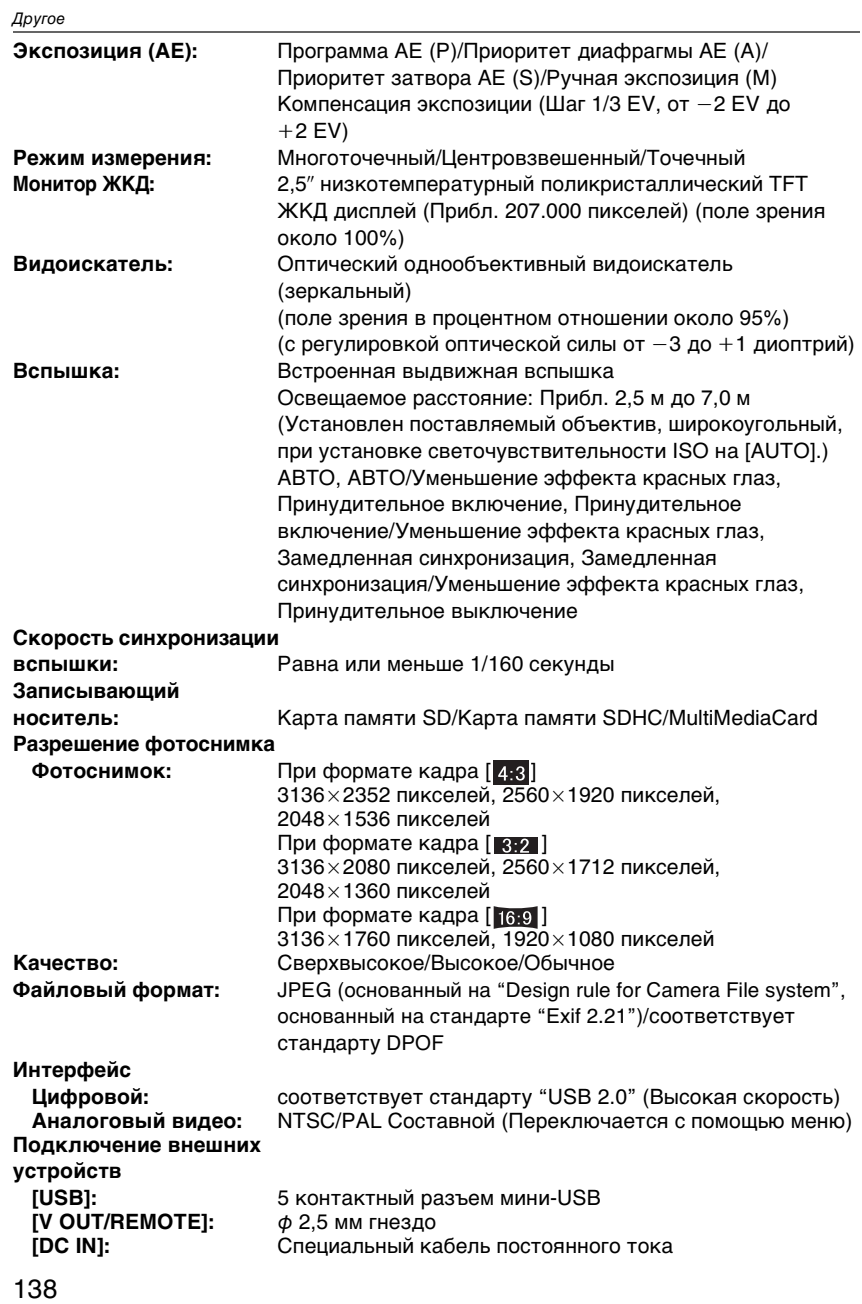

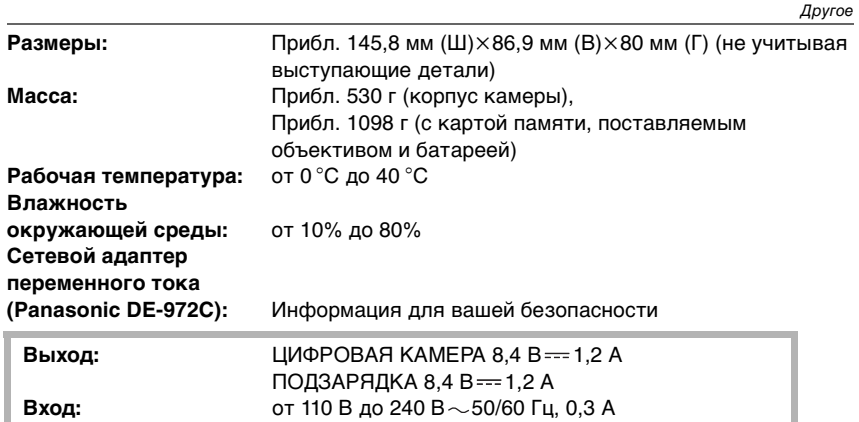

#### **Батарейный блок (литиево-ионный)**

**(Panasonic CGR-S603E):** Информация для вашей безопасности

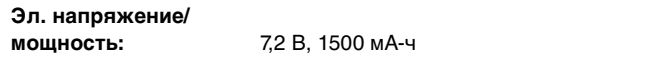

### **Сменный объектив "LEICA D VARIO-ELMARIT 14–50 mm/F2.8–3.5" (L-ES014050)**

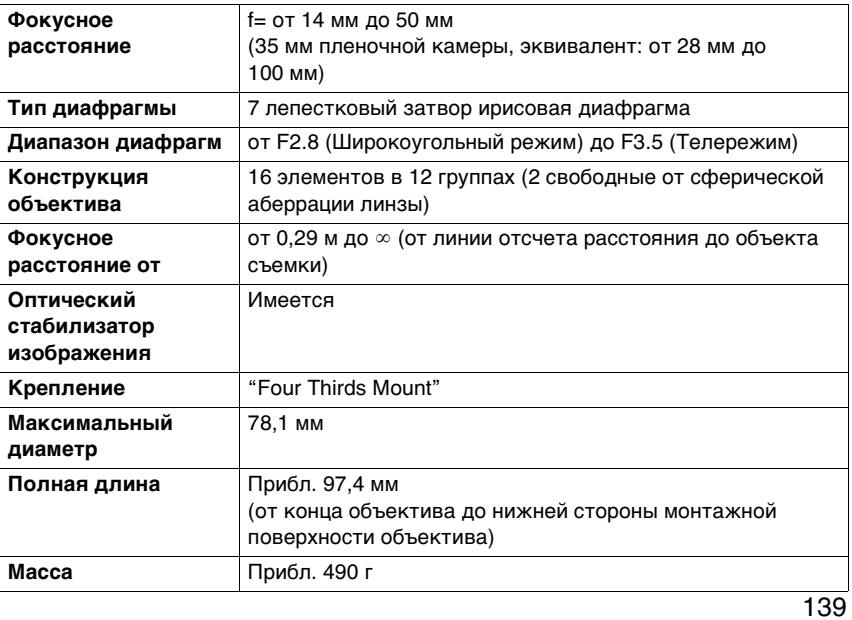

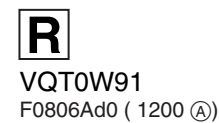

**Matsushita Electric Industrial Co., Ltd.** Web Site: http://panasonic.net